### **Table of Contents**

| Graphics | 1   |
|----------|-----|
| Index    | 286 |

#### **Chapter 1: The IoT Story**

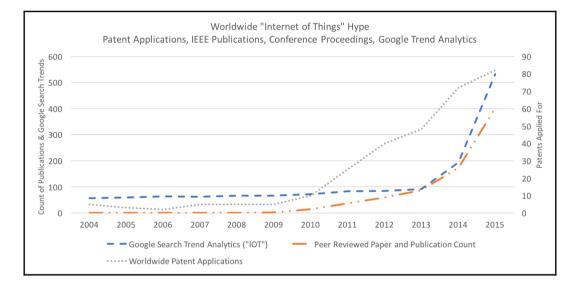

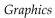

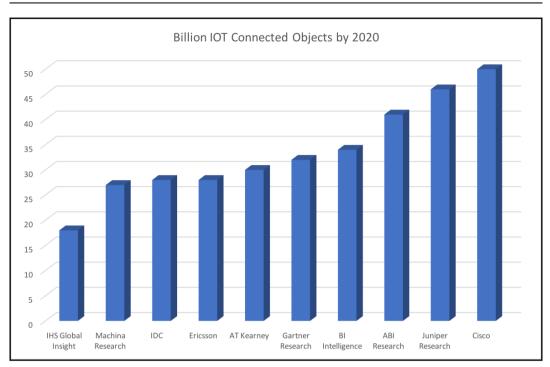

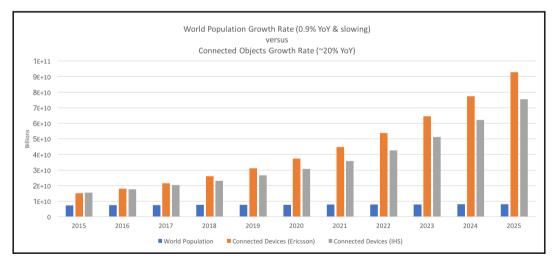

## Chapter 2: IoT Architecture and Core IoT Modules

# $V \propto N^2$

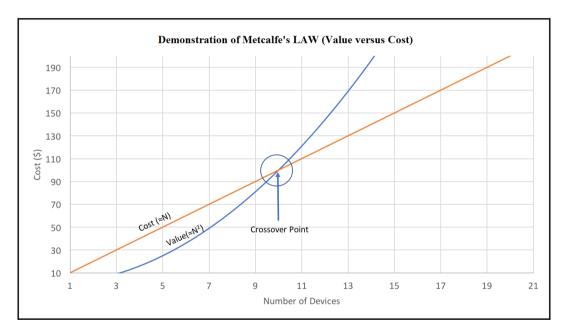

nnm $\frac{B_{i,j,k}-C_{i,j,k}}{\left(1+r_k\right)^{t_k}}$  $V_{i,j}$ k=1i=1

[3]

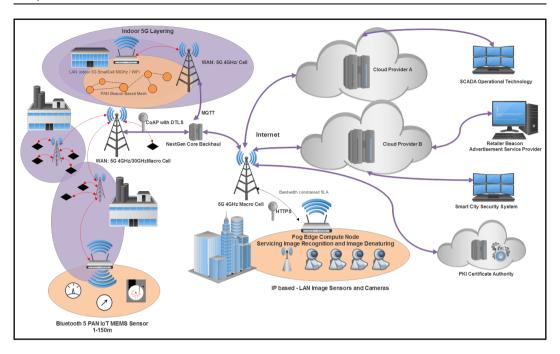

# Chapter 3: Sensors, Endpoints, and Power Systems

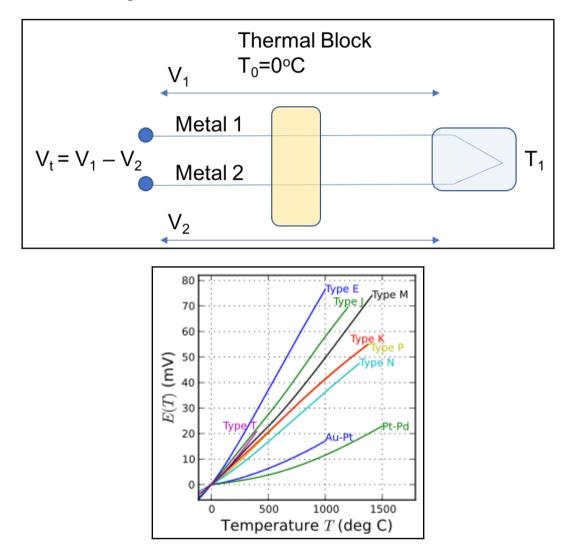

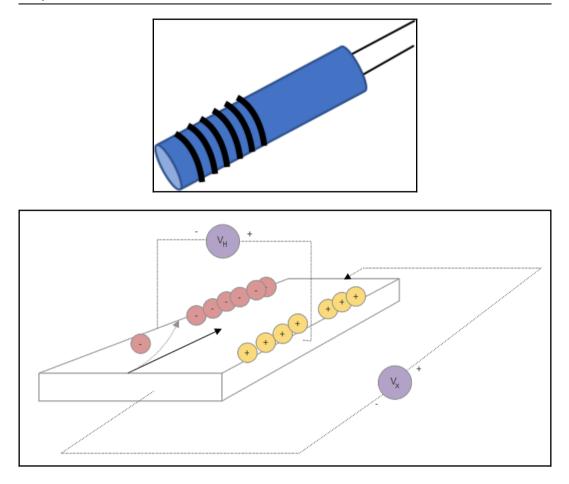

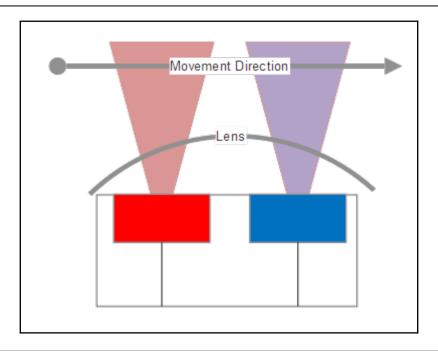

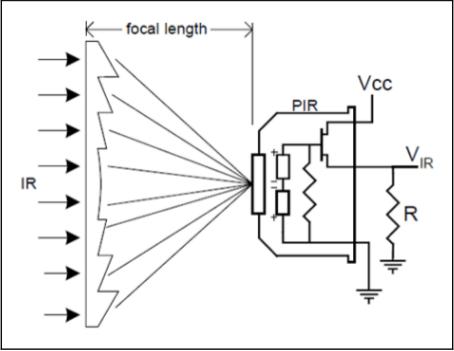

- [7]

$$Distance = rac{(Speed \ of \ Light imes Time \ of \ Flight)}{2}$$

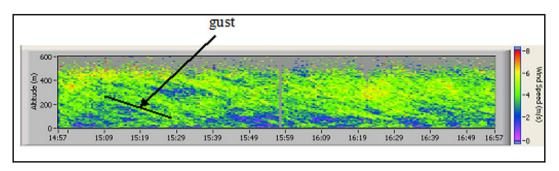

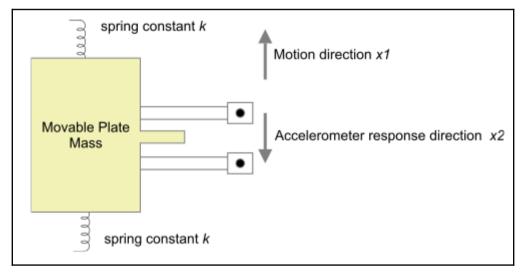

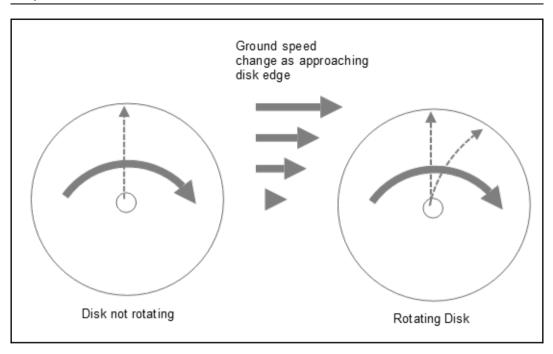

$$a=-2\omega imes v$$

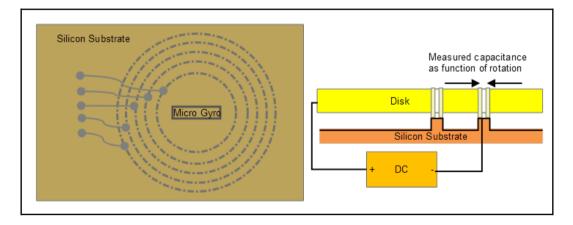

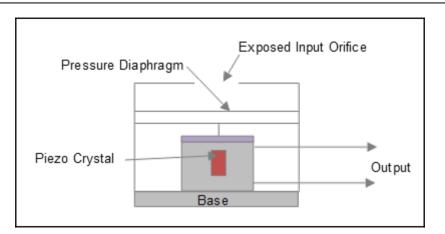

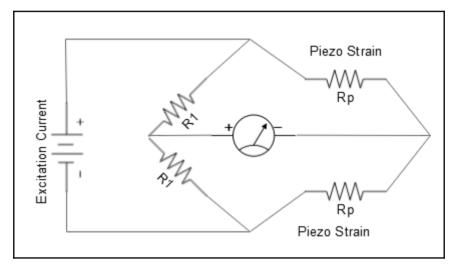

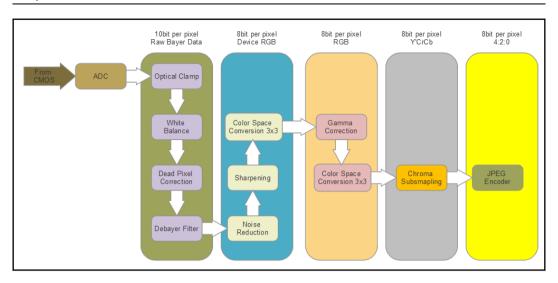

$$x_3=(\sigma_1^{-2}+\sigma_2^{-2})^{-1}(\sigma_1^{-2}x_1+\sigma_2^{-2}x_2)$$

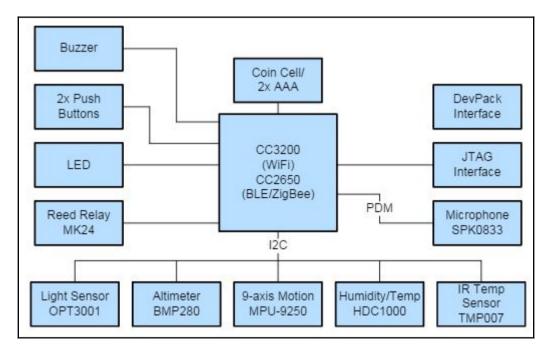

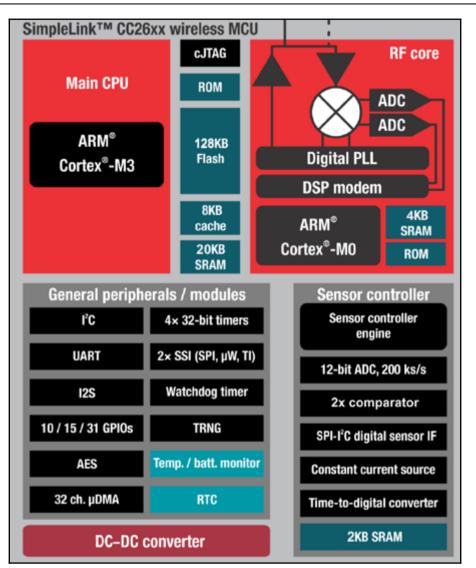

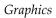

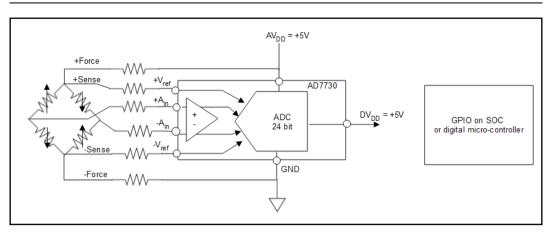

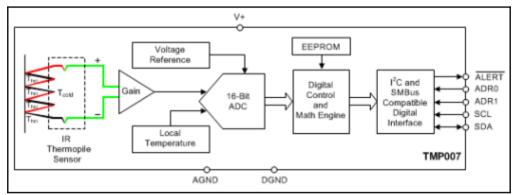

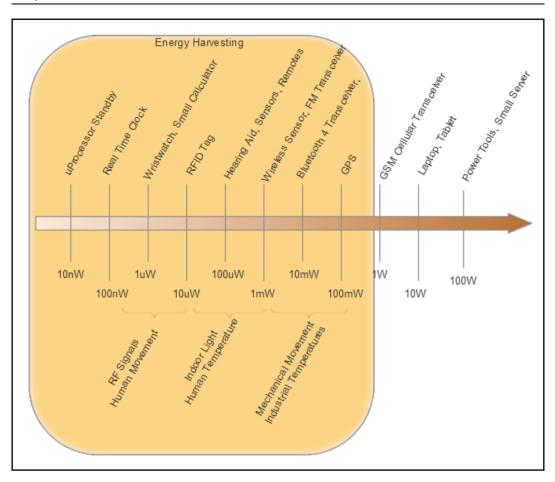

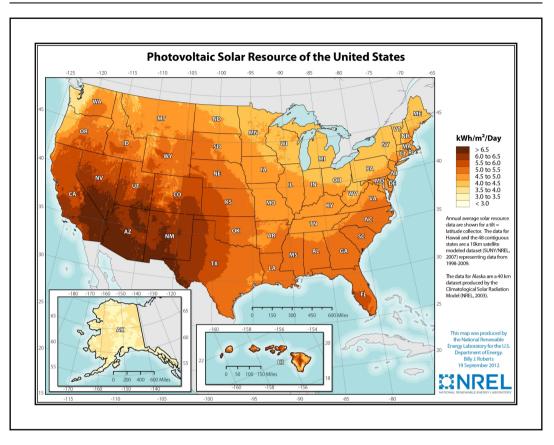

$$E=rac{1}{2}QV^2=rac{Q^2}{2C}$$

$$C=arepsilon_0 L_w/d$$

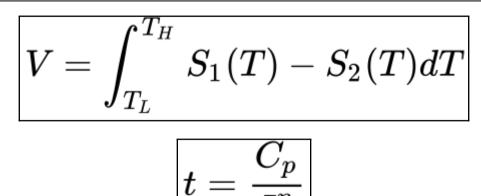

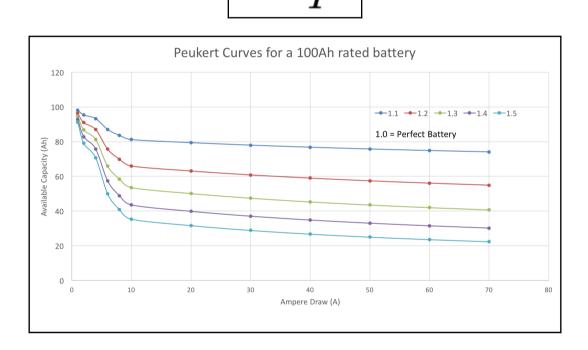

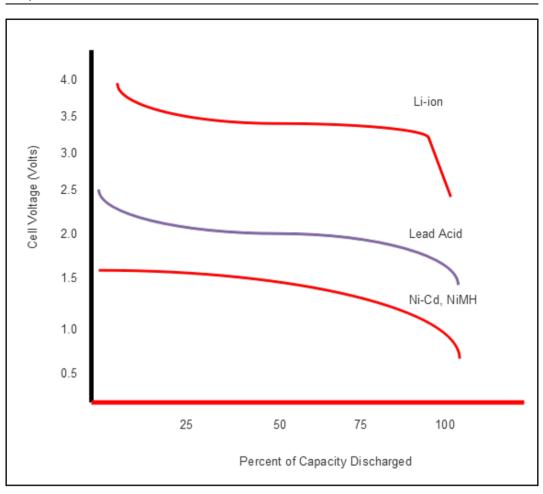

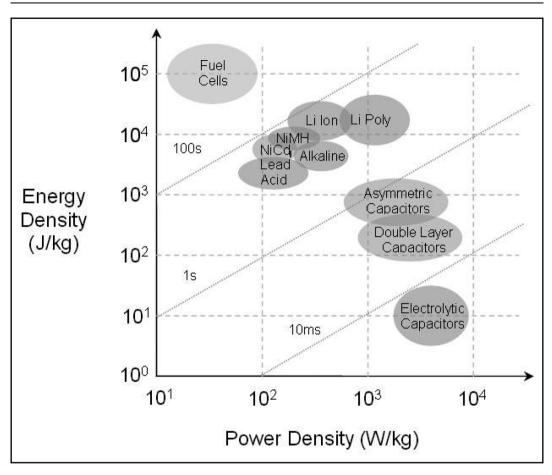

# Chapter 4: Communications and Information Theory

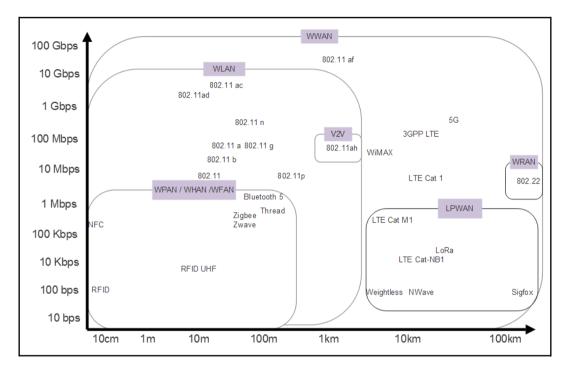

$$P_r = P_t G_{Tx} G_{Rx} rac{\lambda^2}{\left(4\pi R
ight)^2}$$

$$P_r = P_t + G_{Tx} + G_{Rx} + 20 log_{10}igg(rac{\lambda}{4\pi R}igg)$$

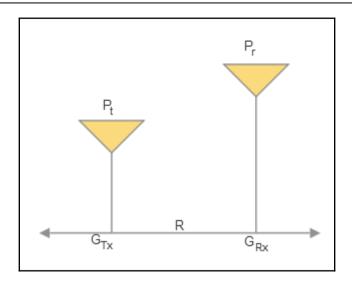

# $LinkBudget = rac{Tx \ Power}{Rx \ sensitivity \ level}$

 $Receiver\ Power(dB) = Transmitted\ Power(dB) + Gains(dB) - Losses(dB)$ 

$$FSPL(dB) = 10log_{10} \left( \left( rac{4\pi Rf}{c} 
ight)^2 
ight)$$
  
 $= 20log_{10} \left( rac{4\pi Rf}{c} 
ight)$   
 $= 20log_{10} \left( R 
ight) + 20log_{10} \left( f 
ight) + 20log_{10} \left( rac{4\pi}{c} 
ight)$   
 $= 20log_{10} \left( R 
ight) + 20log_{10} \left( f 
ight) - 147.55$ 

$$rac{Pr}{Pt} = L_{plane \; earth \; loss} pprox \left(rac{\lambda}{4\pi R}krac{2h_th_r}{R}
ight) pprox rac{{h_t}^2{h_r}^2}{R^4} \; where \; k = rac{2\pi}{\lambda}$$

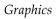

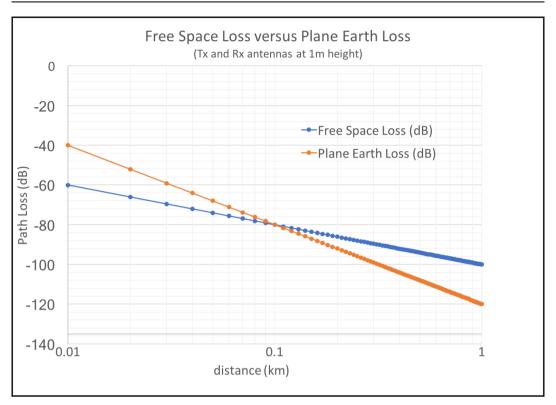

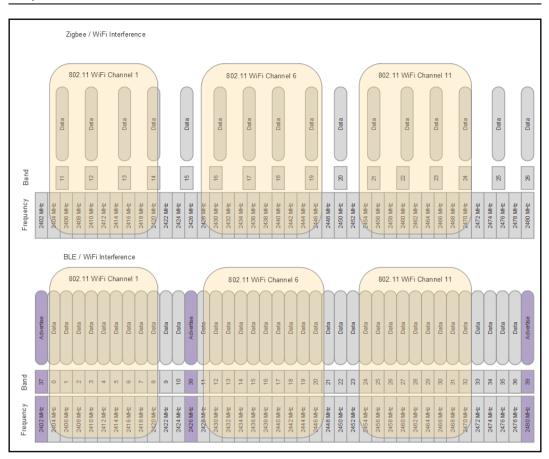

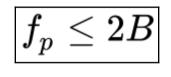

$$M = 1 + rac{A}{ riangle V}$$

 $R = f_p log_2(M)$ 

$$egin{aligned} R &\leq 2Blog_2(M) \ C &= Blog_2(1+rac{S}{N}) \ \end{array} \ C &= B imes n imes log_2(1+rac{S}{N}) \ C &= Blog_2(1+rac{S}{N}) \ 200 &= 5000 imes log_2(1+rac{S}{N}) \ rac{S}{N} &= 0.028 \ rac{S}{N} &= -15.528 dB \end{aligned}$$

$$egin{aligned} rac{C}{B} = log_2(1+rac{E_bC}{N_0B})\ &rac{E_b}{N_0} = rac{2^{rac{C}{B}}-1}{rac{C}{B}}\ &rac{E_b}{N_0} \geq \lim_{rac{C}{B}
ightarrow 0} rac{2^{rac{C}{B}}-1}{rac{C}{B}} = ln(2) = -1.59dB \end{aligned}$$

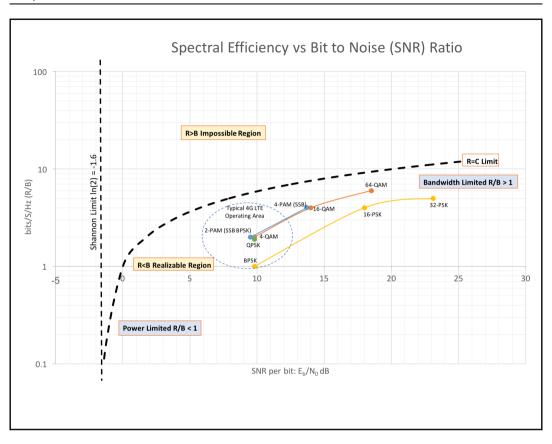

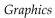

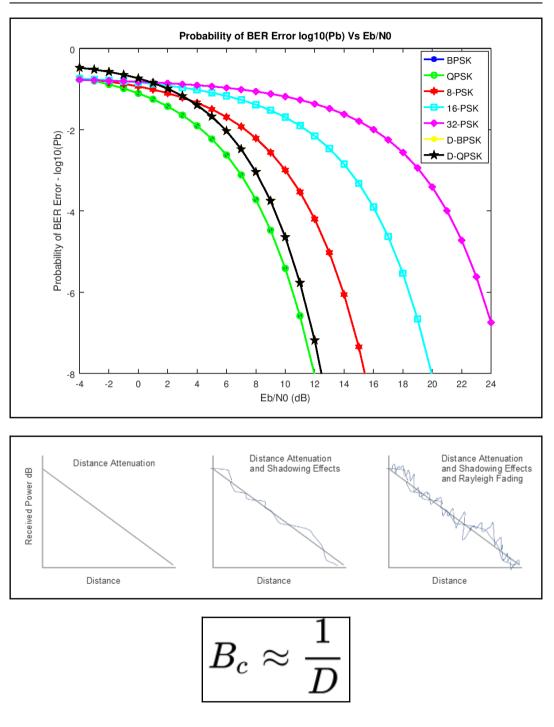

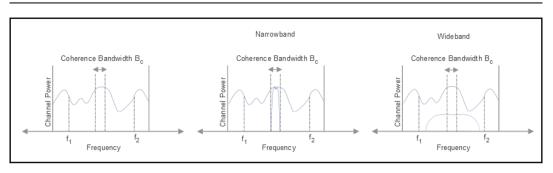

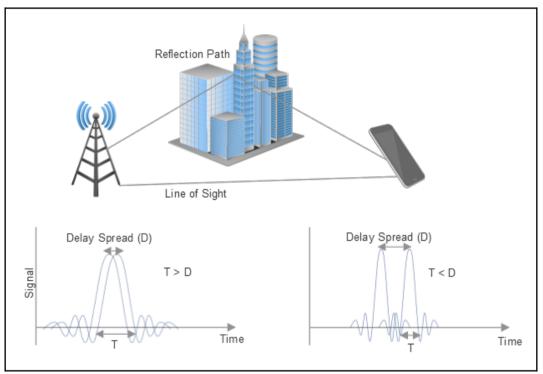

| Frequency | IEEE Band | European Union, NATO, US | ΙΤυ      |                  |  |  |  |  |  |  |
|-----------|-----------|--------------------------|----------|------------------|--|--|--|--|--|--|
| Frequency | IEEE Band | ECM                      | ITU Band | ITU Abbreviation |  |  |  |  |  |  |
| 0.3 Hz    |           |                          |          |                  |  |  |  |  |  |  |
| 3 Hz      |           |                          | 1        | ELF              |  |  |  |  |  |  |
| 30 Hz     |           |                          | 2        | SLF              |  |  |  |  |  |  |
| 300 Hz    |           |                          | 3        | ULF              |  |  |  |  |  |  |
| 3 kHz     |           | А                        | 4        | VLF              |  |  |  |  |  |  |
| 30 kHz    |           | A                        | 5        | LF               |  |  |  |  |  |  |
| 300 kHz   |           |                          | 6        | MF               |  |  |  |  |  |  |
| 3 MHz     | HF        |                          | 7        | HF               |  |  |  |  |  |  |
| 30 MHz    | VHF       |                          | 8        | VHF              |  |  |  |  |  |  |
| 250 MHz   | VIIF      | в                        | 0        | VIIF             |  |  |  |  |  |  |
| 300 MHz   | UHE       | В                        |          |                  |  |  |  |  |  |  |
| 500 MHz   | UHF       | С                        |          | UHF              |  |  |  |  |  |  |
| 1 GHz     | L         | D                        | 9        | UHF              |  |  |  |  |  |  |
| 2 GHz     | s         | E                        |          |                  |  |  |  |  |  |  |
| 3 GHz     | 5         | F                        |          |                  |  |  |  |  |  |  |
| 4 GHz     | с         | G                        |          |                  |  |  |  |  |  |  |
| 6 GHz     | C         | Н                        |          |                  |  |  |  |  |  |  |
| 8 GHz     | x         | I                        |          |                  |  |  |  |  |  |  |
| 10 GHz    | ^         |                          | 10       | SHF              |  |  |  |  |  |  |
| 12 GHz    | Ku        | ſ                        |          |                  |  |  |  |  |  |  |
| 18 GHz    | к         |                          |          |                  |  |  |  |  |  |  |
| 20 GHz    | ĸ         |                          |          |                  |  |  |  |  |  |  |
| 27 GHz    | Ка        | к                        |          |                  |  |  |  |  |  |  |
| 30 GHz    | Nd        |                          |          |                  |  |  |  |  |  |  |
| 40 GHz    | v         | L                        |          |                  |  |  |  |  |  |  |
| 60 GHz    | v         | м                        | 11       | EHF              |  |  |  |  |  |  |
| 75 GHz    | w         | IVI                      | 11       | CHP              |  |  |  |  |  |  |
| 100 GHz   | vv        |                          |          |                  |  |  |  |  |  |  |
| 110 GHz   | mm        |                          |          |                  |  |  |  |  |  |  |
| 300 GHz   |           |                          | 12       | THF              |  |  |  |  |  |  |
| 3 THz     |           |                          |          |                  |  |  |  |  |  |  |

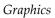

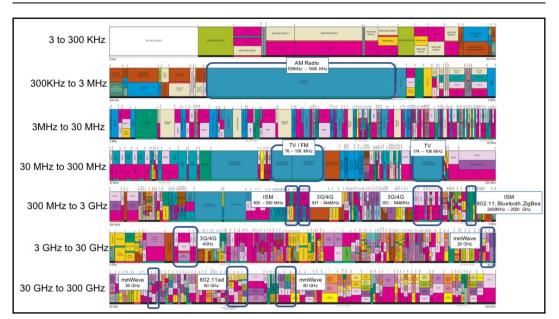

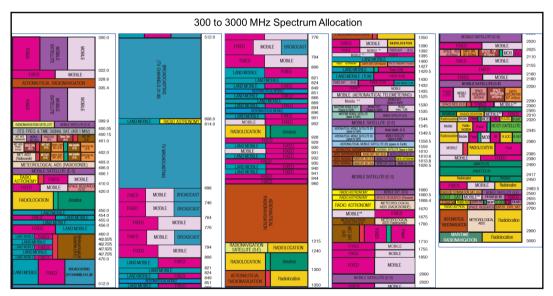

#### **Chapter 5: Non-IP Based WPAN**

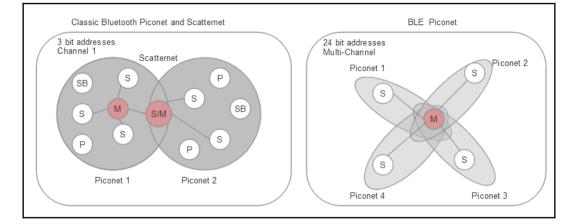

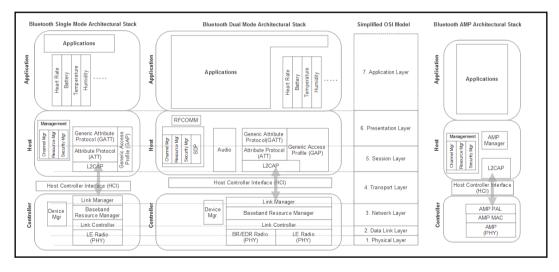

|                                                              |           | $\cap$   | $\cap$   | $\cap$   | $\cap$    |           | $\cap$    | $\cap$   | $\cap$   | $\cap$   |          |          |           |          |          |          | $\cap$   |          |          |          | $\cap$   | $\cap$   |          | $\cap$   | $\cap$   | $\cap$   | $\cap$   | $\cap$   | $\cap$   | $\cap$   | $\cap$   | $\cap$   | $\cap$   |          | $\cap$   |          | $\cap$   | $\cap$   |        |
|--------------------------------------------------------------|-----------|----------|----------|----------|-----------|-----------|-----------|----------|----------|----------|----------|----------|-----------|----------|----------|----------|----------|----------|----------|----------|----------|----------|----------|----------|----------|----------|----------|----------|----------|----------|----------|----------|----------|----------|----------|----------|----------|----------|--------|
|                                                              | Advertise | Data     | Data     | Data     | Data      | Data      | Data      | Data     | Data     | Data     | Data     | Data     | Advertise | Data     | Data     | Data     | Data     | Data     | Data     | Data     | Data     | Data     | Data     | Data     | Data     | Data     | Data     | Data     | Data     | Data     | Data     | Data     | Data     | Data     | Data     | Data     | Data     | Data     | Data   |
|                                                              |           |          |          |          |           |           |           |          |          |          |          |          |           |          |          |          |          |          |          |          |          |          |          |          |          |          |          |          |          |          |          | _        |          |          |          |          |          |          |        |
| 2004<br>2004<br>2004<br>2004<br>2004<br>2004<br>2004<br>2004 | 37        | •        | -        | 0        | e         | 4         | ιο<br>Ι   | 9        | ~        | 00       | n        | 9        | 8         | 7        | 12       | 13       | 14       | 15       | 16       | 17       | 18       | 19       | 20       | 2        | 22       | 23       | 24       | 25       | 26       | 27       | 38       | 29       | 30       | 3        | 32       | 8        | 34       | 35       | 8      |
|                                                              | 2402 MHz  | 2404 MHz | 2406 MHz | 2408 MHz | 241 0 MHz | 241 2 MHz | 241 4 MHz | 2416 MHz | 2418 MHz | 2420 MHz | 2422 MHz | 2424 MHz | 2426 MHz  | 2428 MHz | 2430 MHz | 2432 MHz | 2434 MHz | 2436 MHz | 2438 MHz | 2440 MHz | 2442 MHz | 2444 MHz | 2446 MHz | 2448 MHz | 2450 MHz | 2452 MHz | 2454 MHz | 2456 MHz | 2458 MHz | 2460 MHz | 2462 MHz | 2464 MHz | 2466 MHz | 2468 MHz | 2470 MHz | 2472 MHz | 2474 MHz | 2476 MHz | 4HW 8. |

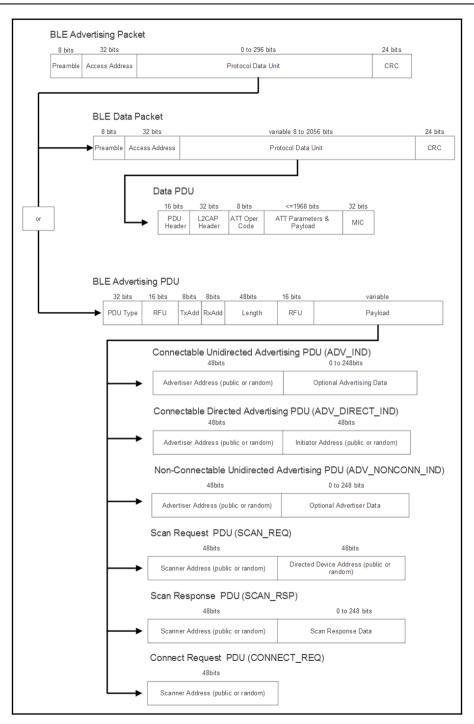

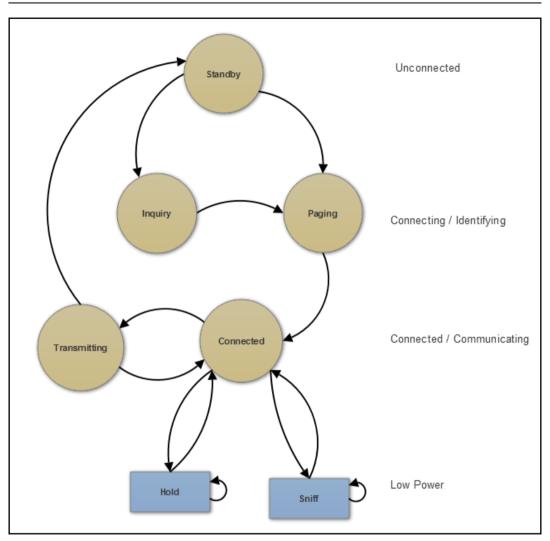

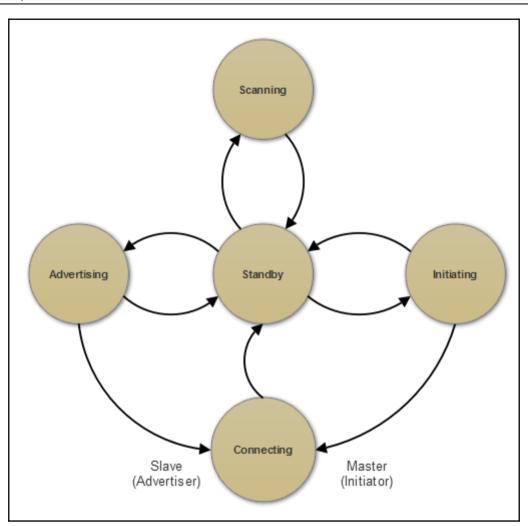

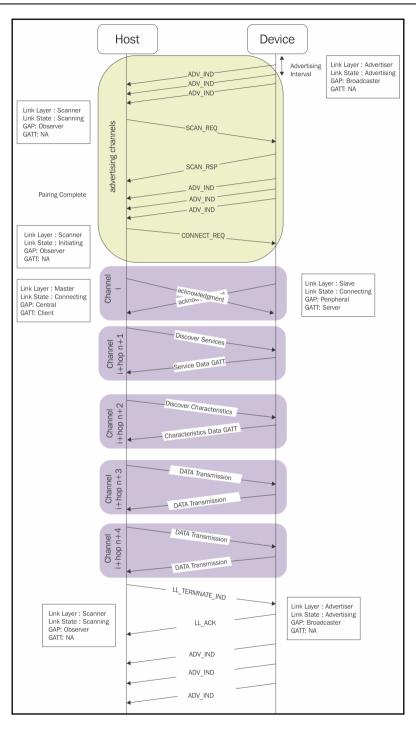

[35]

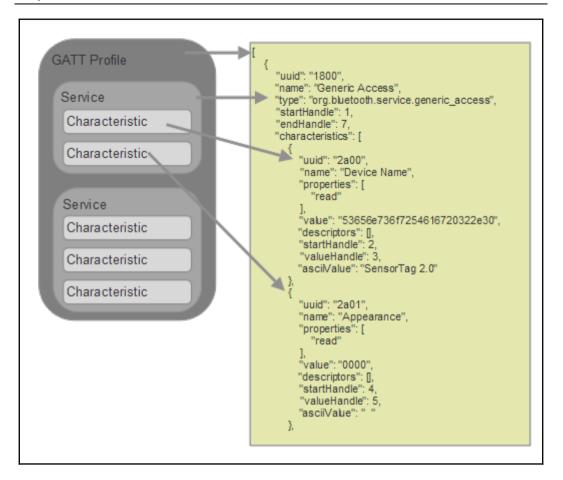

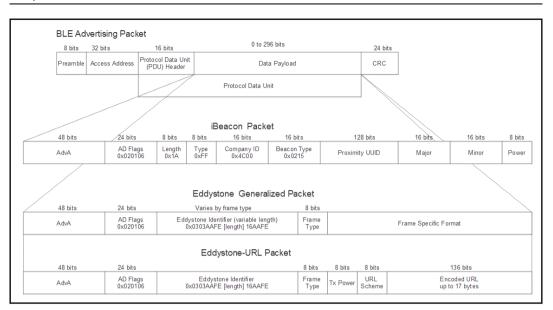

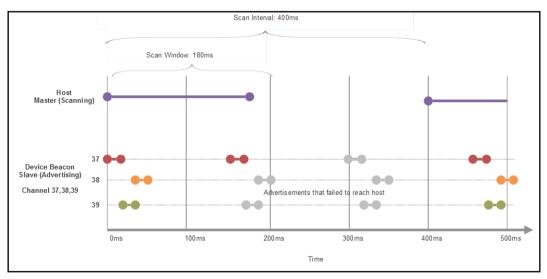

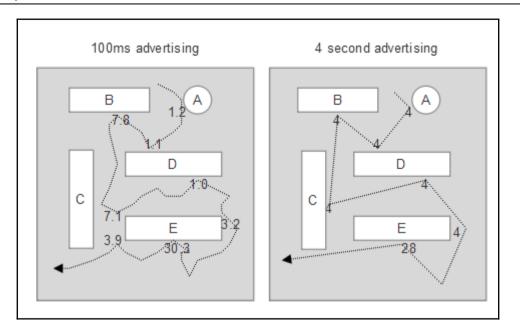

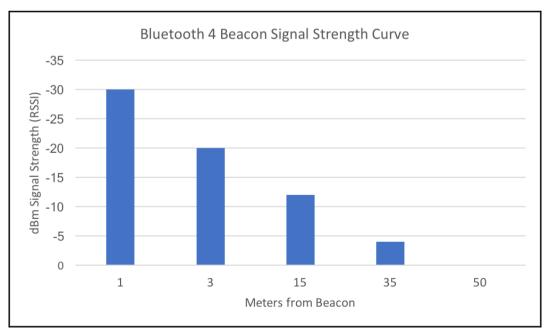

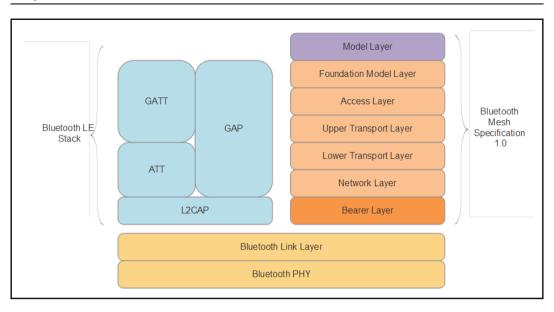

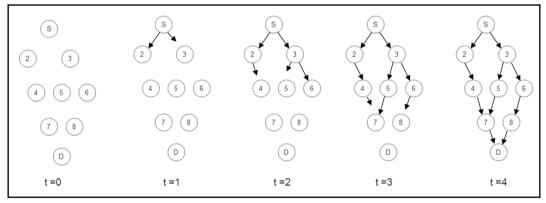

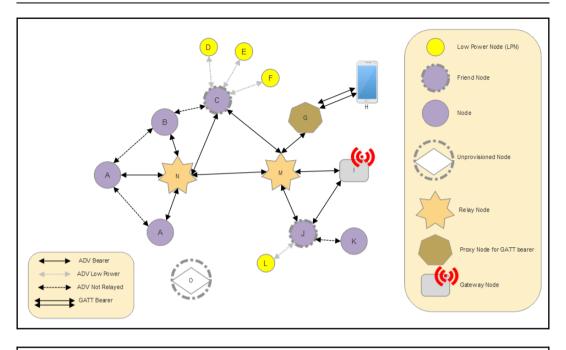

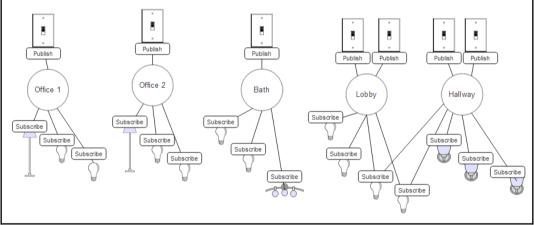

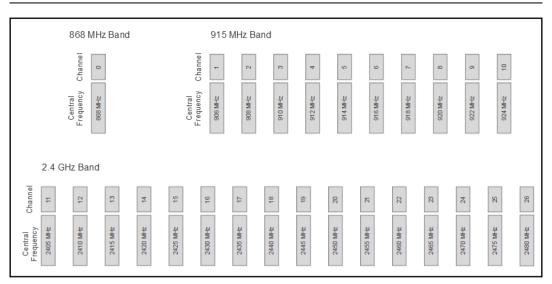

| EEE 802.15.4 Protocol Stack                           | Simplified OSI Model  |  |
|-------------------------------------------------------|-----------------------|--|
|                                                       | 7. Application Layer  |  |
|                                                       | 6. Presentation Layer |  |
| her Standard or Proprietary Layers                    | 5. Session Layer      |  |
| Other Standard of Proprietary Layers                  | 4. Transport Layer    |  |
|                                                       | 3. Network Layer      |  |
| IEEE 802.15.4 MAC Layer                               | 2. Data Link Layer    |  |
| IEEE 802.15.4 PHY<br>4 GHz Radio) (868/915 MHz Radio) | 1. Physical Layer     |  |

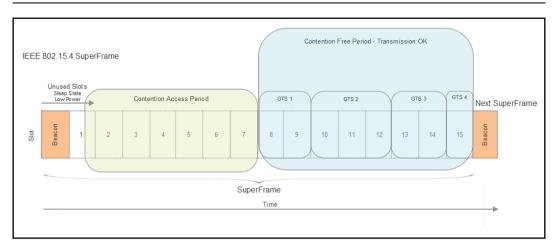

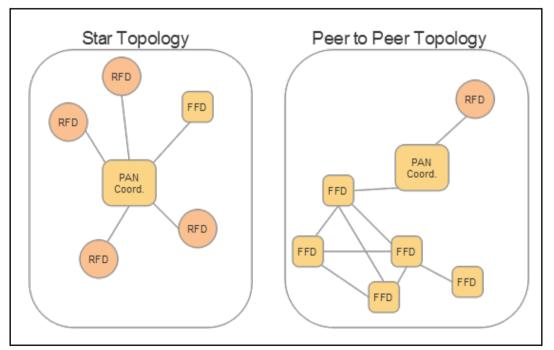

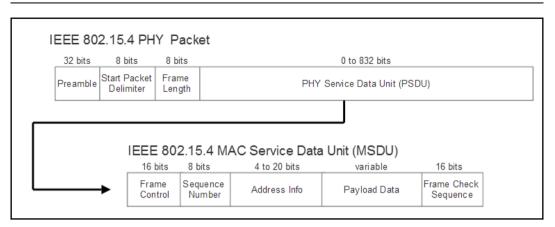

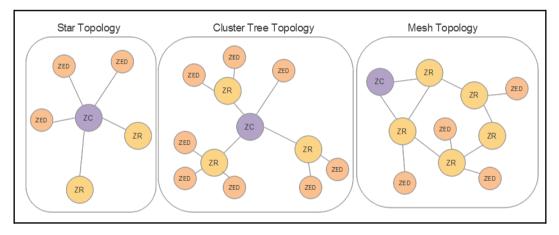

|                          |                     | Zigbee Protocol                                  | Stack                   | Simplified OSI Model  |
|--------------------------|---------------------|--------------------------------------------------|-------------------------|-----------------------|
|                          |                     | Application Framework                            | Zigbee Device Object    | 7. Application Layer  |
|                          | OEM Delivered       | Application Application<br>Object 240 Object 1   | (ZDO)                   | 6. Presentation Layer |
| Zigbee Aliance Delivered | OEM Delivered       | or<br>Endpoint 240 Cr<br>240 APSDE-SAP APSDE-SAP | or Endpoint 0           | 5. Session Layer      |
|                          | Security<br>Service | Application Support Layer                        | (APS)                   | 4. Transport Layer    |
|                          | Provider            | Network Layer (NWK                               | ) WIN Plane             | 3. Network Layer      |
| IEEE 000 40              | .4 Delivered        | IEEE 802.15.4 MAC La                             | IE-SAP<br>yer<br>IE-SAP | 2. Data Link Layer    |
| IEEE 802.15              | 5.4 Delivered       | IEEE 802.15.4 PHY<br>(2.4 GHz Radio) (868/916 Mł |                         | 1. Physical Layer     |

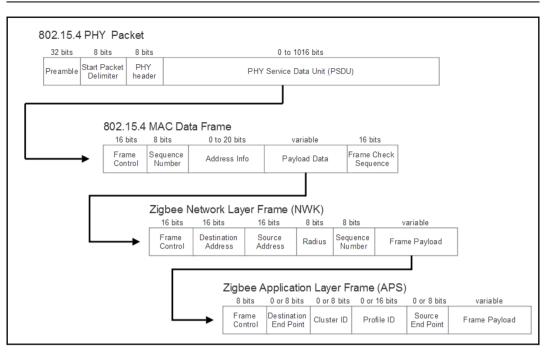

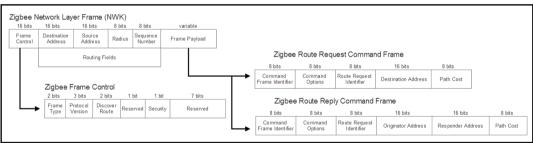

| Z-Wave Protocol Stack                                                  | Simplified OSI Model  |  |  |
|------------------------------------------------------------------------|-----------------------|--|--|
|                                                                        | 7. Application Layer  |  |  |
| Application Layer                                                      | 6. Presentation Layer |  |  |
|                                                                        | 5. Session Layer      |  |  |
| Routing Layer<br>(Routing and topology scans)                          | 4. Transport Layer    |  |  |
| Transfer Layer<br>(Packet retransmission, ACK, checksums)              | 3. Network Layer      |  |  |
| MAC Layer<br>(ITU-T G.9959)<br>(CSMA/CA, HomeID and NodeID Management) | 2. Data Link Layer    |  |  |
| PHY Layer<br>(ITU-T G.9959)<br>(908MHz / 860Mhz Radios)                | 1. Physical Layer     |  |  |

|          | 0                       |           |                      | Variable       | e - Max 64 bytes |              |               |                       | 7            |          |
|----------|-------------------------|-----------|----------------------|----------------|------------------|--------------|---------------|-----------------------|--------------|----------|
| Preamble | Start of Frame<br>(SoF) |           |                      | MAC Data F     | rame             |              |               | End of Frame<br>(EoF) |              |          |
|          |                         |           |                      |                |                  |              |               |                       | -            |          |
|          | ITU-T G                 | 9959 MA   | C Frame              | (Singlecas     | t)               |              |               |                       |              |          |
|          | 32 bits                 | 8 bits    | 8 bits               | 8 bits         | -7<br>32 bits    | 8 bits       |               |                       | Variable     | 8 bits   |
|          | -> Home ID              | Source ID | Singlecast<br>Header | Data<br>Length | Destination ID   | Hop<br>Count | Repeate<br>#1 | r Repeater<br>#2      | Data Payload | Checksum |
|          |                         |           | .C Frame             | . ,            |                  |              |               |                       |              |          |
|          | 32 bits                 | 8 bits    | 8 bits               | 8 bits         | 32 bits          |              |               | Variable              |              | 8 bits   |
|          | Home ID                 | Source ID | Multicast<br>Header  | Data<br>Length | Destination ID   |              |               | Data Payload          |              | Checksum |
|          | ITU-T G                 | .9959 MA  | C Frame              | (Multicast)    |                  |              |               |                       |              |          |
|          | 32 bits                 | 8 bits    | 8 bits               | 8 bits         | 32 bits          |              |               |                       | Variable     | 8 bits   |
|          | -> Home ID              | Source ID | Routed<br>Header     | Data<br>Length | Destination ID   | ID Mask      | Dest #1       | Dest #2               | Data Payload | Checksum |
|          |                         | -         |                      |                | -                |              |               |                       |              |          |
|          |                         |           | 7-Wave Ar            | plication F    | rame             |              |               |                       |              |          |
|          | I                       |           |                      | pho acontin    | i anno           |              |               |                       |              |          |
|          |                         |           | 8 bits               | 8 bits         | 8 bits 8 bit     | s 8          | bits          | 8 bits                |              |          |

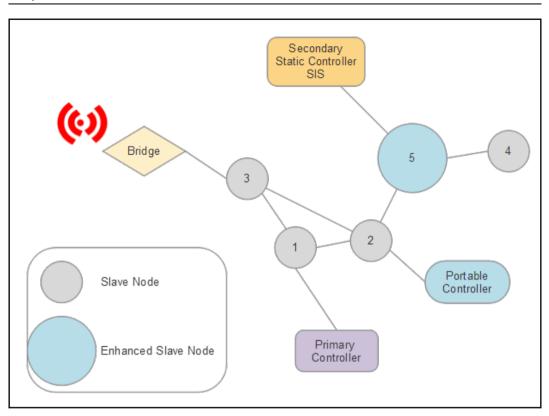

|                     | Slave 1 | Slave 2 | Slave 3 | Slave 4 | Enhanced Slave 5 | Primary Controller | Secondary SIS | Bridge | Portable Controller |
|---------------------|---------|---------|---------|---------|------------------|--------------------|---------------|--------|---------------------|
| Slave 1             | 0       | 1       | 1       | 0       | 0                | 1                  | 0             | 0      | 0                   |
| Slave 2             | 1       | 0       | 1       | 0       | 1                | 0                  | 0             | 0      | 1                   |
| Slave 3             | 1       | 1       | 0       | 0       | 0                | 0                  | 0             | 1      | 0                   |
| Slave 4             | 0       | 0       | 0       | 0       | 1                | 0                  | 0             | 0      | 0                   |
| Enhanced Slave 5    | 0       | 1       | 0       | 1       | 0                | 0                  | 1             | 0      | 0                   |
| Primary Controller  | 0       | 0       | 0       | 0       | 0                | 0                  | 0             | 0      | 0                   |
| Secondary SIS       | 0       | 0       | 0       | 0       | 1                | 0                  | 0             | 0      | 0                   |
| Bridge              | 1       | 0       | 1       | 0       | 0                | 0                  | 0             | 0      | 0                   |
| Portable Controller | 0       | 1       | 0       | 0       | 0                | 0                  | 0             | 0      | 0                   |

# **Chapter 6: IP-Based WPAN and WLAN**

| (                  | OSI (Open Source Interconnection) Mo                                                                                                    | del                      |                                 |  |  |  |
|--------------------|----------------------------------------------------------------------------------------------------|--------------------------|---------------------------------|--|--|--|
| Layers             | Purpose / Function                                                                                                    | Protocol<br>Used         | Fundamental<br>Data Type        |  |  |  |
| 7. Application     | User Application Layer: browser, ftp, app, etc.<br>(remote fle access, resource sharing, LDAP, SNMP)                                          | SMTP<br>FTP              | Data                            |  |  |  |
| 6. Presentation    | 6. Presentation Syntax Layer: encrypt, compress (optional) JPEG, ASCII,<br>(data encrypt/decrypt, codec, translation) JPEG, ASCII, ROT13 Data |                          |                                 |  |  |  |
| 5. Session Layer   | 5. Session Layer Synchronization & Logical Port Routing (session establishment, start & terminate, security, logging, name recognition)       |                          |                                 |  |  |  |
| 4. Transport Layer | TCP: Host to Host & Flow Control<br>(end to end connections & reliability, message<br>segmentation, acknowledgment, session multiplexing)     | TCP / UDP                | TCP: Segments<br>UDP: Datagrams |  |  |  |
| 3. Network Layer   | Packets: IP Address<br>(path determination, logical addressing, routing, traffic<br>control, frame segmentation, subnet management)           | IP, IPX, ICMP            | Packets                         |  |  |  |
| 2. Data Link Layer | Data Frames: MAC address, packet<br>(physical addressing, Media Access Control, LLC, frame<br>error checking, sequencing and reordering)      | PPP/SLIP                 | Frames                          |  |  |  |
| 1. Physical Layer  | Physical Device: Cables, fibers, RF spectrum<br>(data encoding, media attachment, baseband/broadband,<br>signaling, binary transmission)      | Coax, fiber,<br>wireless | Bits / Signals                  |  |  |  |
|                    |                                                                                                    |                          |                                 |  |  |  |

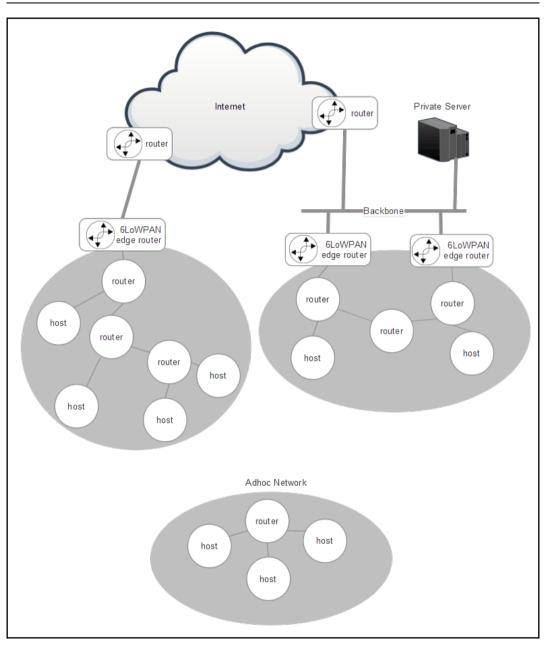

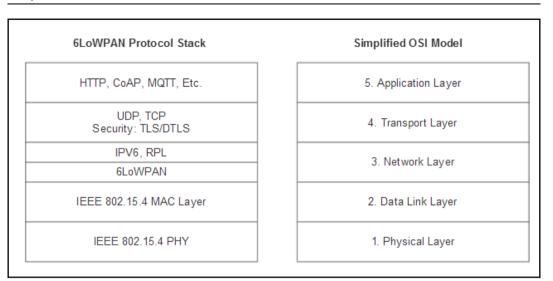

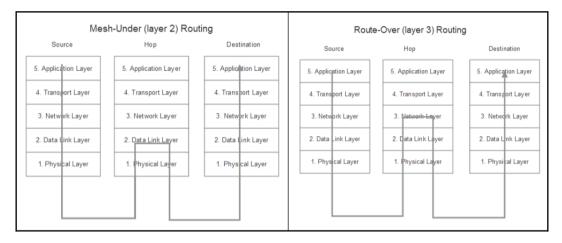

| ) Header                                      |                                        |                                                               |                                                                                           |
|-----------------------------------------------|----------------------------------------|---------------------------------------------------------------|-------------------------------------------------------------------------------------------|
| 8 bits                                        | 16 bits                                | 16 bits                                                       |                                                                                           |
| LoWPAN Mesh<br>ddress Header<br>and Hop Count | Source Address                         | Destination Address                                           | FCS                                                                                       |
|                                               | 8 bits<br>LoWPAN Mesh<br>ddress Header | 8 bits 16 bits<br>LoWPAN Mesh<br>ddress Header Source Address | 8 bits 16 bits 16 bits<br>LoWPAN Mesh<br>ddress Header Source Address Destination Address |

| 4 bits                                             | 8 bits                                           | 20 bit                   | s 1       | l6 bits                                               | 8 bits                                | 8 bits                     | 64 bit prefix, 64 b               | it HD | 64 bit prefix, 64 bit HD |
|----------------------------------------------------|--------------------------------------------------|--------------------------|-----------|-------------------------------------------------------|---------------------------------------|----------------------------|-----------------------------------|-------|--------------------------|
| Version                                            | Traffic<br>Class                                 | Flow La                  | bel Flo   | w Label                                               | Next Header                           | Hop Limit                  | Source Addres                     | ss    | Destination Address      |
|                                                    | in 6LoW                                          |                          |           | E 9000E                                               | F: 1234: 4321:1                       | 0000                       |                                   |       |                          |
| 8 bits                                             | 8 bits                                           | 321:0001                 |           | F 80::00F1                                            | F:1234:4321:0                         | 0002                       |                                   |       |                          |
| Diapatel                                           | Comp.                                            | 1                        |           |                                                       |                                       |                            |                                   |       |                          |
| Jispatch                                           | Header                                           |                          |           |                                                       |                                       |                            |                                   |       |                          |
| 2. Com                                             | Header                                           |                          |           | 003::1234                                             | e <b>vice to kn</b><br>:4321:AAAA:I   |                            | ess outside me                    | əsh   |                          |
| 003::987                                           | Header                                           | 00:0001                  |           | 003:: 1234<br>64                                      | :4321:AAAA:I                          |                            | ess outside me                    | əsh   |                          |
| 2. Com<br>003::987<br>8 bits<br>Dispatch<br>3. Con | Header<br>6:ABCD:00<br>8 bits<br>Comp.<br>Header | 00:0001<br>8 bits<br>CID | Hop Limit | 003:: 1234<br>64<br>Destinat<br>PAN de<br>1003:: 1234 | :4321:AAAA:I<br>bit HD<br>ion Address | BBBB<br>xternal de<br>BBBB | ess outside me<br>vice without kn |       | refix                    |

| 6LoWPAN Fragmentation I | Header                             |               |              |                    |     |
|-------------------------|------------------------------------|---------------|--------------|--------------------|-----|
|                         | 8 bits                             | 8 bits        | 16 bits      |                    |     |
| 802.15.4 Header         | 6LoWPAN<br>Fragmentation<br>Header | Datagram Size | Datagram Tag | Datagram<br>Offset | FCS |
|                         |                                    |               |              |                    | -   |

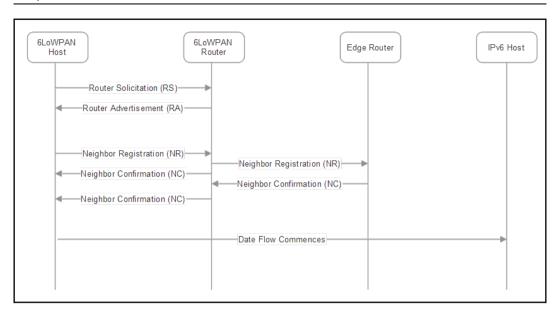

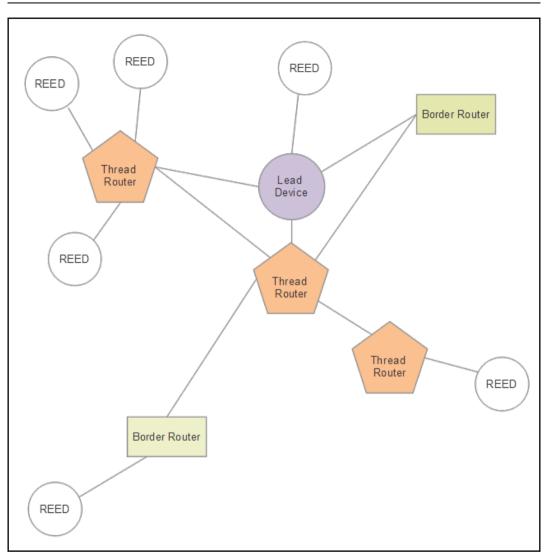

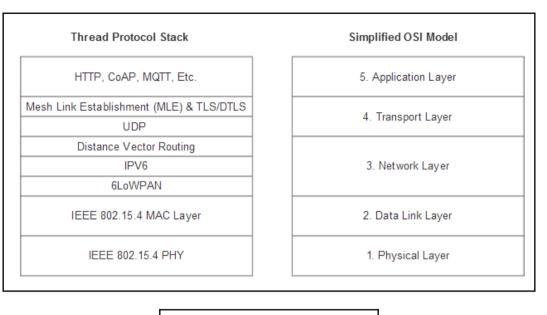

| 15   | 10 9  |            | 0 |
|------|-------|------------|---|
| rout | er_id | carrier_id |   |
|      |       |            |   |

| IEEE 802.11<br>Protocol | Use Case                                                                                                    | Release Date | Frequency<br>(GHz) | Bandwidth<br>(MHz) | Streaming Data Rate<br>per Channel<br>min-max<br>(Mbps) | Allowable MIMO<br>Streams | Modulation            | Indoor Range<br>(m) | Outdoor Range<br>(m) | Typical<br>Dissipated<br>Power per<br>Chip<br>(mW) |
|-------------------------|----------------------------------------------------------------------------------------------------|--------------|--------------------|--------------------|---------------------------------------------------------|---------------------------|-----------------------|---------------------|----------------------|----------------------------------------------------|
| 802.11                  | First 802.11 design                                                                                                    | Jun-97       | 2.4                | 22                 | 1 to 2                                                  | 1                         | DSSS, FHSS            | 20                  | 20                   | 50                                                 |
|                         | Release simulataneously with 802.11b                                                                                                    | 6            | 5                  | 20                 | 6 to 54                                                 | 1                         | OFDM                  | 30                  | 120                  | 50                                                 |
| а                       | Less prone to interefernce than 802.11b                                                                                                    | Sep-99       | 3.7                | 20                 | 6 to 54                                                 | 1                         | (SISO)                | 30                  | 5000                 | 50                                                 |
| b                       | Release simulataneously with 802.11a<br>Significant speed increase over 802.11a at<br>improved range                                                                                                    | Sep-99       | 2.4                | 22                 | 1 to 11                                                 | 1                         | DSSS (SISO)           | 50                  | 150                  | 7 to 50                                            |
| g                       | Speed increase over 802.11b                                                                                                    | Jun-03       | 2.4                | 20                 | 6 to 54                                                 | 1                         | OFDM. DSSS<br>(SISO)  | 38                  | 140                  | 50                                                 |
| -                       | Multiple antenna technology for improved                                                                                                    | Oct-09       | 24/5               | 20                 | 7.2 to 72.2                                             | 4                         | 05014 (141140)        | 70                  | 250                  | 40                                                 |
| n                       | speed, and range.                                                                                                    | Oct-09       | 2.4 / 5            | 40                 | 15 to 150                                               | 4                         | OFDM (MIMO)           | 70                  | 250                  | 40                                                 |
|                         |                                                                                                    |              |                    | 20                 | 7.2 to 96.3                                             |                           |                       |                     |                      |                                                    |
|                         | Better performacne and coverage over<br>802.11n. Wider channel and improved                                                                                                    |              |                    | 40                 | 15 to 200                                               |                           | OFDM                  |                     | 35                   |                                                    |
| ac                      | modulation. Allows multiple users using MU-                                                                                                    | Dec-13       | 5                  | 80                 | 32.5 to 433.3                                           | 8                         | (MU_MIMO)             | 35                  |                      | 40                                                 |
|                         | MIMO. Introduced beamforming.                                                                                                    |              |                    | 160                | 65 to 866.7                                             |                           |                       |                     |                      |                                                    |
| ah                      | "WiFi HaLow"<br>Designed for IoT and sensor networks. Very<br>low power and wider range.                                                                                                    | Dec-16       | 2.4 / 5            | 1 to 16            | 347                                                     | 4                         | OFDM                  | 1000                | 1000                 | tbd but goal is<br>low power                       |
| р                       | "Wireless Access in Vehicular Environments"<br>"Intelligent Transport Systems"<br>Dedicated Short Range Communication<br>Trnasport uses cases: toll collection, safety<br>and collision emergencies, vehicular<br>networking. | Jun-09       | 5.9                | 10                 | 27                                                      | 1                         | OFDM                  | NA                  | 400 to 1000          | 40                                                 |
| af                      | "white WiFi" or "Super WiFi"<br>Deploy unused spectrum in TV bands to<br>provide last mile connectivity in India, Kenya,<br>Singapoere, US and UK                                                                             | Nov-13       | 0.470 to 0.710     | 6 to 8             | 568                                                     | 4                         | OFDM                  | NA                  | 6000-100,000         | tbd                                                |
| ad                      | WiGig Alliance<br>60 GHz Wireless for HD video and projectors<br>Audio and video transport and cable<br>replacement                                                                                                    | Dec-12       | 60                 | 2160               | 4260                                                    | >10                       | SC, OFDM<br>(MU-MIMO) | 10                  | 10                   | tbd                                                |
|                         | "High Efficiency Wireless (HEW)"                                                                                                    |              |                    | 20                 |                                                         |                           |                       |                     |                      |                                                    |
|                         | Next gen 802.11<br>4x increase in capacity over 802.11ac                                                                                                    |              |                    | 40                 |                                                         |                           |                       |                     |                      |                                                    |
| ах                      | Average increase of 4x speed per user over                                                                                                    | 2019         | 2.4/5              | 80                 | 450 to 10000                                            | 8                         | OFDMA<br>(MU-MIMO)    | 35                  | 35                   | tbd                                                |
|                         | 802.11ac<br>Backwards compatible to 802.11a/b/g/n/ac                                                                                                    |              |                    |                    |                                                         |                           |                       |                     |                      |                                                    |
|                         | Dense deployment scenarios                                                                                                    |              |                    | 160                |                                                         |                           |                       |                     |                      |                                                    |

|                                                                                                    | 802 |                                     | Simplified OSI Model |  |  |  |                       |
|----------------------------------------------------------------------------------------------------|-----|-------------------------------------|----------------------|--|--|--|-----------------------|
|                                                                                                    |     |                                     | 7. Application Layer |  |  |  |                       |
|                                                                                                    | A   | Application Layer                   |                      |  |  |  | 6. Presentation Layer |
|                                                                                                    |     |                                     |                      |  |  |  | 5. Session Layer      |
|                                                                                                    |     | Transport Layer                     |                      |  |  |  | 4. Transport Layer    |
|                                                                                                    |     | Network Layer                       |                      |  |  |  | 3. Network Layer      |
|                                                                                                    |     | ogical Link Control<br>MAC SubLayer |                      |  |  |  | 2. Data Link Layer    |
| 802.11<br>2.4 GHz<br>FHSS         802.11<br>DHSS         802.11<br>1 Infrared<br>DHSS         802.11<br>5 GHz<br>OFDM         802.11b<br>2.4 GHz<br>DFSS         802.11g<br>2.4 GHz<br>DFDM         802.11g<br>2.4 GHz<br>DFDM         802.11g<br>2.4 GHz<br>DFDM         802.11g<br>0.4 GHz<br>DFDM         802.11g<br>0.4 GHz<br>DFDM         802.11g<br>0.4 GHz<br>DFDM         802.11g<br>0.4 GHz<br>DFDM         802.11g<br>0.4 GHz<br>DFDM         802.11g<br>0.4 GHz<br>0.4 DFDM         802.11g<br>0.4 GHz<br>0.4 DFDM         802.11g<br>0.4 GHz<br>0.4 DFDM         802.11g<br>0.4 GHz<br>0.4 DFDM         802.11g<br>0.4 GHz<br>0.4 DFDM         802.11g<br>0.4 GHz<br>0.4 DFDM         802.11g<br>0.4 GHz<br>0.4 DFDM         802.11g<br>0.4 GHz<br>0.4 DFDM         802.11g<br>0.4 GHz<br>0.4 DFDM         802.11g<br>0.4 GHz<br>0.4 DFDM         802.11g<br>0.4 GHz<br>0.4 GHz         802.11g<br>0.4 GHz         802.11g<br>0.4 GHz |     |                                     |                      |  |  |  | 1. Physical Layer     |

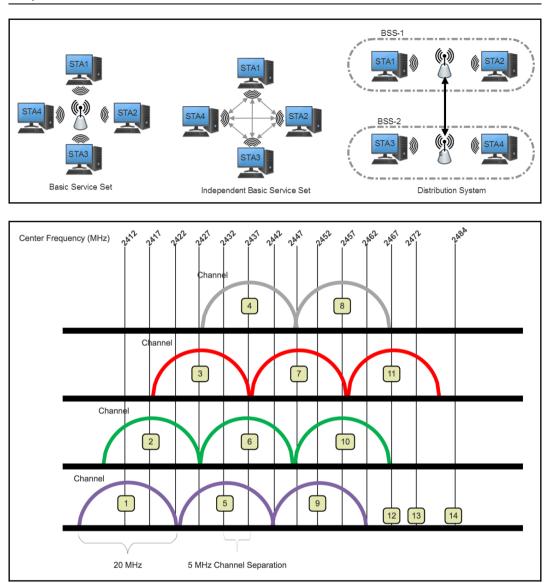

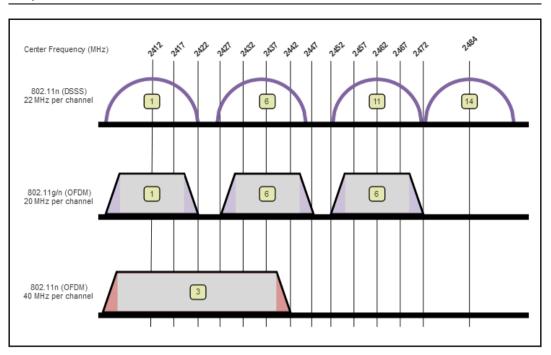

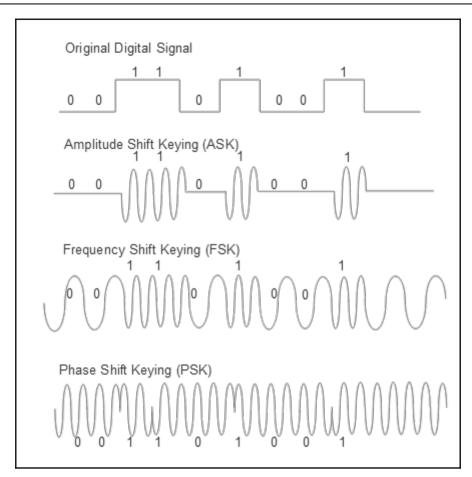

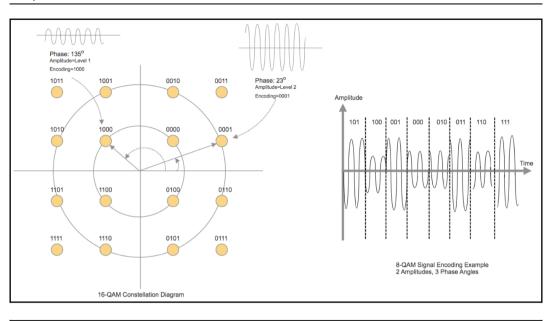

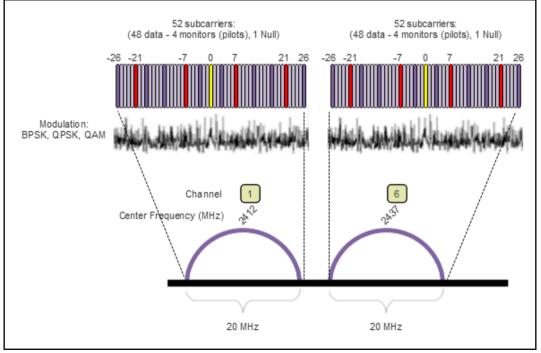

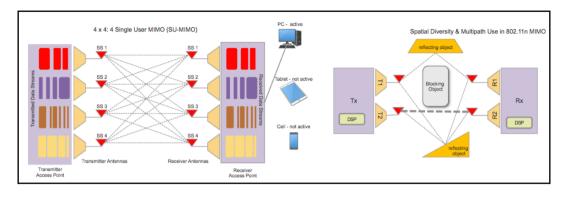

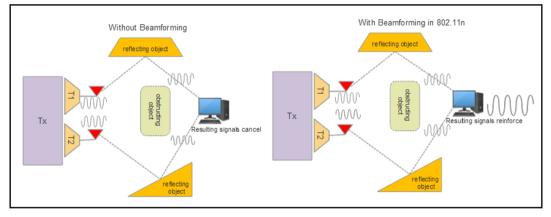

|        | HY Fram            | e              |          |         | 27                   | 2 to 18,768 b      | its         |            |            |                                                                    |                                                |                                                                          |
|--------|--------------------|----------------|----------|---------|----------------------|--------------------|-------------|------------|------------|--------------------------------------------------------------------|------------------------------------------------|--------------------------------------------------------------------------|
|        | Preamble           | PLCP<br>Header |          |         | MPC                  | OU (MAC PDI        | J)          |            |            |                                                                    |                                                |                                                                          |
| -      |                    |                | 1        |         |                      |                    |             |            |            |                                                                    |                                                |                                                                          |
|        |                    |                |          |         |                      |                    |             |            |            |                                                                    |                                                |                                                                          |
| 802    | 2.11 MAC           | Frame          |          |         |                      |                    |             |            |            |                                                                    |                                                |                                                                          |
| 16 bit | s 16 bits          | 48 bits        | 48 bits  | 48 bits | 16 bits              | 48 bits            |             | 0 t        | o 2312 bit | s                                                                  | 32bits                                         |                                                                          |
| FC     | C D/I              | Address        | Address  | Address | SC                   | Address            |             | Fram       | ne Body    |                                                                    | CRC                                            | FC: Frame Control<br>D/I: Duration/Connection ID<br>SC: Sequence Control |
|        |                    |                |          |         |                      |                    |             |            |            |                                                                    |                                                |                                                                          |
| Т      |                    |                |          |         |                      |                    |             |            |            |                                                                    |                                                |                                                                          |
| Τ      | 802.1 <sup>.</sup> | 1 MAC Fr       | ame FC H | eader D | etails               |                    |             |            |            | Prot Ver · I                                                       | Protocol Version                               |                                                                          |
| Τ      |                    |                | ame FC H |         | etails<br>1 bit _1 t | oit 1 bit          | 1 bit       | 1 bit      | 1 bit      | DS: Distrib                                                        | Protocol Version<br>ution System<br>ira aments |                                                                          |
|        |                    | 2 bits 4       |          | t 1 bit | 1 bit 1 t            | oit 1 bit<br>RT PM | 1 bit<br>MD | 1 bit<br>W | 1 bit      | DS: Distribu<br>MF: More F<br>RT: Retry<br>PM: Power<br>MD: More I | ution System<br>ragments<br>Management         |                                                                          |

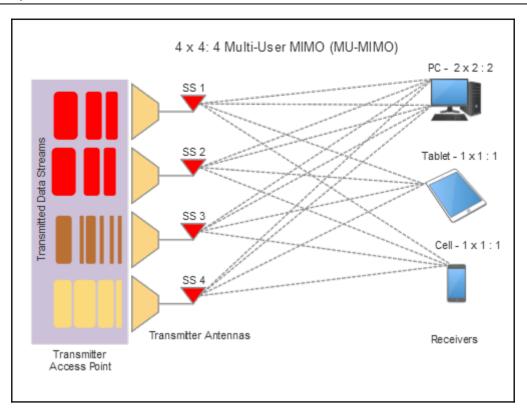

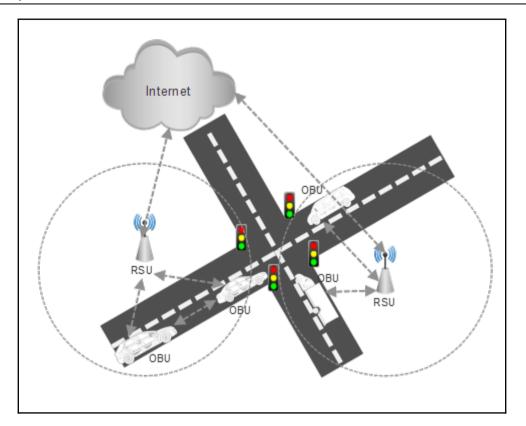

|                                                               | Simplified OSI Model |  |  |
|---------------------------------------------------------------|----------------------|--|--|
| IEEE 1609.1 (Safety and Traffic Efficiency Applications)      | 7. Application Layer |  |  |
| IEEE 1609.2 WAVE Security Services                            |                      |  |  |
| TCP/UDP                                                       | 4. Transport Layer   |  |  |
| IPV6 IPV6                                                     | 3. Network Layer     |  |  |
| Logical Link Control                                          | 2. Data Link Layer   |  |  |
| IEEE 1609.4 MAC SubLayer                                      | 2. Data Link Layer   |  |  |
| 802.11p<br>5 GHz<br>OFDM<br>3, 4.5, 6, 9, 12, 18, 24, 27 Mbps | 1. Physical Layer    |  |  |

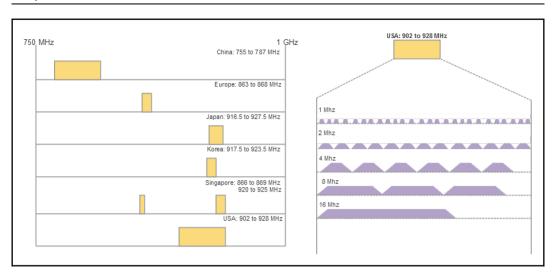

| 16 bits | 16 bits  | 48 bits   | 48 bi   | ts 48 bits            | 16 bits | 48 bits      | 0 to 2312 bits | 32bits | _                                                                        |
|---------|----------|-----------|---------|-----------------------|---------|--------------|----------------|--------|--------------------------------------------------------------------------|
| FC      | D/I      | Address   | Addr    | ress Addre            | ss SC   | Address      | Frame Body     | CRC    | FC: Frame Control<br>D/I: Duration/Connection ID<br>SC: Sequence Control |
| 802     | 11ah M   | AC Fram   |         | wnlink:               |         |              |                |        |                                                                          |
|         |          |           |         |                       |         | to 2312 bits | 32bits         |        |                                                                          |
| 6 bits  | 16 bits  | 48 bits   | 16 bits | 48 bits               | 0       | to 2312 bits | 32Dits         |        |                                                                          |
|         | A1       | 2 (BSSID) | SC      | Address<br>(optional) | Fra     | me Body      | CRC            |        |                                                                          |
| FC      | (AID)  ' |           |         |                       |         |              |                |        |                                                                          |
|         | (AID)    | AC Fram   | ne Upl  | ink:                  |         |              |                |        |                                                                          |
| 802.    | 11ah M   | AC Fran   | •       |                       |         |              |                |        |                                                                          |
|         | (AID)    |           | •       | ink:<br>48 bits       | 0       | to 2312 bits | 32bits         |        |                                                                          |

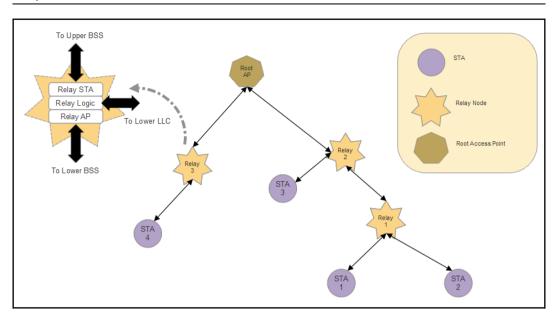

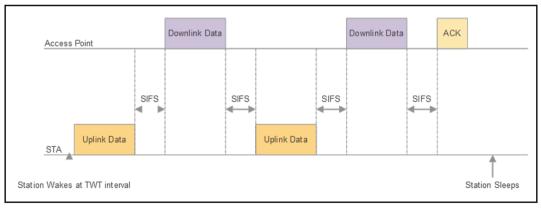

# Chapter 7: Long-Range Communication Systems and Protocols (WAN)

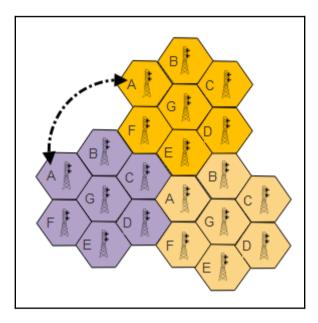

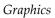

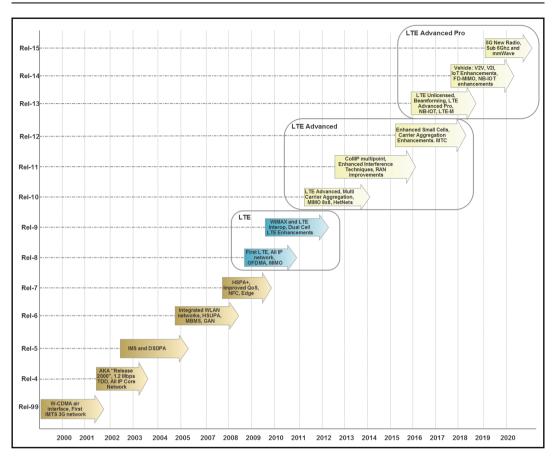

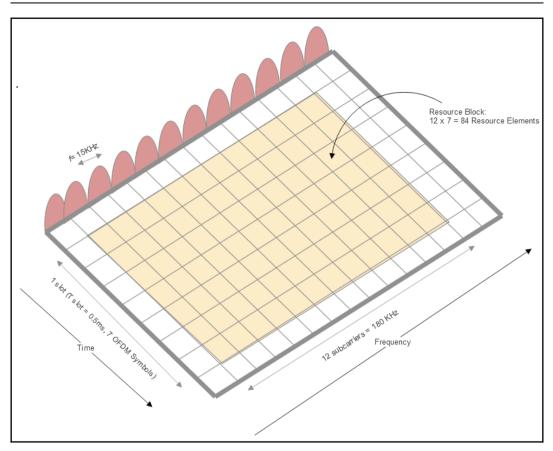

| Band | Duplex   | f (MHz) | Common Name             | North America                           | Width of Band (MHz) | Duplex Space (MHz) | Band Gap (MHz) |
|------|----------|---------|-------------------------|-----------------------------------------|---------------------|--------------------|----------------|
| 1    | FDD      | 2100    | IMT                     |                                         | 60                  | 190                | 130            |
| 2    | FDD      | 1900    | PCS blocks A-F          | Yes                                     | 60                  | 80                 | 20             |
| 3    | FDD      | 1800    | DCS                     |                                         | 75                  | 95                 | 20             |
| 4    | FDD      | 1700    | AWS blocks A-F (AWS-1)  | Yes                                     | 45                  | 400                | 355            |
| 5    | FDD      | 850     | CLR                     | USA (AT&T, U.S. Cellular)               | 25                  | 45                 | 20             |
| 6    | FDD      |         |                         |                                         | 10                  | 35                 | 25             |
| 7    | FDD      | 2600    | IMT-E                   | Canada (Bell, Rogers, Telus)            | 70                  | 120                | 50             |
| 8    | FDD      | 900     | E-GSM                   |                                         | 35                  | 45                 | 10             |
| 9    | FDD      |         |                         |                                         | 35                  | 95                 | 60             |
| 10   | FDD      | 1700    | Extended AWS blocks A-I |                                         | 60                  | 400                | 340            |
| 11   | FDD      | 1500    | Lower PDC               | Canada (Bell), Guam (iConnect,          | 20                  | 48                 | 28             |
| 12   | FDD      | 700     | Lower SMH blocks A/B/C  | USA (Verizon), Canada (Bell, EastLink,  | 18                  | 30                 | 12             |
| 13   | FDD      | 700     | Upper SMH block C       | USA (FirstNet)                          | 10                  | -31                | 41             |
| 14   | FDD      | 700     | Upper SMH block D       |                                         | 10                  | -30                | 40             |
| 15   | FDD      | 2000    |                         |                                         | 20                  | 700                | 680            |
| 16   | FDD      | 700     |                         |                                         | 15                  | 575                | 560            |
| 17   | FDD      | 700     | Lower SMH blocks B/C    | Canada (Rogers), Guam (NTT), USA (AT&T) | 12                  | 30                 | 18             |
| 18   | FDD      | 850     | Japan lower 800         |                                         | 15                  | 45                 | 30             |
| 19   | FDD      | 850     | Japan upper 800         |                                         | 15                  | 45                 | 30             |
| 20   | FDD      | 800     | EU Digital Dividend     |                                         | 30                  | -41                | 71             |
| 21   | FDD      | 1500    | Upper PDC               |                                         | 15                  | 48                 | 33             |
| 22   | FDD      | 3500    |                         | USA (Ligado Networks)                   | 90                  | 100                | 10             |
| 23   | FDD      | 2000    |                         |                                         | 20                  | 180                | 160            |
| 24   | FDD      | 1600    | L-Band (US)             |                                         | 34                  | -101.5             | 135.5          |
| 25   | FDD      | 1900    | Extended PCS blocks A-G | USA (Sprint)                            | 65                  | 80                 | 15             |
| 26   | FDD      | 850     | Extended CLR            | USA (Sprint)                            | 30 / 40             |                    | 10             |
| 27   | FDD      | 800     | SMR                     |                                         | 17                  | 45                 | 28             |
| 28   | FDD      | 700     | APT                     |                                         | 45                  | 55                 | 10             |
| 29   | FDD[A 1] | 700     | Lower SMH blocks D/E    | USA (AT&T)                              | 11                  | n/a                |                |
| 30   | FDD      | 2300    | WCS blocks A/B          | USA (AT&T)                              | 10                  | 45                 | 35             |
| 31   | FDD      | 450     |                         |                                         | 5                   | 10                 | 5              |
| 32   | FDD[A 1] | 1500    | L-Band (EU)             |                                         | 44                  | n/a                |                |
| 65   |          |         |                         |                                         |                     |                    |                |
| 65   | FDD      | 2100    | Extended IMT            | a                                       | 00                  | 190                |                |
|      | FDD      | 1700    | Extended AWS blocks A-J | Canada (Freedom Mobile)                 | 90/70               | 400                |                |
| 67   | FDD[A 1] | 700     | EU 700                  |                                         | 20                  | n/a                |                |
| 68   | FDD      | 700     | ME 700                  |                                         | 30                  | 55                 |                |
| 69   | FDD[A 1] | 2600    | IMT-E (Duplex spacing)  |                                         | 50                  | n/a                |                |
| 70   | FDD      | 2000    | AWS-4                   | USA (DISH)                              | 25/15               | 300                |                |
| 71   | FDD      | 600     | US Digital Dividend     | USA (T-Mobile)                          |                     |                    |                |

| Band | Duplex | f (MHz) | Common Name            | North America | Allocation (MHz)         | Width of Band (MHz) |
|------|--------|---------|------------------------|---------------|--------------------------|---------------------|
| 33   | TDD    | 2100    | IMT                    |               | 1900 - 1920              | 20                  |
| 34   | TDD    | 2100    | IMT                    |               | 2010 - 2025              | 15                  |
| 35   | TDD    | 1900    | PCS (Uplink)           |               | 1850 - 1910              | 60                  |
| 36   | TDD    | 1900    | PCS (Downlink)         |               | 1930 - 1990              | 60                  |
| 37   | TDD    | 1900    | PCS (Duplex spacing)   |               | 1910 - 1930              | 20                  |
| 38   | TDD    | 2600    | IMT-E (Duplex Spacing) |               | 2570 - 2620              | 50                  |
| 39   | TDD    | 1900    | DCS-IMT gap            |               | 1880 - 1920              | 40                  |
| 40   | TDD    | 2300    |                        |               | 2300 - 2400              | 100                 |
| 41   | TDD    | 2500    | BRS / EBS              | USA (Sprint)  | 2496 - 2690              | 194                 |
| 42   | TDD    | 3500    |                        |               | 3400 - 3600              | 200                 |
| 43   | TDD    | 3700    |                        |               | 3600 - 3800              | 200                 |
| 44   | TDD    | 700     | APT                    |               | 703 - 803                | 100                 |
| 45   | TDD    | 1500    | L-Band (China)         |               | 1447 - 1467              | 20                  |
| 46   | TDD    | 5200    | U-NII                  |               | 5150 – 5925 (unlicensed) | 775                 |
| 47   | TDD    | 5900    | U-NII-4 (V2X)          |               | 5855 – 5925 (unlicensed) | 70                  |
| 48   | TDD    | 3600    | CBRS                   |               | 3550 - 3700              | 150                 |

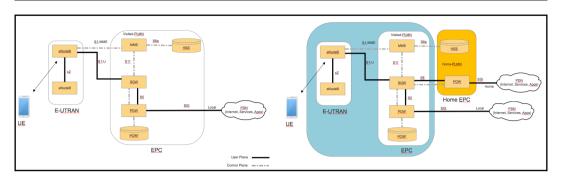

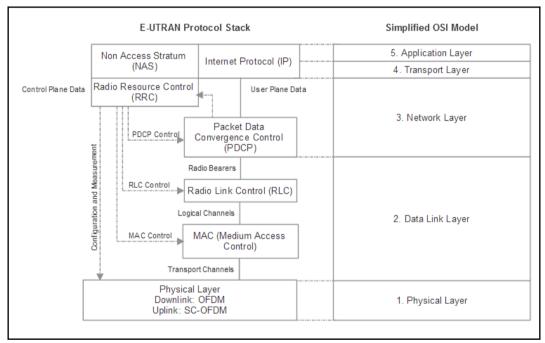

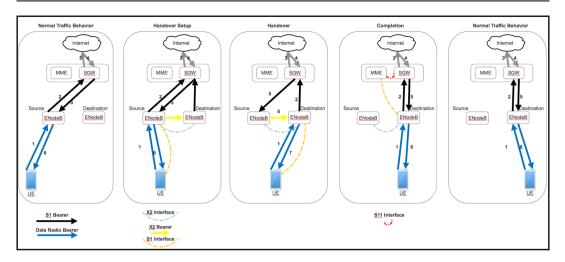

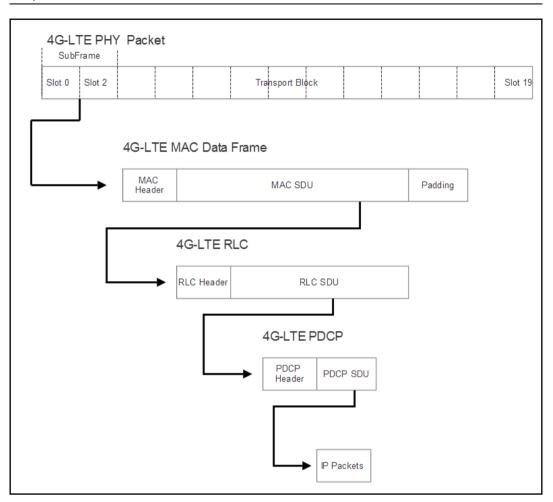

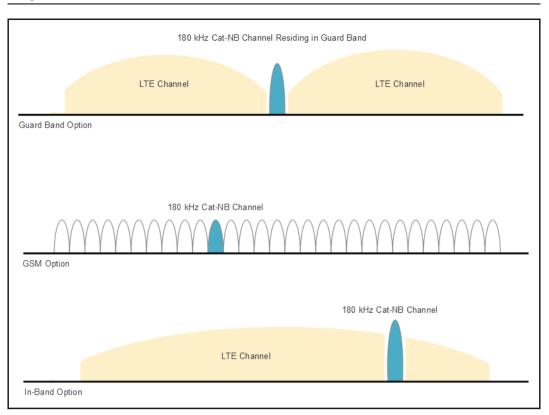

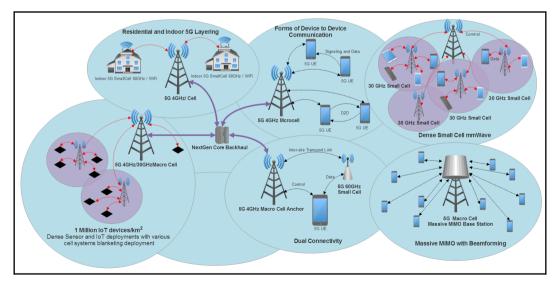

Graphics

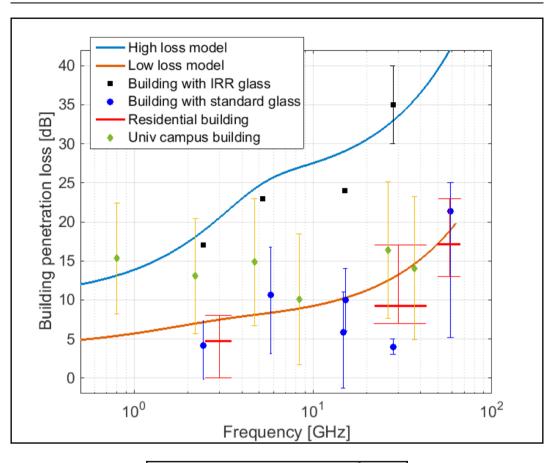

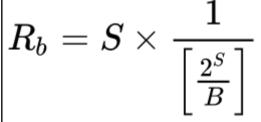

| LoRa / LoRaWAN Protocol Stack                                                                                                |                       |                         | Simplified OSI Model |  |
|----------------------------------------------------------------------------------------------------|-----------------------|-------------------------|----------------------|--|
| Application Layer                                                                                                    |                       |                         | 7. Application Layer |  |
| LoRaWAN Layer                                                                                                    |                       |                         |                      |  |
| Class-A<br>(Baseline)                                                                                                    | Class-B<br>(Baseline) | Class-C<br>(Continuous) | 2. Data Link Layer   |  |
| Lora PHY Modulation<br>Lora PHY Regional ISM Band<br>Lora PHY<br>Lora PHY<br>EU Band 868 MHz EU Band 433 MHz US Band 915 MHz |                       | n                       |                      |  |
|                                                                                                    |                       | Band                    | 1. Physical Layer    |  |
|                                                                                                    |                       |                         | i. Pilysical Layer   |  |

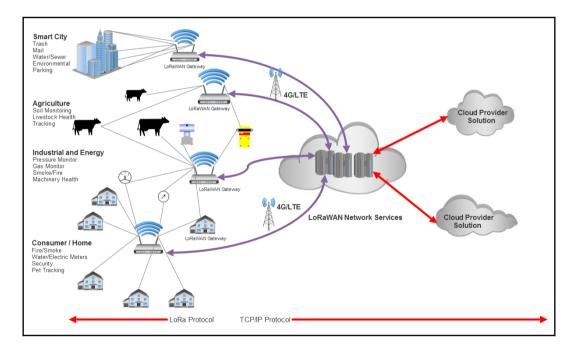

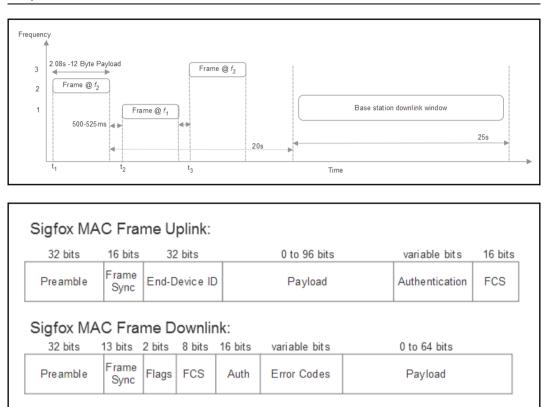

| $\frac{100bns}{100bns} = 2second$ | 200 bit uplink packet $-2e$ | econde |
|-----------------------------------|-----------------------------|--------|
| 1000p3                            | 100bps = 2s                 | econus |

| $3600\ seconds @1\%\ duty\ cycle =$ | $36\ seconds\ message\ transmission\ time$ | message                                        | 6 messages |
|-------------------------------------|--------------------------------------------|------------------------------------------------|------------|
| 5000 seconds@1/0 daily cycle =      | hour                                       | $\overline{3\ repetitions 	imes 2\ seconds}$ - | hour       |

| Sigfox Protocol Stack    | Simplified OSI Model  |
|--------------------------|-----------------------|
|                          | 7. Application Layer  |
| Application Laver        | 6. Presentation Layer |
|                          | 5. Session Layer      |
| -                        | 4. Transport Layer    |
| Tane                     | 3. Network Layer      |
| MAC Layer                | 2. Data Link Layer    |
| PHY Layer                | 1. Physical Layer     |
| (868MHz / 902MHz Radios) |                       |

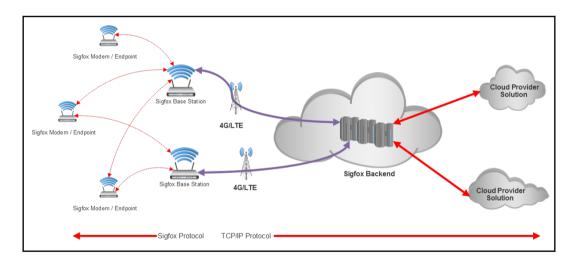

# **Chapter 8: Routers and Gateways**

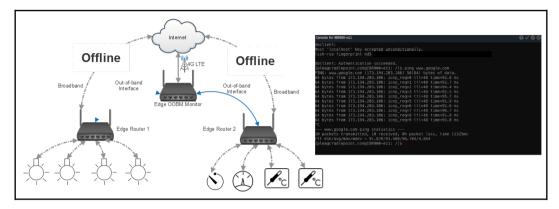

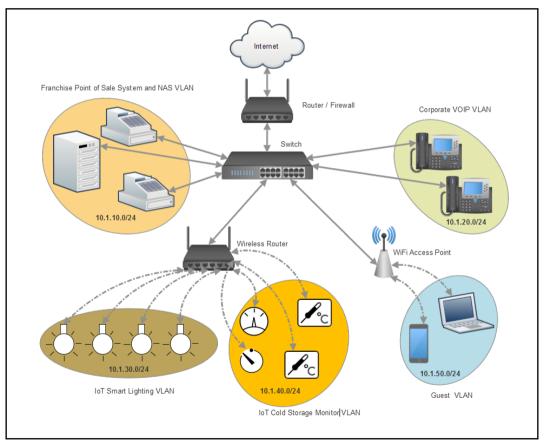

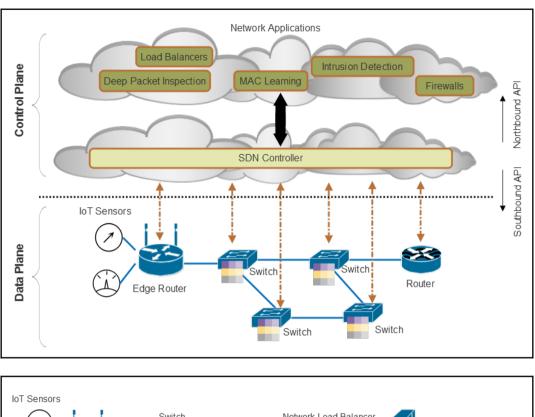

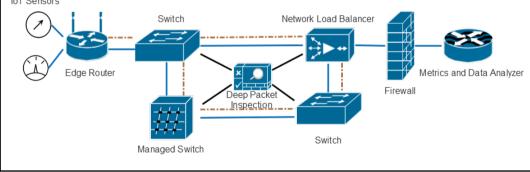

# **Chapter 9: IoT Security**

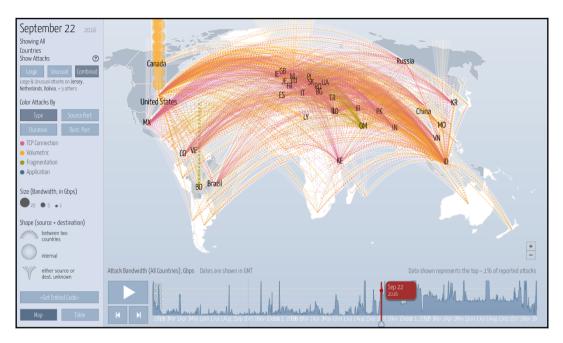

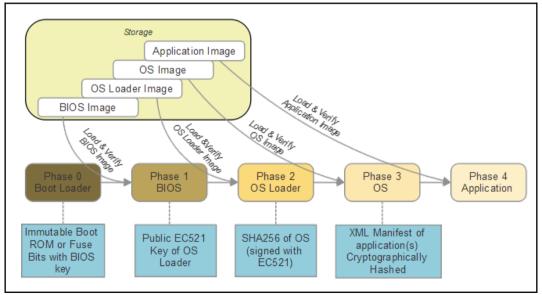

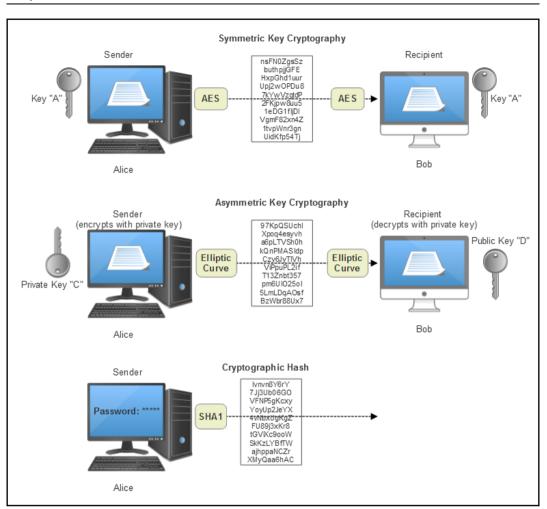

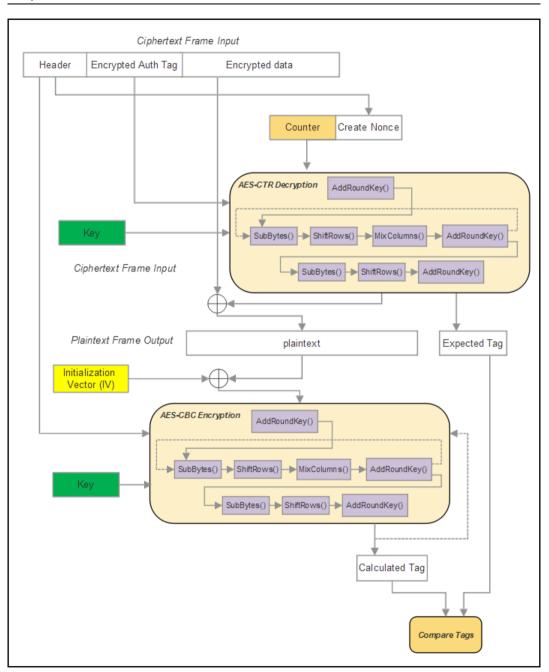

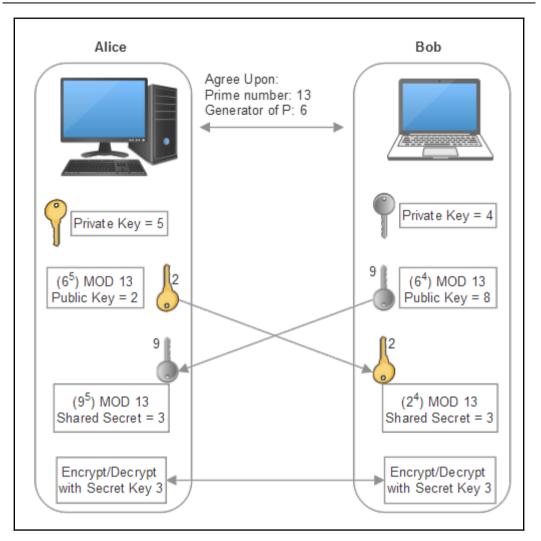

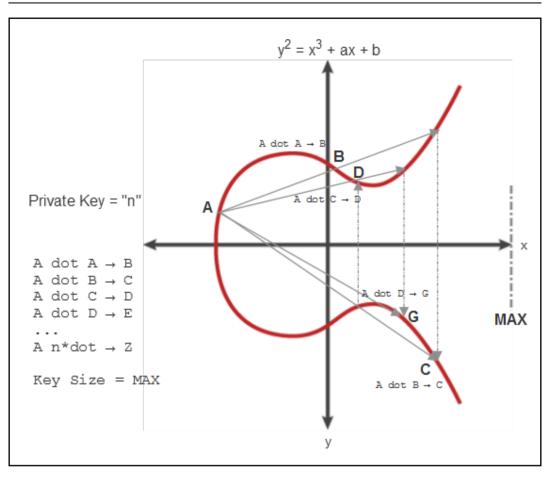

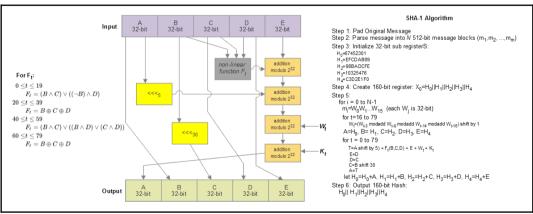

[ 82 ]

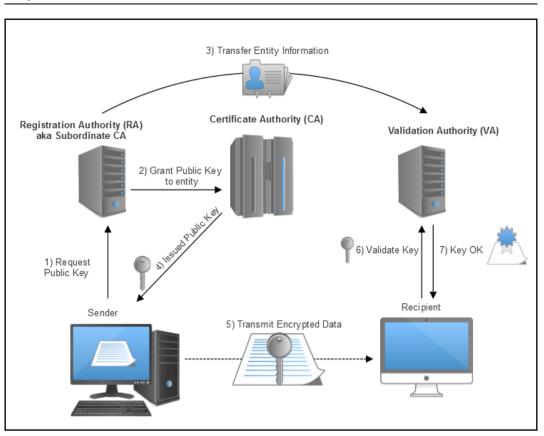

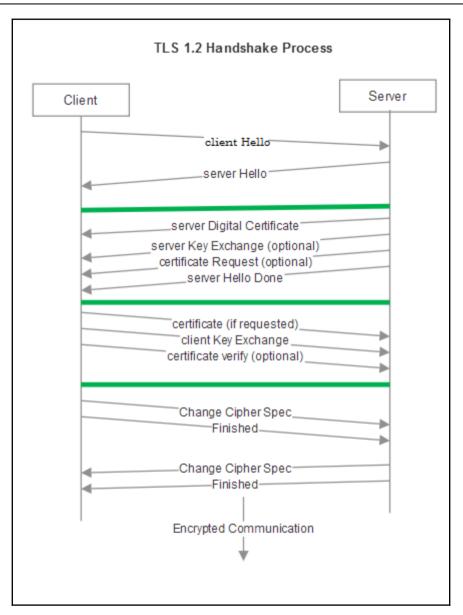

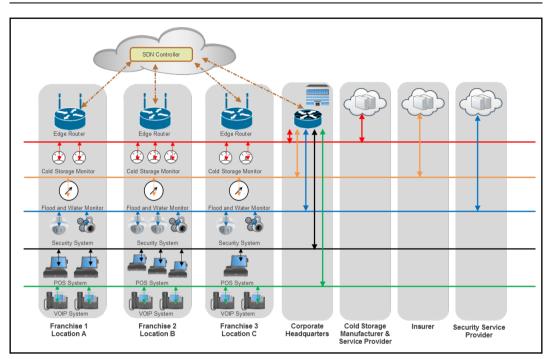

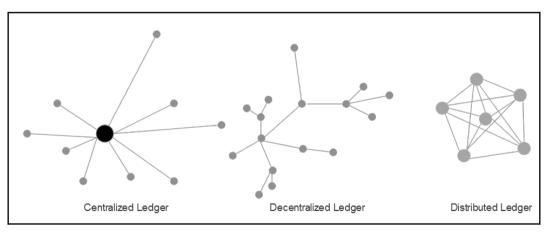

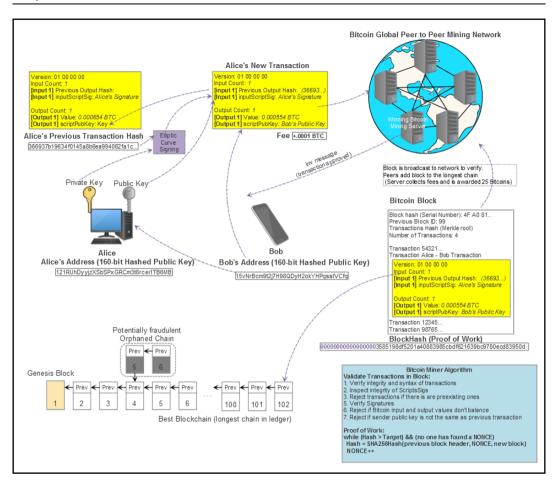

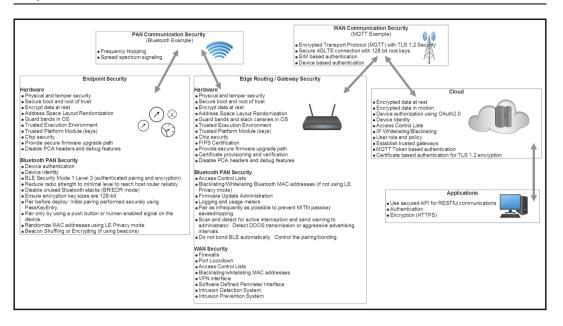

# Chapter 10: Installing Raspbian on the Raspberry Pi

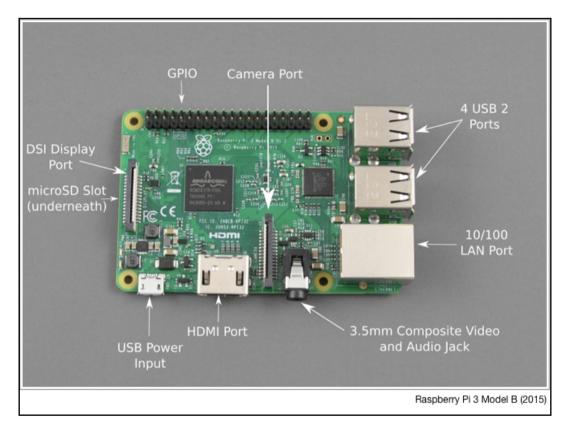

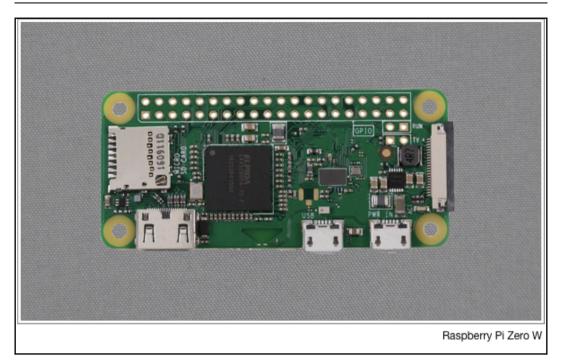

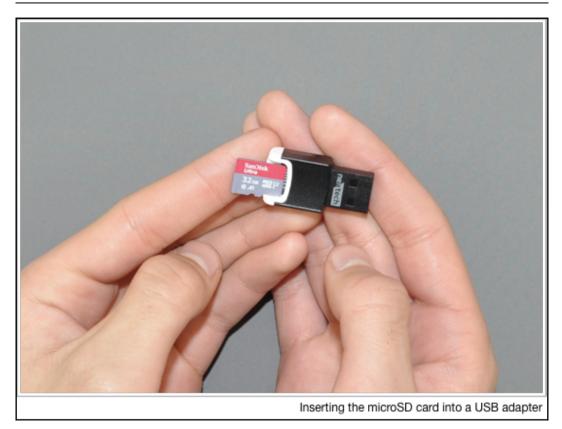

\_\_\_\_\_

|                                       | Cut<br>Copy path<br>Paste shortcut              | te Rename                              | access • Properti    | Edit 88        | Select all<br>Select none<br>Invert selection |                 |     |
|---------------------------------------|-------------------------------------------------|----------------------------------------|----------------------|----------------|-----------------------------------------------|-----------------|-----|
| Clipboard                             | Organize                                        | New                                    |                      | Open           | Select                                        |                 |     |
| - → < ↑ 🚍 > Th                        | is PC > NOOBS (E:)                              |                                        |                      |                | v Ö Sea                                       | arch NOOBS (E:) | م   |
| Dropbox                               | Name                                            | Date modified                          | Туре                 | Size           |                                               |                 |     |
|                                       | defaults                                        | 3/30/2018 9:31 PM                      | File folder          |                |                                               |                 |     |
| OneDrive                              | os                                              | 3/30/2018 9:31 PM                      | File folder          |                |                                               |                 |     |
| This PC                               | overlays                                        | 3/30/2018 9:34 PM                      | File folder          |                |                                               |                 |     |
| 3D Objects                            | bcm2708-rpi-0-w.dtb                             | 3/14/2018 8:38 AM                      | DTB File             | 16 KB          |                                               |                 |     |
| Desktop                               | bcm2708-rpi-b.dtb                               | 3/14/2018 8:38 AM                      | DTB File             | 16 KB          |                                               |                 |     |
| Documents                             | bcm2708-rpi-b-plus.dtb                          | 3/14/2018 8:38 AM                      | DTB File             | 16 KB          |                                               |                 |     |
| Downloads                             | bcm2708-rpi-cm.dtb                              | 3/14/2018 8:38 AM                      | DTB File             | 15 KB          |                                               |                 |     |
| h Music                               | bcm2709-rpi-2-b.dtb                             | 3/14/2018 8:38 AM                      | DTB File<br>DTB File | 17 KB<br>18 KB |                                               |                 |     |
| Pictures                              | bcm2710-rpi-3-b.dtb<br>bcm2710-rpi-3-b-plus.dtb | 3/14/2018 8:38 AM<br>3/14/2018 8:38 AM | DTB File             | 18 KB          |                                               |                 |     |
| Videos                                | bcm2710-rpi-cm3.dtb                             | 3/14/2018 8:38 AM                      | DTB File             | 17 KB          |                                               |                 |     |
| Windows (C:)                          | bootcode.bin                                    | 3/14/2018 8:38 AM                      | BIN File             | 51 KB          |                                               |                 |     |
| Data (Dt)                             | BUILD-DATA                                      | 3/14/2018 8:38 AM                      | File                 | 1 KB           |                                               |                 |     |
| NOOBS (E:)                            | INSTRUCTIONS-README.txt                         | 3/14/2018 8:38 AM                      | Text Document        | 3 KB           |                                               |                 |     |
|                                       | recovery.cmdline                                | 3/14/2018 8:38 AM                      | CMDLINE File         | 1 KB           |                                               |                 |     |
| NOOBS (E:)                            | recovery.elf                                    | 3/14/2018 8:38 AM                      | ELF File             | 656 KB         |                                               |                 |     |
| defaults                              | recovery.img                                    | 3/14/2018 8:38 AM                      | Disc Image File      | 2,807 KB       |                                               |                 |     |
| os                                    | recoveryurfs                                    | 3/14/2018 8:38 AM                      | RFS File             | 27,896 KB      |                                               |                 |     |
| overlays                              | RECOVERY_FILES_DO_NOT_EDIT                      | 3/14/2018 8:38 AM                      | File                 | 0 KB           |                                               |                 |     |
| · · · · · · · · · · · · · · · · · · · | recovery7.img                                   | 3/14/2018 8:38 AM                      | Disc Image File      | 2,879 KB       |                                               |                 | _   |
| 1 items                               |                                                 |                                        |                      |                |                                               |                 | 800 |

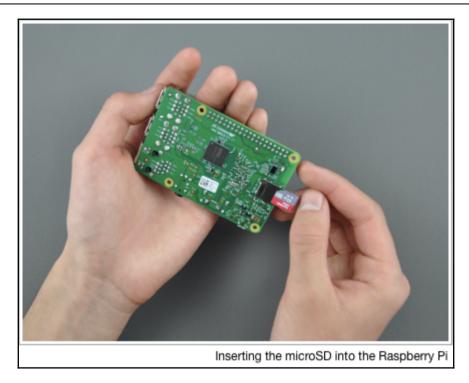

|             | 5                               |                                    |                     |                |  |
|-------------|---------------------------------|------------------------------------|---------------------|----------------|--|
| 9           |                                 | Q                                  | <b>(</b> )          | 4              |  |
| Install (i) | Edit config (e)                 | Wifi networks (w)                  | Online help (h)     | Exit (Esc)     |  |
| × ()        | Raspbian [REC<br>A port of Debi | COMMENDED]<br>an jessie for the Ra | spberry Pi (full de | sktop version) |  |
|             |                                 |                                    |                     |                |  |
|             |                                 |                                    |                     |                |  |
|             |                                 |                                    |                     |                |  |
|             |                                 |                                    |                     |                |  |
| Disk space  | 2                               |                                    |                     |                |  |
| Needed: 3   | 3970 MB                         |                                    |                     |                |  |
| Available:  | 7416 MB                         |                                    |                     |                |  |
|             |                                 |                                    |                     |                |  |
|             |                                 |                                    |                     |                |  |
|             | Language (I)                    | : 🔡 English (UK)                   | ▼ Keyboa            | rd (9): gb 🔻   |  |

| Install (i) Edit conf                                 | g (e) Wifi networks (w) Online | e help (h) Exit (Esc) |  |
|-------------------------------------------------------|--------------------------------|-----------------------|--|
| Raspbia A port o                                      | Wifi network selec             | ion)                  |  |
| – Disk space<br>Needed: 3970 MB<br>Available: 7416 ME |                                | OK Cancel             |  |

| 9           |                                    | Q                                 | <b>(</b>            | 4                   |                       |
|-------------|------------------------------------|-----------------------------------|---------------------|---------------------|-----------------------|
| Install (i) | Edit config (e)                    | Wifi networks (w)                 | Online help (h)     | Exit (Esc)          |                       |
| × (0        | Raspbian [REC0<br>A port of Debia  | OMMENDED]<br>n jessie for the Ras | spberry Pi (full de | sktop version)      | ¢**                   |
|             | LibreELEC_RPi2<br>LibreELEC is a f |                                   | dly Kodi Entertain  | ment Center distr   | ibution.              |
|             | Raspbian Lite<br>A port of Debia   | n jessie for the Ras              | spberry Pi (minim   | al version)         | @ <b>_</b>            |
|             | Lakka_RPi2<br>The DIY retro e      | mulation console                  |                     |                     | <i>p</i> <sup>•</sup> |
|             | Data Partition<br>Adds an empty    | 512MB ext4 form                   | at partition to the | e partition layout. | ¢*                    |
|             | OSMC_Pi2<br>A fast and featu       | ure filled open sou               | rce media center    |                     |                       |
| _ <u>\$</u> | recalboxOS-rpi                     | 3                                 |                     |                     |                       |
| Disk space  | 2                                  |                                   |                     |                     |                       |
| Needed: 3   | 3970 MB                            |                                   |                     |                     |                       |
| Available   | 7416 MB                            |                                   |                     |                     |                       |
|             |                                    |                                   |                     |                     |                       |
|             |                                    |                                   |                     |                     |                       |
|             | Language (I):                      | English (UK)                      | ▼ Keyboa            | rd (9): gb 🔻        |                       |

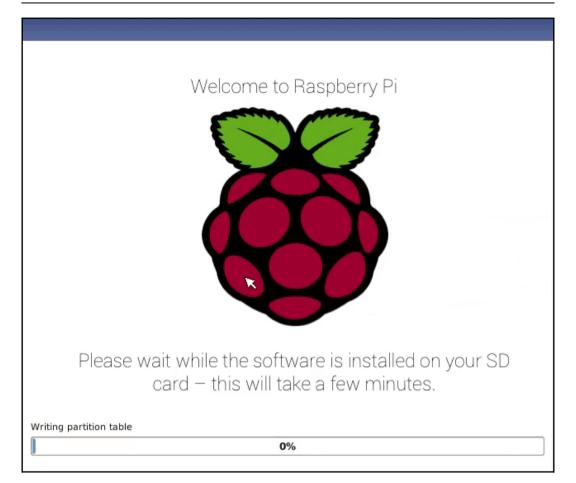

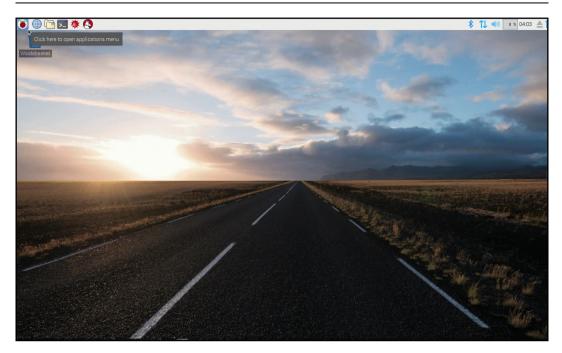

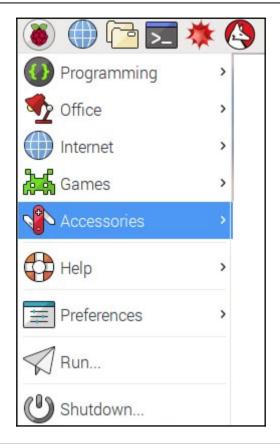

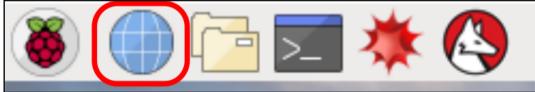

| Settings                                     | ×                                                                                                    |   |   |           |   | ٢ |
|----------------------------------------------|----------------------------------------------------------------------------------------------------|---|---|-----------|---|---|
| $\leftarrow$ $\rightarrow$ $C$ $\odot$ Chrom | ium   chrome://settings/help                                                                                                    |   | - | <u>له</u> | ٢ | : |
|                                              | Q Search settings                                                                                                    |   |   |           |   |   |
|                                              | About Chromium                                                                                                    |   |   |           |   |   |
|                                              | O Chromium                                                                                                    |   |   |           |   |   |
|                                              | Version 65.0.3325.181 (Official Build) Built on Raspbian , running on Raspbian 9.4 (32-bit)                                                                            |   |   |           |   |   |
|                                              | Get help with Chromium                                                                                                    | Z |   |           |   |   |
|                                              |                                                                                                    |   |   |           |   |   |
|                                              | Chromium<br>Copyright 2018 The Chromium Authors. All rights reserved.<br>Chromium is made possible by the Chromium open source project and other open source software. |   |   |           |   |   |
|                                              |                                                                                                    |   |   |           |   |   |

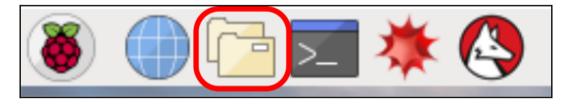

| File Edit View Sort Go Tools |                       |                  |                |               |               |
|------------------------------|-----------------------|------------------|----------------|---------------|---------------|
|                              |                       | シ 介 /hom         | ie/pi          |               | ~             |
| = 👩 pi                       | ^                     |                  |                |               |               |
| 🗉 🔲 Desktop                  |                       |                  |                |               |               |
| 🕀 📳 Documents                |                       | Desktop          | Documents      | Downloads     | MagPi         |
| 🗄 🔽 Downloads                | I                     | 1                |                |               | ((2))         |
| 🕀 💹 MagPi                    |                       | Music            | oldconffiles   | Pictures      | Public        |
| 🗄 🗾 Music                    |                       |                  |                |               |               |
| 🕀 🔁 oldconffiles             |                       |                  |                |               |               |
| 🗄 🔚 Pictures                 |                       | python_gam<br>es | Templates      | Videos        |               |
| 🗄 📴 Public                   |                       |                  |                |               |               |
| 🕀 🔀 python_games             | $\mathbf{\mathbf{v}}$ |                  |                |               |               |
| 11 items (14 hidden)         |                       | F                | Free space: 21 | 0.1 GiB (Tota | l: 227.3 GiB) |

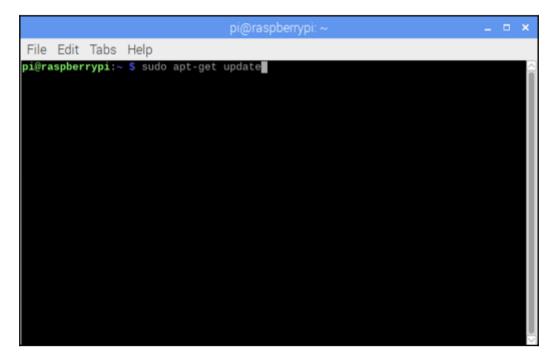

```
Graphics
```

| pi@raspberrypi: ~ 🛛 🗕 🗖                                                                                                    | × |
|----------------------------------------------------------------------------------------------------|---|
| File Edit Tabs Help                                                                                                    |   |
| <pre>pi@raspberrypi:~ \$ sudo apt-get dist-upgrade<br/>Reading package lists Done<br/>Building dependency tree<br/>Reading state information Done<br/>Calculating upgrade Done<br/>The following packages will be upgraded:<br/>base-files curl fonts-opensymbol libcurl3 libcurl3-gnutls libicu57<br/>libraspberrypi-bin libraspberrypi-dev libraspberrypi-doc libraspberrypi0<br/>libreoffice libreoffice-avmedia-backend-gstreamer libreoffice-base<br/>libreoffice-base-core libreoffice-base-drivers libreoffice-calc<br/>libreoffice-common libreoffice-core libreoffice-draw libreoffice-gtk<br/>libreoffice-gtk2 libreoffice-report-builder-bin libreoffice-sdbc-hsqldb<br/>libreoffice-style-galaxy libreoffice-systray libreoffice-writer libsmbclient<br/>libssl1.0.2 libssl1.1 libvorbis@a libvorbisenc2 libvorbisfile3 libwbclient0<br/>openssl python-automationhat python-envirophat python-microdotphat<br/>python3-microdotphat python3-gzero python3-scrollphathd python3-uno<br/>raspberrypi-bootloader raspberrypi-kernel raspberrypi-sys-mods rc-gui<br/>rpd-icons samba-common samba-libs uno-libs3 ure<br/>56 upgraded, 0 newly installed, 0 to remove and 0 not upgraded.<br/>Need to get 156 MB of archives.<br/>After this operation, 1,702 kB of additional disk space will be used.<br/>Do you want to continue? [Y/n]</pre> |   |

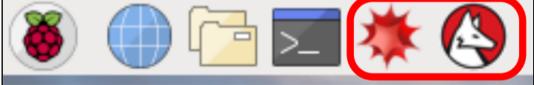

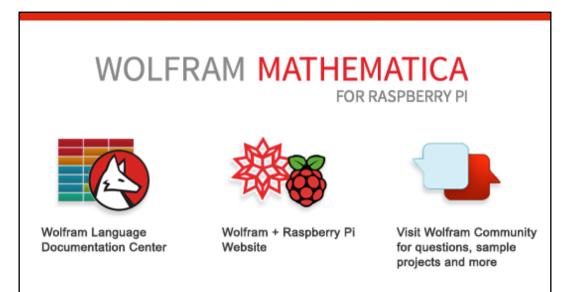

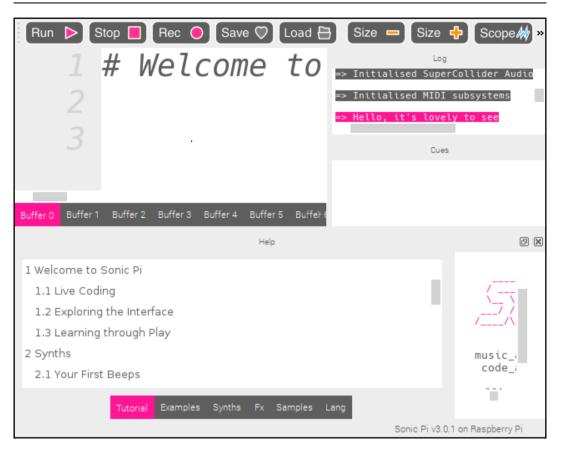

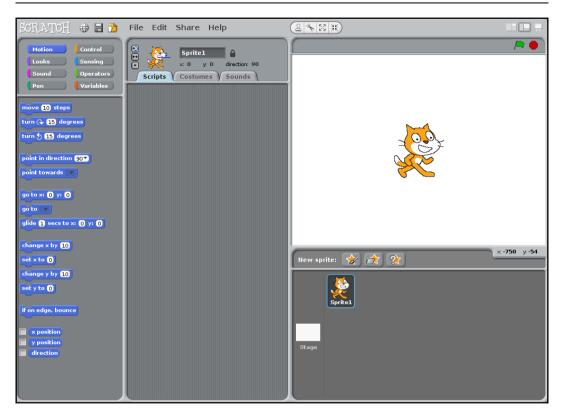

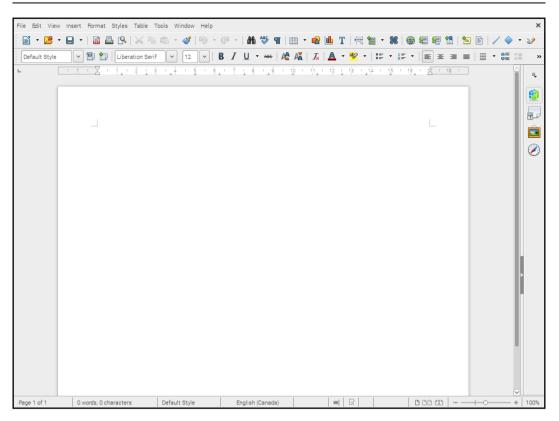

# Chapter 11: Writing Python Programs Using Raspberry Pi

| pi@raspberrypi: ~                                                                                                    | _ | × |
|----------------------------------------------------------------------------------------------------|---|---|
| File Edit Tabs Help                                                                                                    |   |   |
| <pre>pi@raspberrypi:~ \$ python Python 2.7.13 (default, Nov 24 2017, 17:33:09) [GCC 6.3.0 20170516] on linux2 Type "help", "copyright", "credits" or "license" for more information. &gt;&gt;&gt; print 'hello' hello &gt;&gt;&gt;</pre> |   |   |

| pi@raspberrypi: ~                                                                                                    |  | × |
|----------------------------------------------------------------------------------------------------|--|---|
| File Edit Tabs Help                                                                                                    |  |   |
| pi@raspberrypi:~ \$ python3<br>Python 3.5.3 (default, Jan 19 2017, 14:11:04)<br>[GCC 6.3.0 20170124] on linux<br>Type "help", "copyright", "credits" or "license" for more information.<br>>>> ■ |  |   |

| Python 3.5.3 Shell                                                                                                    | – – × |
|----------------------------------------------------------------------------------------------------|-------|
| <u>Eile E</u> dit She <u>ll D</u> ebug <u>O</u> ptions <u>W</u> indow <u>H</u> elp                                                                        |       |
| Python 3.5.3 (default, Jan 19 2017, 14:11:04)<br>[GCC 6.3.0 20170124] on linux<br>Type "copyright", "credits" or "license()" for more information.<br>>>> |       |

| Thonny - <untitled> @ 1:1</untitled>                                                                                                    | _ <b>_</b> ×                                                                     |
|----------------------------------------------------------------------------------------------------|----------------------------------------------------------------------------------|
| File Edit View Run Tools Help                                                                                                    |                                                                                  |
| 🕂 🕯 👌 🖸 🗐 🗐 🗐 🖸 🔘                                                                                                    |                                                                                  |
| <untitled>≭</untitled>                                                                                                    | Help                                                                             |
|                                                                                                    | Thonny help                                                                      |
|                                                                                                    | Running programs                                                                 |
| ≣                                                                                                    | step-wise                                                                        |
|                                                                                                    | If you want to see how Python                                                    |
|                                                                                                    | executes your program<br>step-by-step then you should<br>run it in *debug-mode*. |
|                                                                                                    | Start by selecting *Debug                                                        |
|                                                                                                    | current script* from the *Run*                                                   |
| Image: A state of the state of the state | menu or by pressing Ctrl+F5.<br>You'll see that first statement of               |
| Shell                                                                                                    | the program gets highlighted                                                     |
| Python 3.5.3 (/usr/bin/python3)                                                                                                    | and nothing more happens. In                                                     |
| >>>                                                                                                    | this mode you need to notify                                                     |
|                                                                                                    | Thonny that you're ready to let                                                  |
|                                                                                                    | Python make the next step. For this you have two main options:                   |
|                                                                                                    |                                                                                  |
|                                                                                                    | * +Dup - Ctap quart (ar F6)                                                      |

| pi@raspberrypi: ~                                                                                                    | - 5 | × |
|----------------------------------------------------------------------------------------------------|-----|---|
| File Edit Tabs Help                                                                                                    |     |   |
| <pre>pi@raspberrypi:~ \$ python3 Python 3.5.3 (default, Jan 19 2017, 14:11:04) [GCC 6.3.0 20170124] on linux Type "help", "copyright", "credits" or "license" for more information. &gt;&gt;&gt; from datetime import datetime &gt;&gt;&gt; print(datetime.now()) 2018-04-06 16:19:41.644988 &gt;&gt;&gt;</pre> |     |   |

| pi@raspberrypi: ~                                                                                                    | - | × |
|----------------------------------------------------------------------------------------------------|---|---|
| File Edit Tabs Help                                                                                                    |   |   |
| <pre>pi@raspberrypi:~ \$ python3 Python 3.5.3 (default, Jan 19 2017, 14:11:04) [GCC 6.3.0 20170124] on linux Type "help", "copyright", "credits" or "license" for more information. &gt;&gt;&gt; import pyjokes &gt;&gt;&gt; </pre> |   |   |

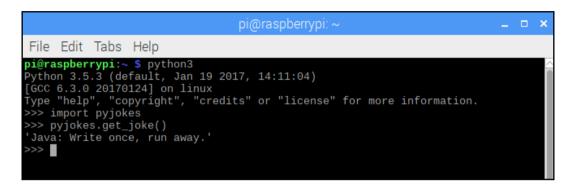

| pi@raspberrypi: ~                                                                                                    | - | × |
|----------------------------------------------------------------------------------------------------|---|---|
| File Edit Tabs Help                                                                                                    |   |   |
| <pre>pi@raspberrypi:~ \$ python3 Python 3.5.3 (default, Jan 19 2017, 14:11:04) [GCC 6.3.0 20170124] on linux Type "help", "copyright", "credits" or "license" for more information. &gt;&gt;&gt; import weather Traceback (most recent call last):    File "<stdin>", line 1, in <module> ImportError: No module named 'weather' &gt;&gt;&gt;</module></stdin></pre> |   |   |

| pi@raspberrypi: ~ _ ⊏                                                                                                    | ×    |
|----------------------------------------------------------------------------------------------------|------|
| File Edit Tabs Help                                                                                                    |      |
| ollecting urllib3<1.23,>=1.21.1 (from requests->weather-api)<br>Downloading https://files.pythonhosted.org/packages/63/cb/6965947c13a94236f0<br>8223e21beb4d576dc72e8130bd7880f600839b8/urllib3-1.22-py2.py3-none-any.whl (13 |      |
| 100%     133kB 1.2MB/s                                                                                                    |      |
| ollecting certifi>=2017.4.17 (from requests->weather-api)                                                                                                    |      |
| Downloading https://files.pythonhosted.org/packages/7c/e6/92ad559b7192d8469                                                                                                    |      |
| 916b65f667c7b8c3a32bea7372340bfe9a15fa5/certifi-2018.4.16-py2.py3-none-any.wl                                                                                                    | nτ   |
| 150kB)<br>100%   153kB 1.1MB/s                                                                                                    |      |
| ollecting idna<2.7,>=2.5 (from requests->weather-api)                                                                                                    |      |
| Downloading https://files.pythonhosted.org/packages/27/cc/6dd9a3869f15c2edfa                                                                                                    | ab8  |
| 3b992838277279ce92663d334df9ecf5106f5c6/idna-2.6-py2.py3-none-any.whl (56kB)                                                                                                    |      |
| 100%   61kB 1.9MB/s                                                                                                    |      |
| ollecting chardet<3.1.0,>=3.0.2 (from requests->weather-api)                                                                                                    |      |
| Downloading https://files.pythonhosted.org/packages/bc/a9/01ffebfb562e4274b                                                                                                    |      |
| b4bb1ddec7ca55ec7510b22e4c51f14098443b8/chardet-3.0.4-py2.py3-none-any.whl (:                                                                                                    | 133  |
| B)                                                                                                    |      |
| 100%       143kB 1.5MB/s<br>nstalling collected packages: urllib3, certifi, idna, chardet, requests, weat                                                                                                    | the  |
| -api                                                                                                    | LITE |
| uccessfully installed certifi-2018.4.16 chardet-3.0.4 idna-2.6 requests-2.18                                                                                                    | .4   |
| rllib3-1.22 weather-api-1.0.3                                                                                                    |      |
| i@raspberrypi:~ \$                                                                                                    |      |

| 🛞 🍈 🔁 🗮 🔆 🔇 🌇 Thonny - /home/pi/                                                          |                  | 🏂 🛜 📢 🔹 12:05 📥                                               |
|-------------------------------------------------------------------------------------------|------------------|---------------------------------------------------------------|
| Thonny - /home/pi/Projects/Chapter2/CurrentWeather.py @ 29                                |                  |                                                               |
| File Edit View Run Tools Help                                                             |                  |                                                               |
|                                                                                           |                  |                                                               |
| CurrentWeather.py 🕷                                                                       | Variables        |                                                               |
| 'New York':['17','mostly cloudy','5 km/h SE'],                                            | Name             | Value 🗎                                                       |
| 'Los Angeles':['28','sunny','4 km/h SW'],<br>'London':['12','mostly cloudy','8 km/h NW'], | CurrentWeather   | <class 'maincurrentweather'=""></class>                       |
| 'Mumbai':['33','humid and foggy','2 km/h S']                                              | londonWeather    | <_mainCurrentWeather object at 0x767e1ef0>                    |
| <pre>definit(self, city):<br/>self.city = city</pre>                                      |                  | -                                                             |
| <pre>def getTemperature(self):     return self.weather_data[self.city][0]</pre>           |                  |                                                               |
| <pre>def getWeatherConditions(self):     return self.weather_data[self.city][1]</pre>     |                  |                                                               |
| <pre>def getWindSpeed(self):     return self.weather_data[self.city][2]</pre>             | Object inspector |                                                               |
|                                                                                           | id: 0x767E1E     | F0 << >><br>.CurrentWeather object at 0x767e1ef0>             |
|                                                                                           |                  | mainCurrentWeather'>                                          |
| Shell                                                                                     |                  | =                                                             |
| >>> londonWeather.getWeatherConditions() 'mostly cloudy'                                  |                  | Attributes                                                    |
| >>> londonWeather.getWindSpeed()<br>'8 km/h NW'                                           | Name<br>city     | Value<br>'London'                                             |
|                                                                                           | getTemperature   | <bound currentweather.gettemperat<="" method="" p=""></bound> |

# Chapter 12: Using the GPIO to Connect to the Outside World

|                                                                                                    | Manage packages for /usr/bin/python3                                                                                                    | _ = ×  |
|----------------------------------------------------------------------------------------------------|----------------------------------------------------------------------------------------------------|--------|
|                                                                                                    |                                                                                                    | Search |
| picamera<br>picraft<br>piglow<br>pigpio<br>Pillow<br>pip<br>pyasn1<br>pycrypto<br>pygame<br>pygobject<br>pyinotify<br>PyJWT<br>pyOpenSSL<br>pyserial<br>python-apt<br>pyxdg<br>rainbowhat<br>requests<br>requests-oauthlib<br><b>RPi.GPIO</b><br><b>RTIMULib</b> | <ul> <li>RPi.GPIO</li> <li>Installed version: 0.6.3</li> <li>Latest stable version: 0.6.3</li> <li>Summary: A module to control Raspberry Pi GPIO channels</li> <li>Author: Ben Croston</li> <li>Homepage: <a href="http://sourceforge.net/projects/raspberry-gpio-python/">http://sourceforge.net/projects/raspberry-gpio-python/</a></li> <li>PyPI page: <a href="http://pypi.python.org/pypi/RPi.GPIO">http://pypi.python.org/pypi/RPi.GPIO</a></li> </ul> |        |
| scrollphat<br>scrollphathd                                                                                                    | v                                                                                                    | Close  |

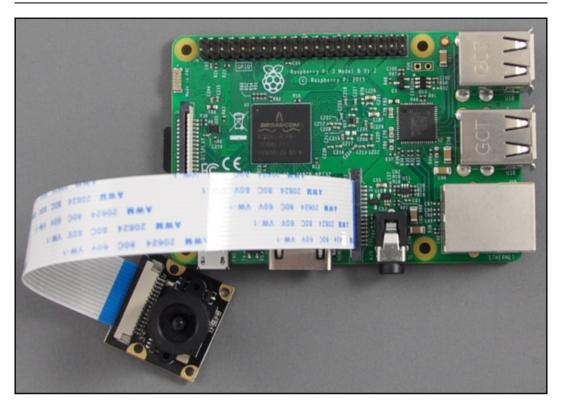

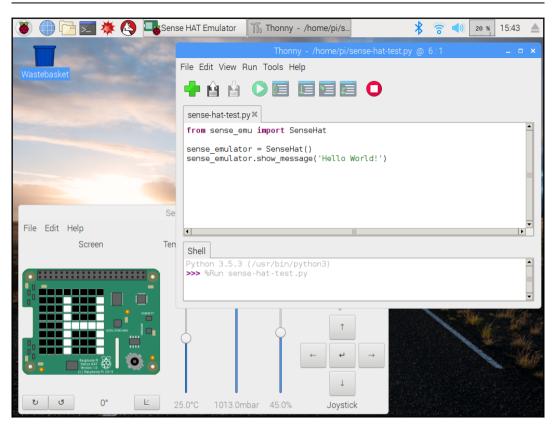

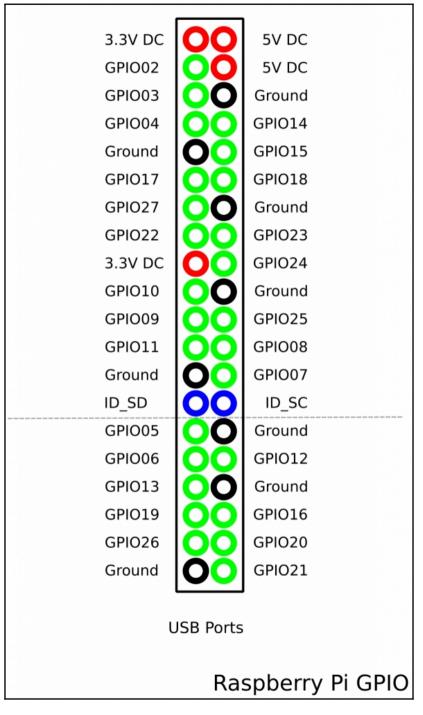

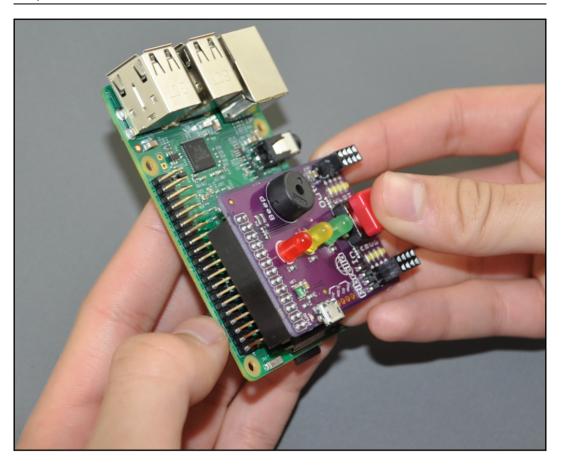

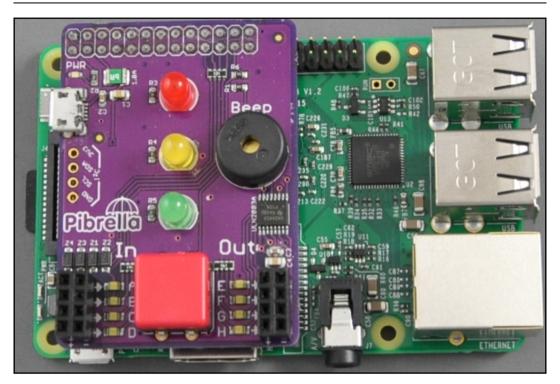

```
Graphics
```

|                     | pi@raspberrypi: ~                                                                           | _ = × |
|---------------------|---------------------------------------------------------------------------------------------|-------|
| File Edit Tabs Help |                                                                                             |       |
| ny.whl              | eels.org/simple/pibrella/Pibrella-1.4.<br>RPi.GPIO in /usr/lib/python3/dist-pac<br>pibrella |       |

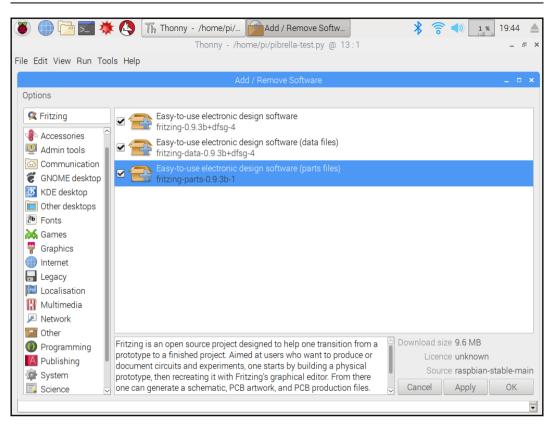

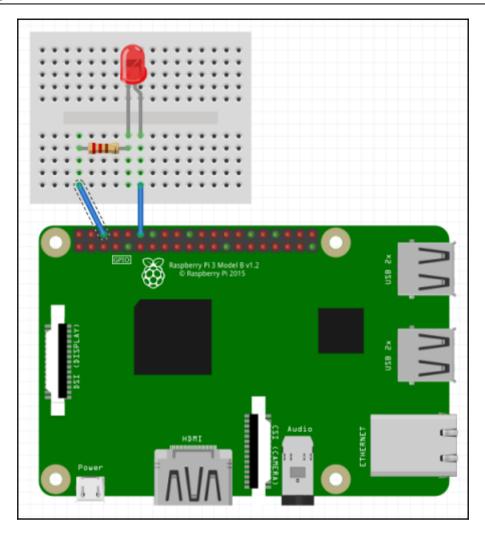

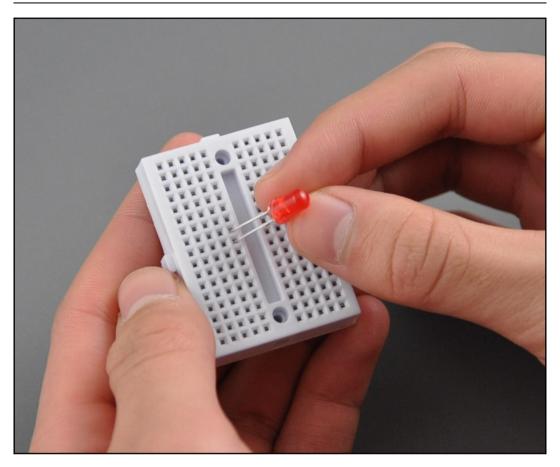

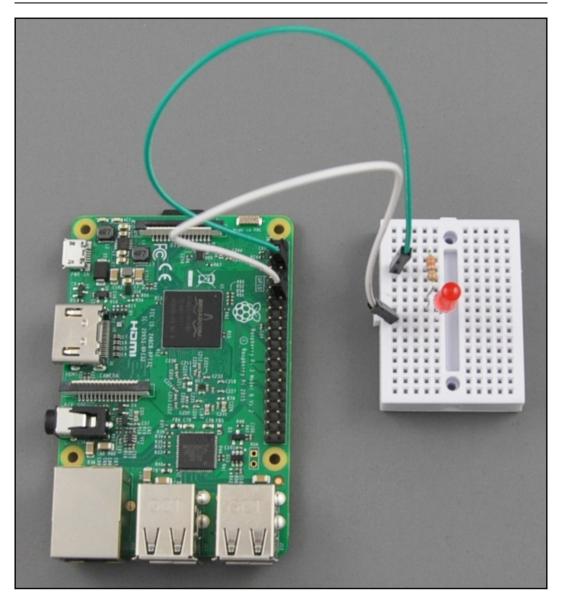

# **Chapter 13: Subscribing to Web Services**

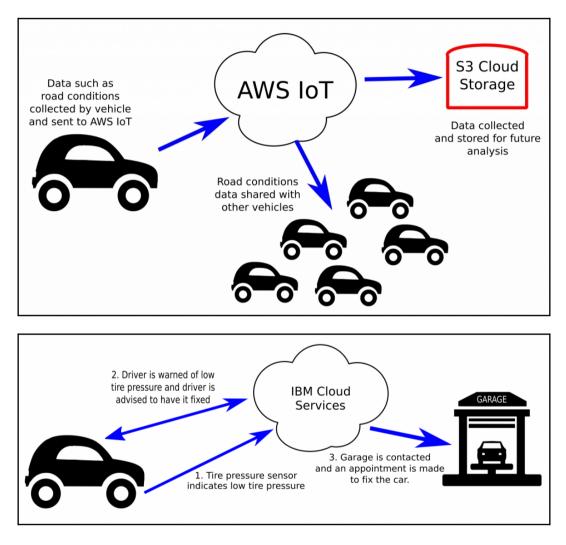

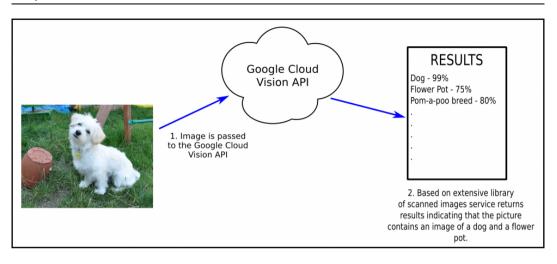

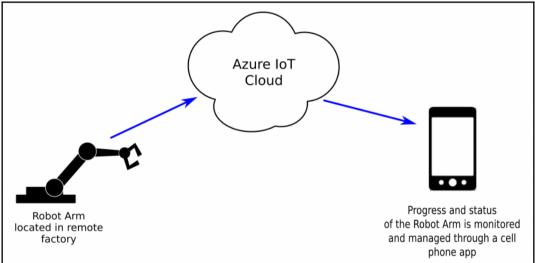

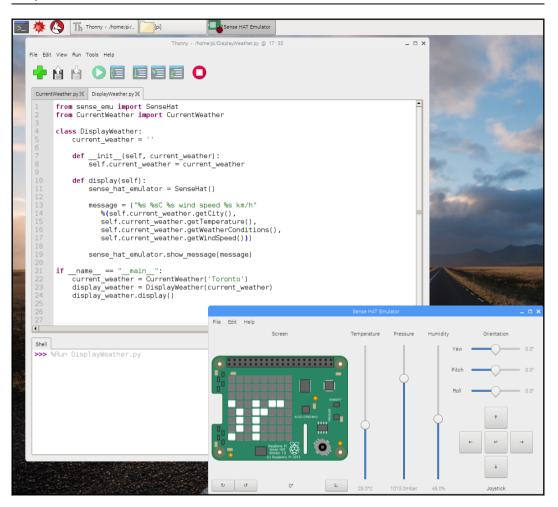

# Chapter 14: Controlling a Servo with Python

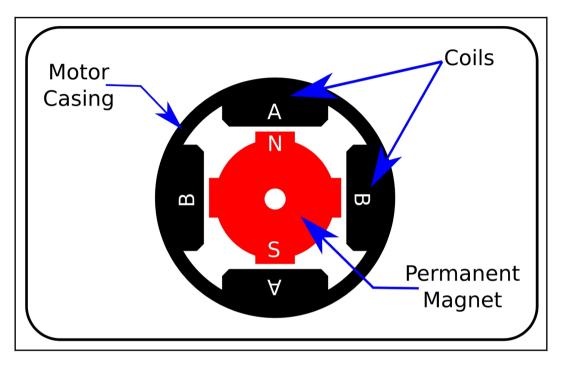

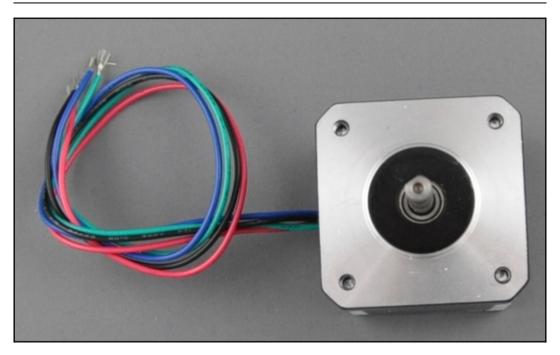

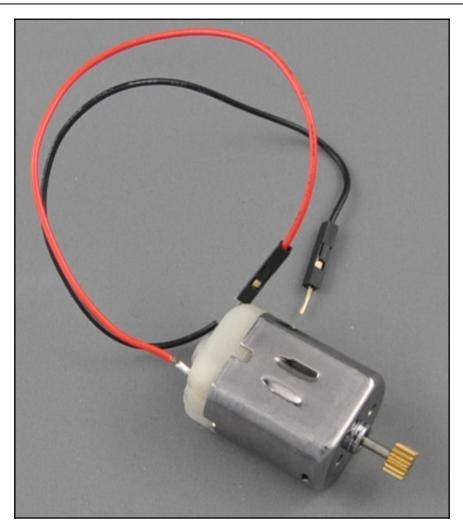

Graphics

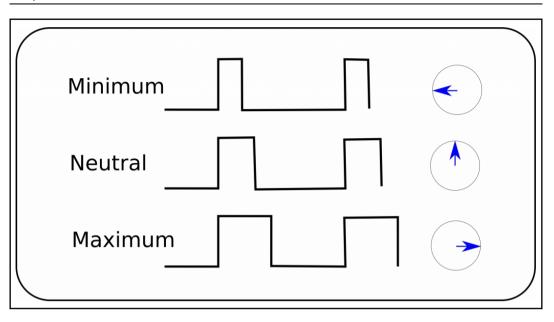

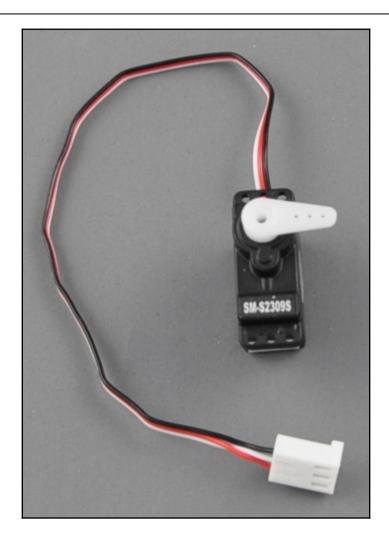

| Power / Positive (+) | Signal / Data | Ground (-) |
|----------------------|---------------|------------|
| Red                  | Yellow        | Black      |
| Red                  | White         | Black      |
| Red                  | Orange        | Black      |
| Red                  | Orange        | Brown      |
| Red                  | Blue          | Black      |

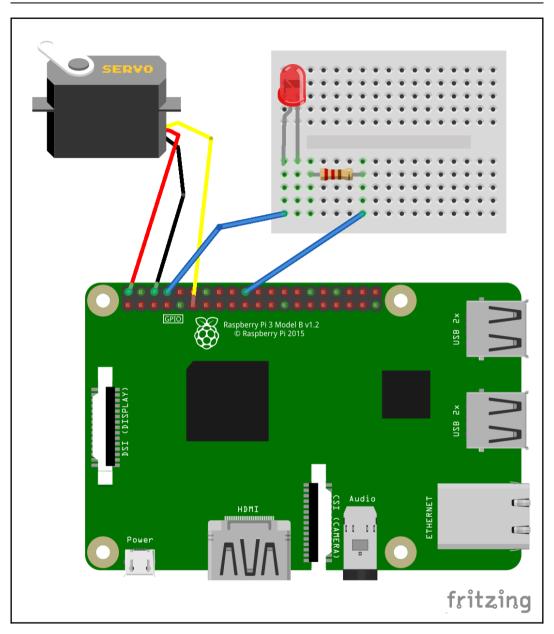

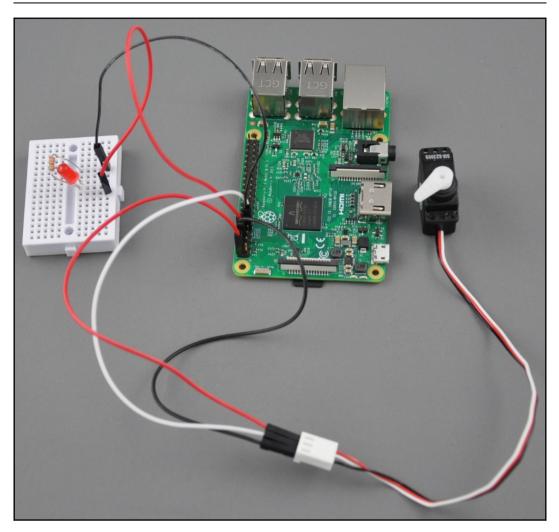

| 🏽 🌐 🔁 🗮 🌞 🔇 🎼 Thonny - <untitled></untitled> | ا ا ا ا ا ا ا ا ا ا ا ا ا ا ا ا ا ا ا |
|----------------------------------------------|---------------------------------------|
| Thonny - <untitled> @ 1</untitled>           | :1 _ @ ×                              |
| File Edit View Run Tools Help                |                                       |
|                                              |                                       |
| <untitled>₩</untitled>                       |                                       |
|                                              |                                       |
|                                              | <b>)</b>                              |
| Shell Python 3.5.3 (/usr/bin/python3.5)      |                                       |
| <pre>Python 3.5.3 (/Usr/pithon3.5) </pre>    | =                                     |

# Chapter 15: Working with the Servo Control Code to Control an Analog Device

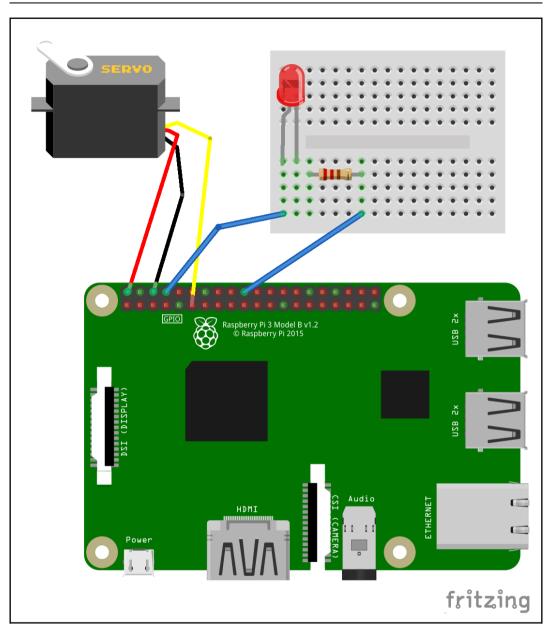

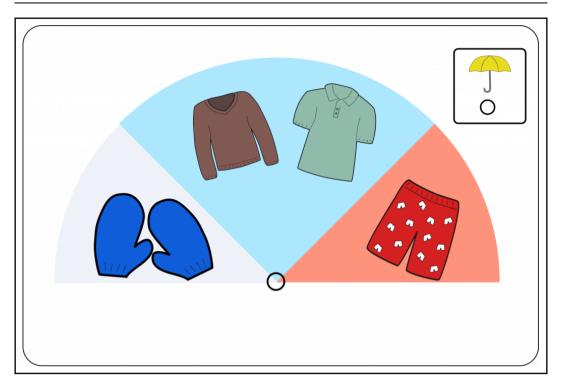

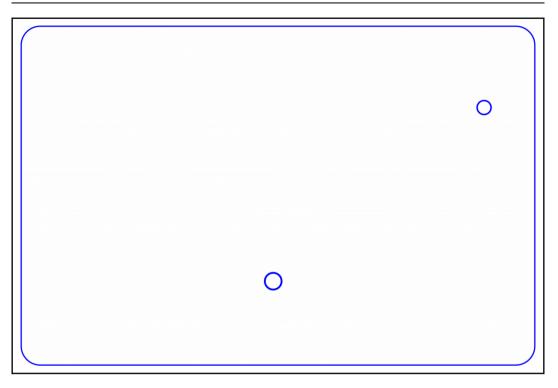

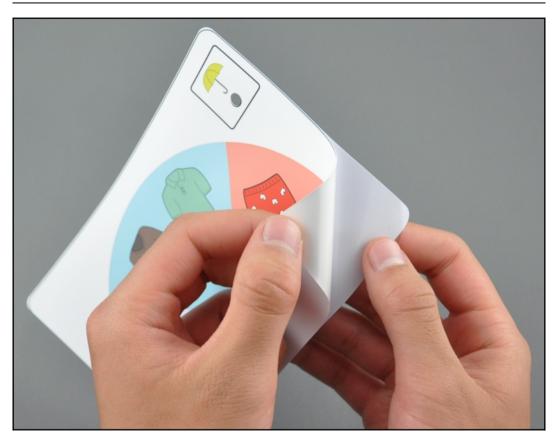

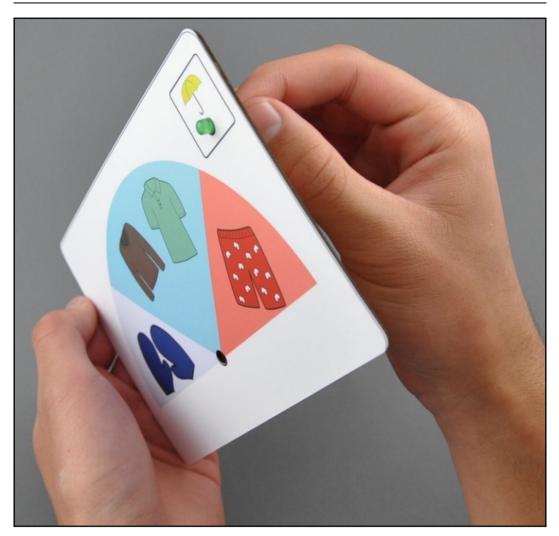

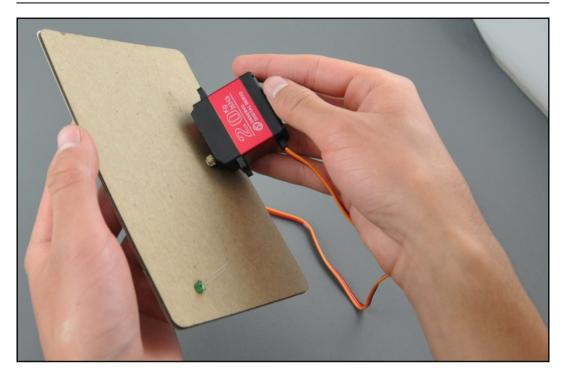

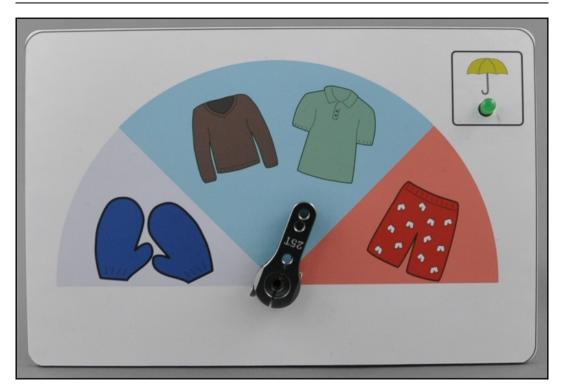

# Chapter 16: Setting Up a Raspberry Pi Web Server

|                                                                                                    | pi@raspberrypi: ~                                                                                                    | -                                                                                                    | . 🗆 🗙                                                              |
|----------------------------------------------------------------------------------------------------|----------------------------------------------------------------------------------------------------|----------------------------------------------------------------------------------------------------|--------------------------------------------------------------------|
| File Edit Tabs Help                                                                                                    |                                                                                                    |                                                                                                    |                                                                    |
| B)<br>100%  <br>Collecting tempora>=1.8 (from por<br>Downloading https://files.pyth<br>b0d0841abb561f58fb6c816cf593a350<br>Collecting backports.functools-1<br>Downloading https://files.pyth<br>39364deee49b6451f8fcd4f718fefa56<br>y3-none-any.whl<br>Collecting more-itertools>=2.6 (<br>Downloading https://files.pyth<br>250c01c5abac5390d57992751384fe61<br>47kB)<br>100%  <br>Collecting pytz (from tempora>=1<br>Downloading https://files.pyth<br>467ca245bae0f6fe56ddc7451aa0dc56<br>)<br>100%  <br>Installing collected packages: s<br>Iru-cache, more-itertools, cherco | onhosted.org/packages/55/<br>da0a800c/tempora-1.11-py2<br>ru-cache (from cheroot>=6<br>onhosted.org/packages/03/<br>cc3dcf48/backports.functo<br>from cheroot>=6.2.4->cher<br>onhosted.org/packages/7a/<br>befc4877/more_itertools-4<br>[51kB 1.3MB/s<br>.8->portend>=2.1.1->cherr<br>onhosted.org/packages/dc/<br>06b120f2/pytz-2018.4-py2.<br>[512kB 460kB/s<br>ix, pytz, tempora, porter<br>ot, cherrypy | 2.py3-none-any.whl<br>5.2.4->cherrypy)<br>/8e/2424c0e65c4a066<br>pols_lru_cache-1.5-<br>rrypy)<br>/46/886917c6a4ce490<br>4.1.0-py3-none-any.<br>rypy)<br>/83/15f7833b70d3e06<br>.py3-none-any.whl (<br>s<br>nd, backports.funct | 6e28f5<br>-py2.p<br>dd3fff<br>.whl (<br>67ca91<br>(510kB<br>tools- |
| 14.2.0 more-itertools-4.1.0 port<br>pi@raspberrypi:~ \$                                                                                                    |                                                                                                    |                                                                                                    |                                                                    |

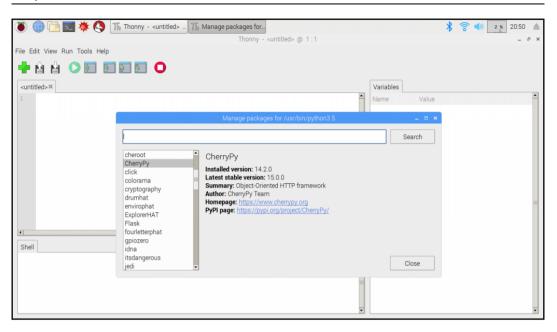

| ۱ (۱    | 🌐 🛅 🗾 🔆 🔇 🏗 Thonny - /home/pi/ 💽 127.0.0.1 - Chromium                                                  |           | * 🔧 🜒 | 2 % 13:50 🔺 |
|---------|----------------------------------------------------------------------------------------------------|-----------|-------|-------------|
|         | Thonny - /home/pi/Chapter 7/HelloWorld.py                                                              | @ 7:36    | La    | _ & ×       |
| File Ed | dit View Run Tools Help                                                                                |           |       |             |
|         |                                                                                                    |           |       |             |
| -       |                                                                                                    |           |       |             |
| Hello   | World.py≍                                                                                              | Variables |       |             |
| 1       | import cherrypy                                                                                        | Name      | Value | -           |
| 2       | class HelloWorld():                                                                                    |           |       |             |
| 4       | @cherrypy.expose                                                                                       |           |       |             |
| 6<br>7  | <pre>def index(self):     return "Hello Raspberry Pi!"</pre>                                           | =         |       |             |
| 8       |                                                                                                    |           |       |             |
| 9<br>10 | cherrypy.quickstart(HelloWorld())                                                                      |           |       |             |
|         |                                                                                                    |           |       |             |
| 4       |                                                                                                    | •         |       |             |
| Shell   |                                                                                                    |           |       |             |
| >>>     | %Run HelloWorld.py                                                                                     | •         |       | =           |
|         | /May/2018:13:49:58] ENGINE Listening for SIGTERM.<br>/May/2018:13:49:58] ENGINE Listening for SIGUSR1. |           |       |             |
| [11     | /May/2018:13:49:58] ENGINE Listening for SIGHUP.<br>/May/2018:13:49:58] ENGINE Bus STARTING            |           |       |             |
| Che     | rryPy Checker:<br>Application mounted at '' has an empty config.                                       |           |       |             |
|         | /May/2018:13:49:58] ENGINE Started monitor thread 'Autoreloader'.                                      |           |       |             |
|         | /May/2018:13:49:58] ENGINE Serving on http://127.0.0.1:8080<br>/May/2018:13:49:58] ENGINE Bus STARTED  |           |       |             |
|         |                                                                                                    |           |       |             |
|         |                                                                                                    |           |       | *           |

| 🛞 🍈 🔁 🗾 🗰 🔇 🎼 Thonny - /home/pi/ | 文 127.0.0.1:8080 - Chro 🔧 | ¥ ◀) 5 % | 13:50 🔺 |
|----------------------------------|---------------------------|----------|---------|
|                                  |                           |          |         |
| ✓ 127.0.0.1:8080 ×               |                           |          | ٢       |
| ← → C ① 127.0.0.1:8080           |                           | ☆        | 🕅 🤨 🗄   |
| Hello Raspberry Pi!              |                           |          |         |
|                                  |                           |          |         |

| 🛞 🌐 🛅 🗾 🔆 🔇 🎼 Thonny - /home/pi/ 💽 127.0.0.1:8080/sayH | * | ((10 | <b>()</b> 2 % | 17: | 07 |   |
|--------------------------------------------------------|---|------|---------------|-----|----|---|
| 127.0.0.1:8080/sayHello - Chromium                     |   |      |               |     |    |   |
| / J 127.0.0.1:8080/saj ×                               |   |      |               |     |    |   |
| ← → C (① 127.0.0.1.8080/sayHello                       |   |      | ☆             |     | ۲  | : |
| Hello my friend                                        |   |      |               |     |    |   |
|                                                        |   |      |               |     |    |   |

| ✓ 127.0.0.1:8080 ×                               |                |   |   | ٩ |   |
|--------------------------------------------------|----------------|---|---|---|---|
| $\textbf{\leftarrow} \ \Rightarrow \ \textbf{G}$ | 127.0.0.1:8080 | ☆ | h | ٢ | : |
| This is a static HTML page.                      |                |   |   |   |   |

```
File Edit View Run Tools Help
               Ń
     Ĥ
 WeatherData.py X StaticPage.py X WeatherDashboardHTML.py X
                                                                            1
      from weather import Weather, Unit
 2
      import time
 4
      class WeatherData:
 5
 6
          temperature = 0
          weather conditions = ''
 8
          wind speed = 0
          city = ''
 9
          def init (self, city):
              self.city = city
 14
              weather = Weather(unit = Unit.CELSIUS)
              lookup = weather.lookup by location(self.city)
              self.temperature = lookup.condition.temp
              self.weather conditions = lookup.condition.text
              self.wind speed = lookup.wind.speed
                                                                            -
•
                                     Þ
 Shell
                                                                            >>> %Run WeatherData.py
   12 C
   Partly Cloudy
   Wed Oct 24 01:40:47 2018
 >>>
```

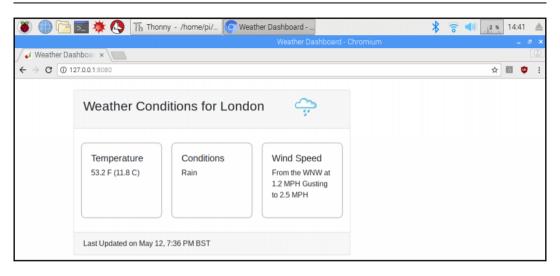

## Chapter 17: Reading Raspberry Pi GPIO Sensor Data Using Python

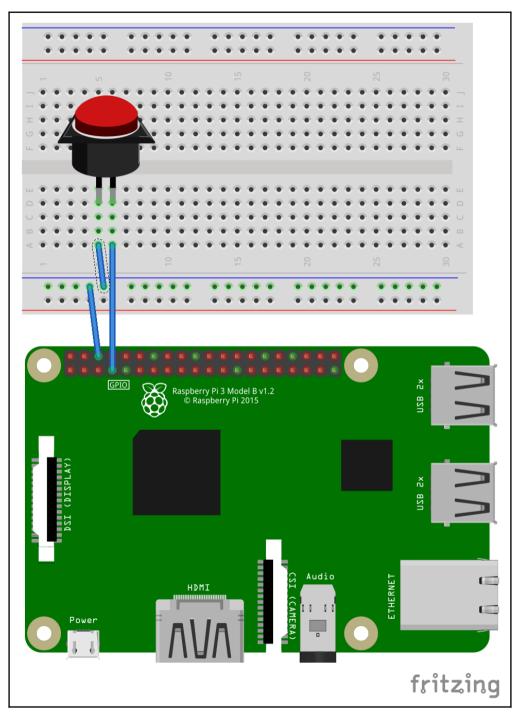

[148]

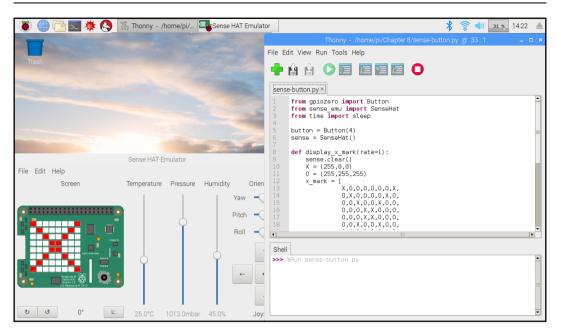

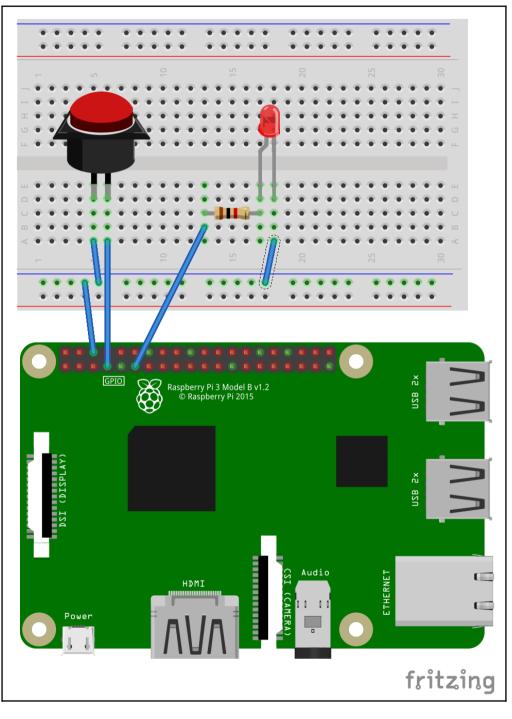

[ 150 ]

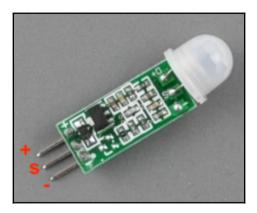

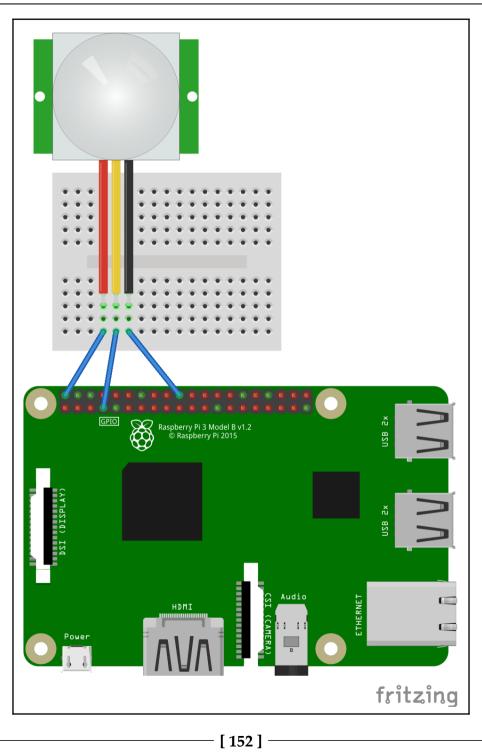

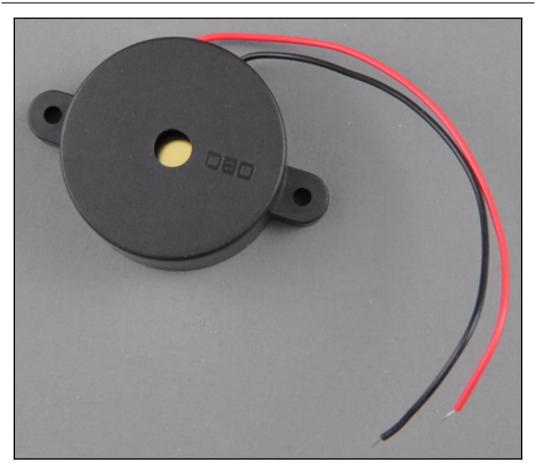

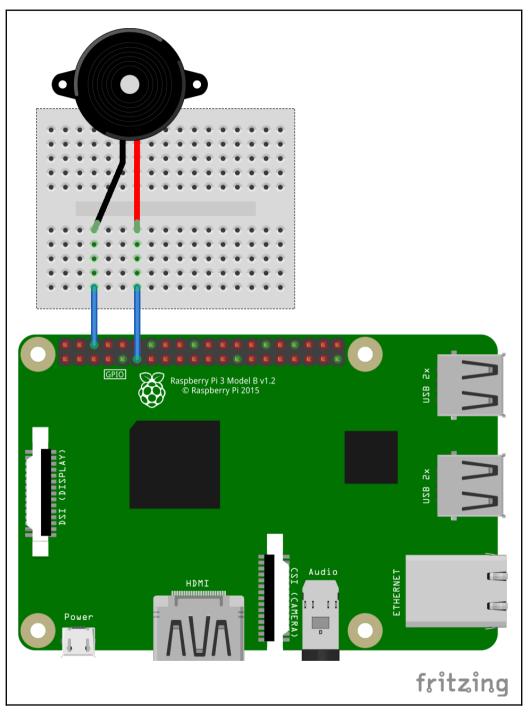

[154]

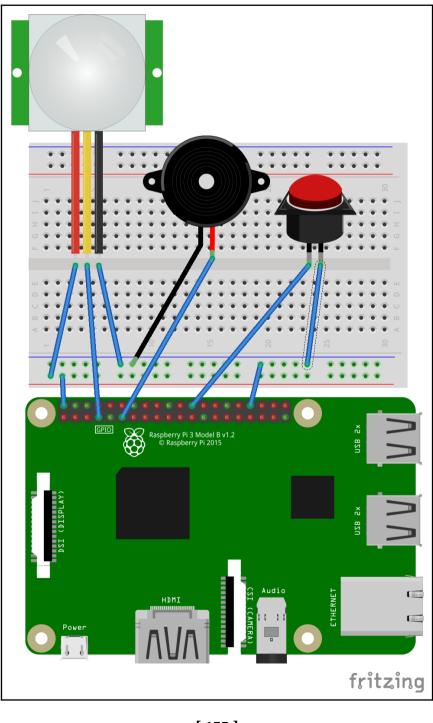

[ 155 ] -

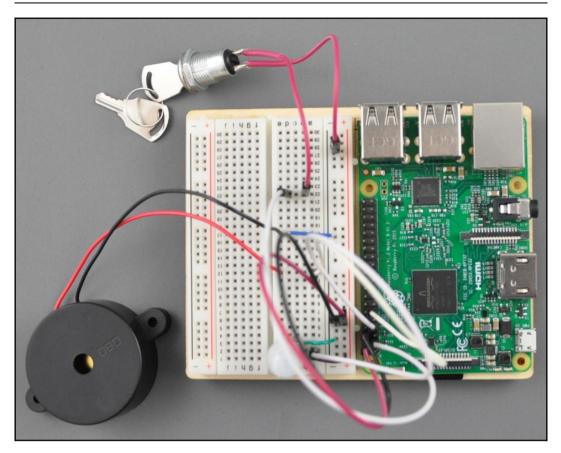

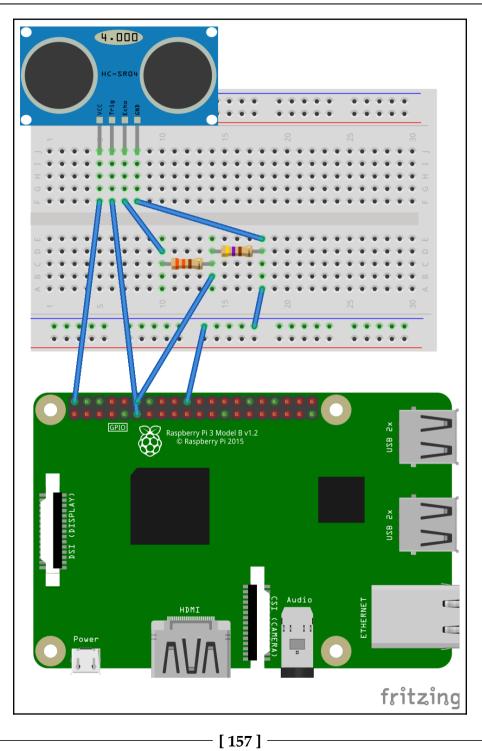

| Thonny - /home/pi/distance-sensor-test.py @ 8:5                                          | _ = ×    |
|------------------------------------------------------------------------------------------|----------|
| File Edit View Run Tools Help                                                            |          |
|                                                                                          |          |
| <untitled></untitled>                                                                    |          |
| from gpiozero import DistanceSensor<br>from time import sleep                            |          |
| <pre>distance_sensor = DistanceSensor(echo=18, trigger=17) while True:</pre>             |          |
| print('Distance: ', distance_sensor.distance*100)<br>sleep(2)                            |          |
|                                                                                          |          |
|                                                                                          |          |
|                                                                                          |          |
|                                                                                          |          |
|                                                                                          | • •      |
| Shell                                                                                    |          |
| Distance: 85.82310211658478<br>Distance: 86.10135662555695                               |          |
| Distance: 85.88448178768158<br>Distance: 85.67783689498901                               |          |
| Distance: 85.54893958568573<br>Distance: 86.08908069133759                               |          |
| Distance: 85.65942299365996<br>Distance: 85.39344441890717<br>Distance: 65.1629262049856 |          |
| Distance: 85.16838562488556                                                              | <b>•</b> |

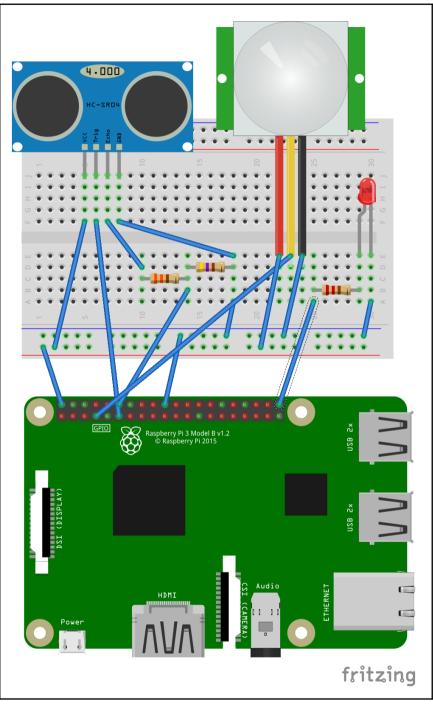

[ 159 ] -

# Chapter 18: Building a Home Security Dashboard

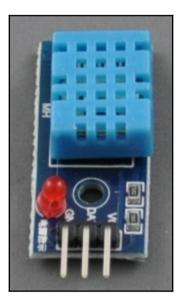

```
Graphics
```

| pi@raspberrypi: ~/Adafruit_Python_DHT 🛛 🗖 🗙                                                                          |
|----------------------------------------------------------------------------------------------------|
| File Edit Tabs Help                                                                                                  |
| pi@raspberrypi:~ \$ cd Adafruit_Python_DHT/                                                                          |
| pi@raspberrypi:~/Adafruit_Python_DHT \$ ls                                                                           |
| Adafruit_DHT build examples ez_setup.pyc README.md source                                                            |
| Adafruit_DHT.egg-info dist ez_setup.py LICENSE setup.py                                                              |
| pi@raspberrypi:~/Adafruit_Python_DHT \$ sudo python3 setup.py install                                                |
| running install                                                                                                    |
| running bdist_egg                                                                                                    |
| running egg_info                                                                                                    |
| writing dependency_links to Adafruit_DHT.egg-info/dependency_links.txt                                               |
| writing top-level names to Adafruit_DHT.egg-info/top_level.txt                                                       |
| writing Adafruit_DHT.egg-info/PKG-INFO                                                                               |
| reading manifest file 'Adafruit_DHT.egg-info/SOURCES.txt'                                                            |
| writing manifest file 'Adafruit_DHT.egg-info/SOURCES.txt'<br>installing library code to build/bdist.linux-armv7l/egg |
| running install lib                                                                                                  |
| running build_py                                                                                                    |
| creating build/lib.linux-armv7l-3.5                                                                                  |
| creating build/lib.linux-armv7l-3.5/Adafruit_DHT                                                                     |
| copying Adafruit_DHT/common.py -> build/lib.linux-armv7l-3.5/Adafruit_DHT                                            |
| copying Adafruit_DHT/Beaglebone_Black.py -> build/lib.linux-armv7l-3.5/Adafruit_                                     |
| DHT                                                                                                    |
| copying Adafruit_DHT/platform_detect.py -> build/lib.linux-armv7l-3.5/Adafruit_D                                     |
|                                                                                                    |
| copying Adafruit_DHT/Test.py -> build/lib.linux-armv7l-3.5/Adafruit_DHT 🗸 🗸                                          |

|                                                                                                    | Manage packages for /usr/bin/python3                                              | _ = × |
|----------------------------------------------------------------------------------------------------|-----------------------------------------------------------------------------------|-------|
| INSTALL> Adafruit-DHT automationhat blinker blinkt buttonshim Cap1xxx chardet click colorama cryptography drumhat envirophat ExplorerHAT | Adafruit-DHT<br>Installed version: 1.3.2<br>Could not find the package from PyPI. | Close |

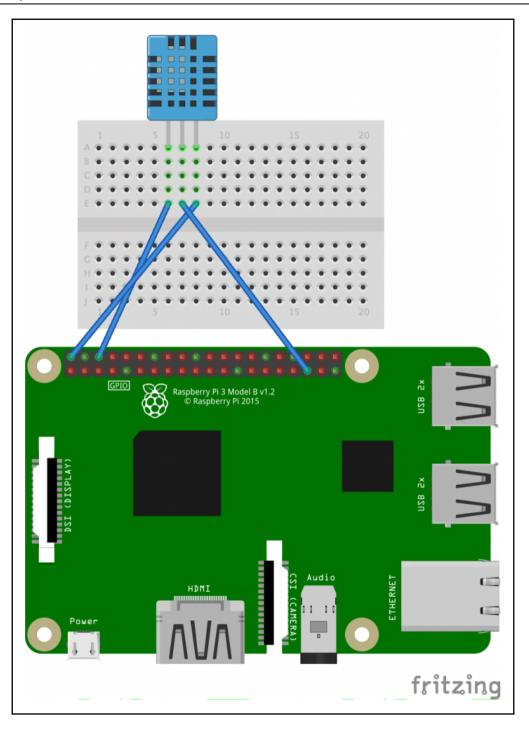

[ 162 ] -

| Thonny - /home/pi/Chapter 9/dht-test py @ 9:1                                | _ Ø X |
|------------------------------------------------------------------------------|-------|
| File Edit View Run Tools Help                                                |       |
|                                                                              |       |
| dht-test.py ⋊                                                                |       |
| import Adafruit_DHT                                                          | -     |
| dht_sensor = Adafruit_DHT.DHT11                                              |       |
| pin = 19<br>humidity, temperature = Adafruit_DHT.read_retry(dht_sensor, pin) |       |
| print(humidity)<br>print(temperature)                                        |       |
|                                                                              |       |
|                                                                              |       |
|                                                                              |       |
|                                                                              |       |
|                                                                              |       |
| III                                                                          | •     |
|                                                                              |       |
| Shell >>> %Run dht-test.py                                                   |       |
| 46.0<br>25.0                                                                 |       |
| >>>                                                                          | _     |
|                                                                              |       |
|                                                                              | -     |

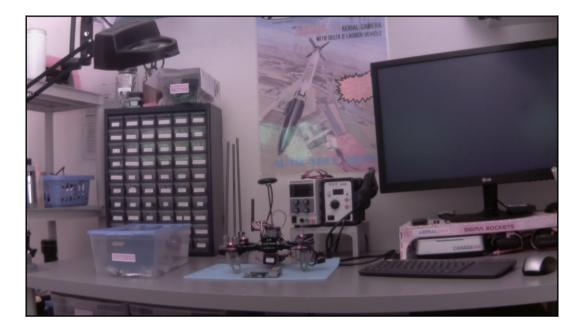

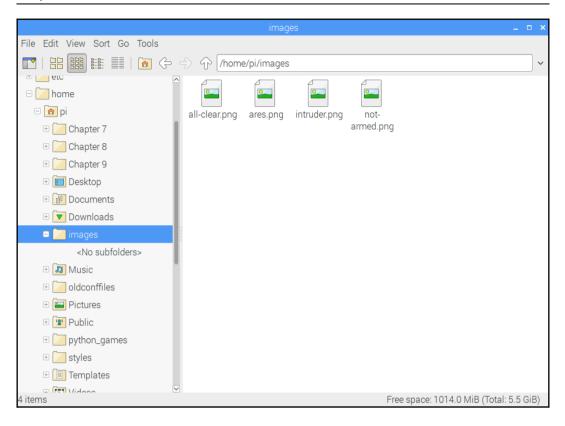

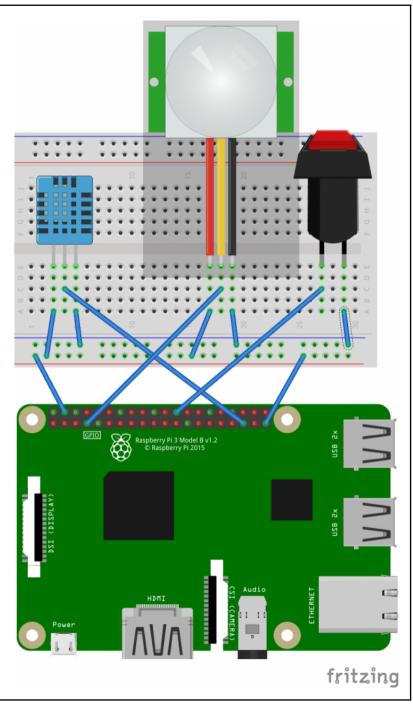

[ 165 ] -

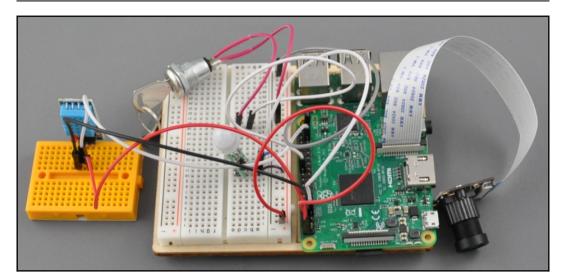

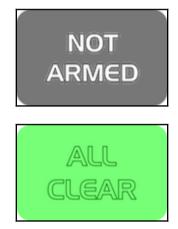

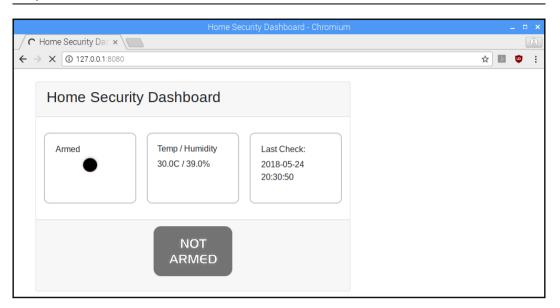

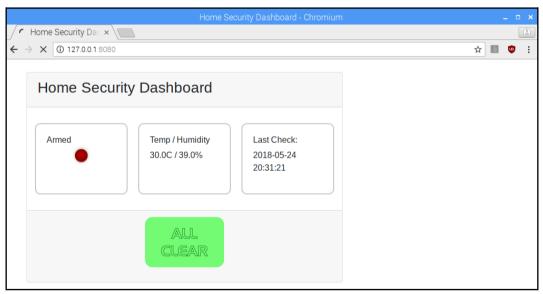

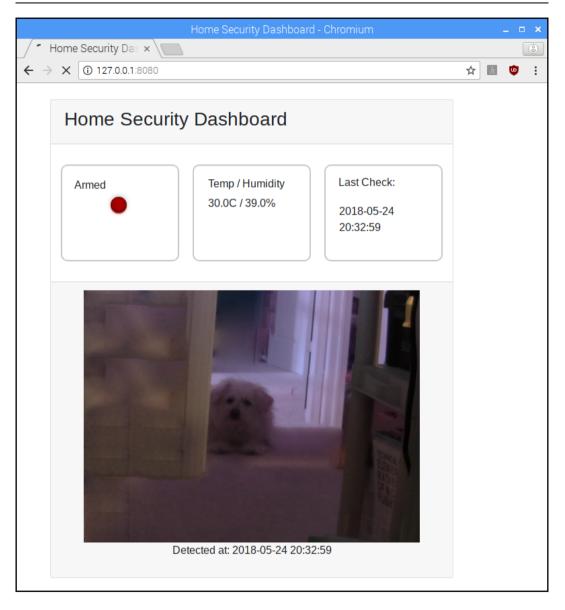

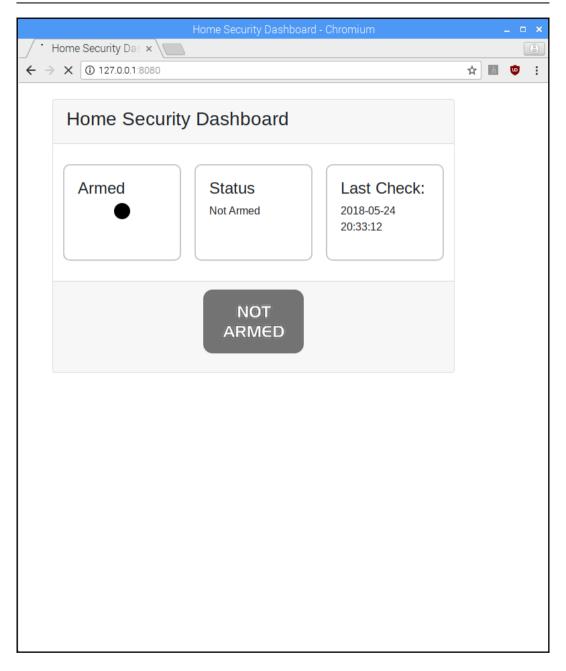

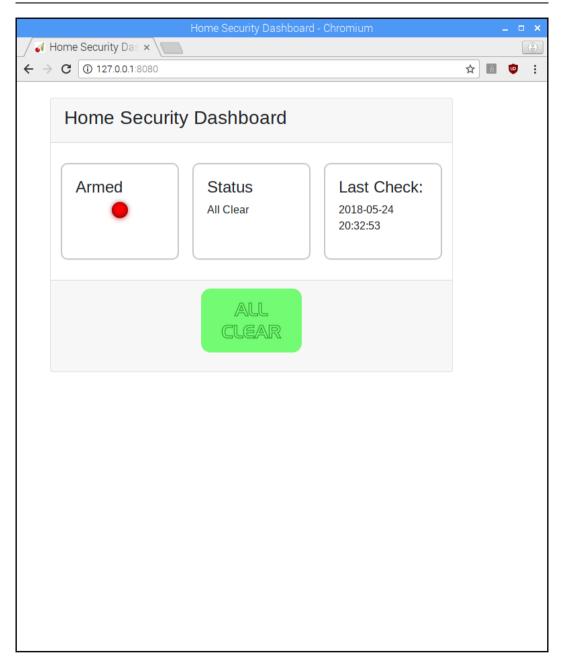

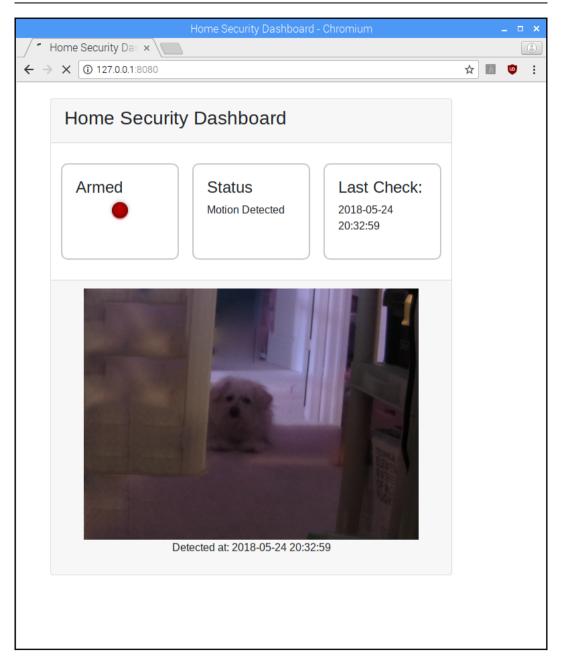

### **Chapter 19: Publishing to Web Services**

#### INSTALL

LIVE DEMO

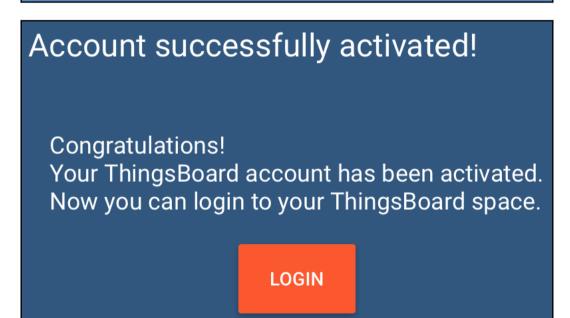

| ۲hingsBoard کچچ       |  |  |  |  |
|-----------------------|--|--|--|--|
| 🛖 номе                |  |  |  |  |
|                       |  |  |  |  |
| <b>⟨··&gt;⟩</b> RULES |  |  |  |  |
| LUSTOMERS             |  |  |  |  |
| ASSETS                |  |  |  |  |
|                       |  |  |  |  |
| WIDGETS LIBRARY       |  |  |  |  |
| DASHBOARDS            |  |  |  |  |
| O AUDIT LOGS          |  |  |  |  |

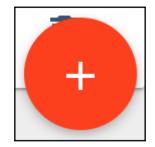

| Add Device      | ?     | × |
|-----------------|-------|---|
|                 |       |   |
| Name *          |       |   |
| Room Conditions |       |   |
|                 |       |   |
| Device type *   |       |   |
| default         |       | _ |
|                 |       |   |
| 🗌 Is gateway    |       |   |
|                 |       |   |
| Description     |       |   |
|                 |       |   |
|                 |       |   |
|                 |       |   |
|                 |       |   |
| ADD             | CANCE | - |
|                 |       |   |

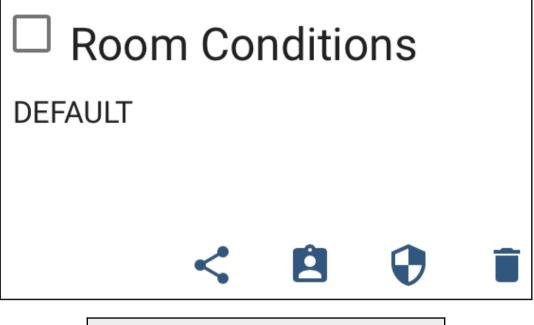

## COPY ACCESS TOKEN

Shell

>>> %Run dhtll-mqtt.py

Temperature: 30°C, Humidity: 58% Temperature: 30°C, Humidity: 58%

|     | OM CC       | NDITIONS   |                  |             |         |            | ?   | ×   |
|-----|-------------|------------|------------------|-------------|---------|------------|-----|-----|
| D   | ETAILS      | ATTRIBUTES | LATEST TELEMETRY | ALARMS      | EVENTS  | RELATIO    | ONS | ` > |
| Lat | test telen  | netry      |                  |             |         |            | Q   |     |
|     | Last update | e time     | Key 个            |             | Value   |            |     |     |
|     | 2018-06-0   | 2 01:28:05 | humidity         |             | 57.0    |            |     |     |
|     | 2018-06-0   | 2 01:28:05 | temperature      |             | 23.0    |            |     |     |
|     |             |            | Page: 1 🔻        | Rows per pa | ge: 5 🔻 | 1 - 2 of 2 | < > |     |
| <   | DETAILS     | ATTRIBUTES | LATEST TELEMETRY | ALARMS      | EVENTS  | RELAT      | ONS |     |

| < | DE   | TAILS       | ATTRIBUTES    | LATEST TELEMETRY | ALARMS | EVENTS | RELATIONS      |
|---|------|-------------|---------------|------------------|--------|--------|----------------|
|   | 1 te | lemetry     | unit selected |                  |        | I      | Show on widget |
|   |      | Last update | time          | Key 个            |        | Value  |                |
|   |      | 2018-06-02  | 2 01:39:08    | humidity         |        | 55.0   |                |

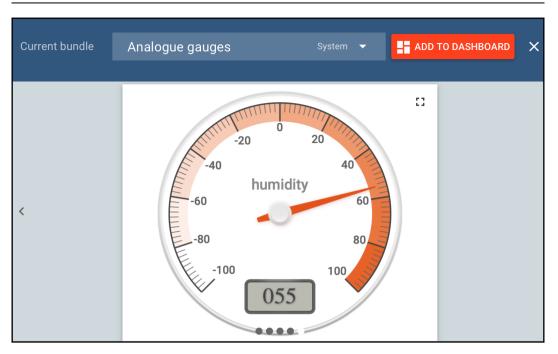

| Add widget to dashboard                                                                                                    |                    |         |        |  |  |
|----------------------------------------------------------------------------------------------------|--------------------|---------|--------|--|--|
| 0                                                                                                    | Select existing da | shboard |        |  |  |
| <ul> <li>Select dashboard</li> <li>Create new dashboard</li> <li>New dashboard title *</li> <li>Room Conditions</li> </ul> |                    |         |        |  |  |
|                                                                                                    |                    |         |        |  |  |
| 0                                                                                                    | pen dashboard      | ADD     | CANCEL |  |  |

# **Room Conditions**

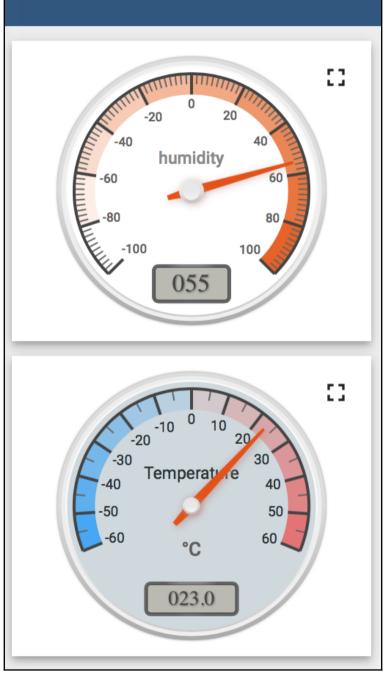

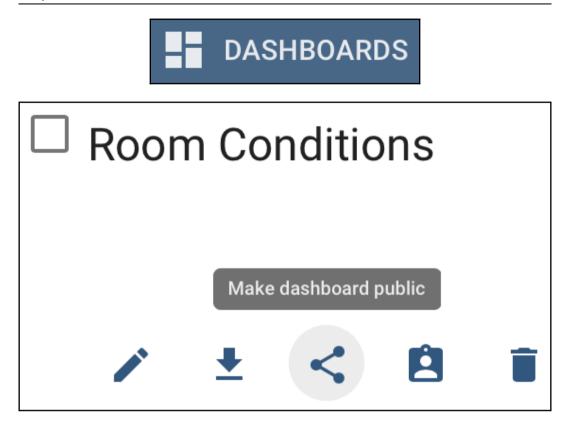

| Dashboard is now public                                                                     |    | × |
|---------------------------------------------------------------------------------------------|----|---|
| Your dashboard <b>Room Conditions</b> is now public and accessible via next public link:    |    |   |
| https://demo.thingsboard.io/dashboards/a552cf00-6629-11e8-bee0-c3b186e30863?publicId=674b91 | Ê  |   |
| Note: Do not forget to make related devices public in order to access their data.           |    |   |
|                                                                                             |    |   |
|                                                                                             | Oł | к |

| (ii) twilio                                                                                                    |        |
|----------------------------------------------------------------------------------------------------|--------|
| Sign up for free                                                                                                    |        |
| Calls Date                                                                                                    |        |
| colore (1999) general com                                                                                                    |        |
| ••••••••••••••••••••••••••••••••••••••                                                                                                    |        |
| WHICH PRODUCT DO YOU PLAN TO USE FIRST?                                                                                                    |        |
| SMS                                                                                                    | $\sim$ |
| WHAT ARE YOU BUILDING?                                                                                                    |        |
| Arrival Alerts                                                                                                    | $\sim$ |
| CHOOSE YOUR LANGUAGE                                                                                                    |        |
| Python                                                                                                    | $\sim$ |
| I'm not a robot       I'm not a robot         Privacy-Terms       Privacy-Terms         Get Started       By clicking the button, you agree to our legal policies. |        |
| Already have an account? Login                                                                                                    |        |
| © 2018 Twilio, Inc. All rights reserved. 🛛 Privacy Policy   Terms of Servic                                                                                        | e      |

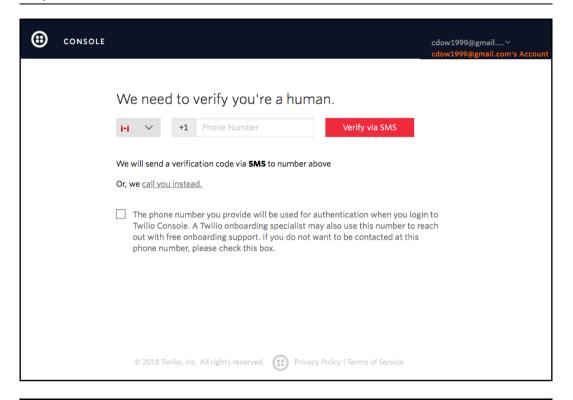

| <b>::</b> | CONSOLE |                                                                                                    | cdow1999@gmail∨<br>cdow1999@gmail.com's Account |
|-----------|---------|----------------------------------------------------------------------------------------------------|-------------------------------------------------|
|           |         | We need to verify you're a human                                                                          |                                                 |
|           |         | Please enter the verification code we sent to your phone. If you did<br>receive a code, you can try again | dn't                                            |
|           |         | Submit                                                                                                    |                                                 |
|           |         |                                                                                                    |                                                 |
|           |         |                                                                                                    |                                                 |
|           |         |                                                                                                    |                                                 |
|           |         | © 2018 Twilio, Inc. All rights reserved. 🛞 Privacy Policy   Terms of Service                              |                                                 |

| (;) twilio                                 | CONSOLE | docs $\checkmark$ | Colin Dow 🗸 |
|--------------------------------------------|---------|-------------------|-------------|
| Custom Project                             |         |                   |             |
| Give your project a name                   |         |                   |             |
| You can make changes later if you need to. |         |                   |             |
| PROJECT NAME                               |         |                   |             |
| Doorbell                                   |         |                   |             |
|                                            |         |                   |             |
|                                            |         |                   |             |
| Continue                                   |         |                   |             |
|                                            |         |                   |             |

| Build with Programmable SMS                                                                                                    |                                                                      |
|----------------------------------------------------------------------------------------------------|----------------------------------------------------------------------|
| You have a Trial Account >                                                                                                    |                                                                      |
| First let's get a Twilio phone number                                                                                                    |                                                                      |
| In order to make calls or send messages through the Twilio API, you need to get a Twilio phone number.                                                                                                    |                                                                      |
| Get a number                                                                                                    |                                                                      |
| Build Your Application                                                                                                    |                                                                      |
| Choose a use case to build a production ready solution.                                                                                                    |                                                                      |
| Arrival Alerts 🗸                                                                                                    |                                                                      |
| Get Started with Arrival Alerts                                                                                                    |                                                                      |
| How it works: Text your customers from your software to keep them up to date and happy                                                                                                    |                                                                      |
| Here's the high level scope of what we're building                                                                                                    | Keep these handy when you build                                      |
| 1997 - 1997 - 1997 - 1997 - 1997 - 1997 - 1997 - 1997 - 1997 - 1997 - 1997 - 1997 - 1997 - 1997 - 1997 - 1997 -                                                                                                    | <u>Helper Library:</u> ↗ in your language of choice.                 |
| Your 🔁 twilio                                                                                                    | <u>Debugger:</u> ↗a tracking system of any errors your app produces. |
| User signs up for Arrival Alers                                                                                                    | Credentials: 7 Your Account SID and Auth Token.                      |
| 1 Hi (tame), your car is en Hi (tame), your car is en ((rating) tame) will pick ((rating) tame) will pick ((rating) tame) |                                                                      |
| Imminutes. Here's the provide in the sep (tracking. link).     Check delivery in SMS davbbaard or with Status Calibacks     (4)     Gather delivery dava for each catomers message                                                                                                    |                                                                      |

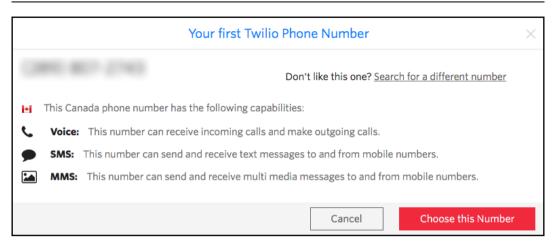

| Congratulations!                                                                                                    | $\times$ |
|----------------------------------------------------------------------------------------------------|----------|
| Your new Phone Number is<br>For help building your Twilio application, check out the resources on the getting started p<br>Once you've built your application, you can configure this phone number to send and receive calls |          |
|                                                                                                    | Done     |

| API Credentials                                                                                     |                                    |                                                                                                    |                                |
|----------------------------------------------------------------------------------------------------|------------------------------------|----------------------------------------------------------------------------------------------------|--------------------------------|
| LIVE Credentials                                                                                    | Learn about REST API Credentials 7 | TEST Credentials                                                                                              | Learn about Test Credentials 7 |
| ACCOUNT SID<br>Used to exercise the REST API<br>AUTH TOKEN<br>©•••••••••••••••••••••••••••••••••••• |                                    | TEST ACCOUNT SID<br>Used to exercise the REST API<br>TEST AUTHTOKEN<br>© •••••••••••••••••••••••••••••••••••• |                                |

|   | ROOM CON       | NDITIONS   | ;                 |          |                  | 9           | × |
|---|----------------|------------|-------------------|----------|------------------|-------------|---|
| < | DETAILS        | ATTRIBUTES | LATEST TELEMETRY  | ALARMS   | EVENTS           | RELATIONS   |   |
|   | Current bundle | Cards      |                   | System 🔻 | ADD TO           | D DASHBOARD | × |
|   | <              |            | Motion D<br>false |          | е <mark>с</mark> |             | > |
|   |                |            | • • • • •         | •        |                  |             |   |

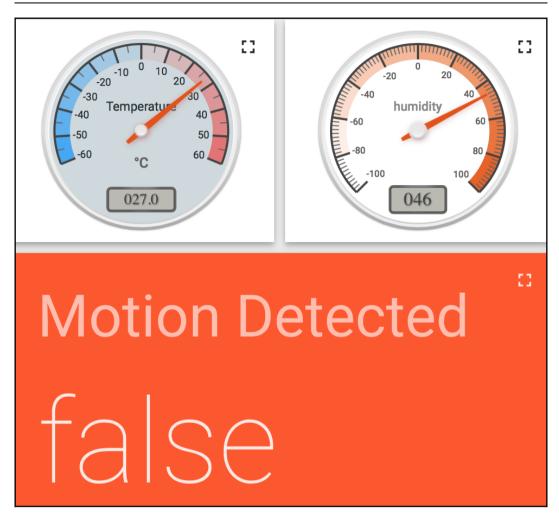

# Chapter 20: Creating a Doorbell Button Using Bluetooth

```
Graphics
```

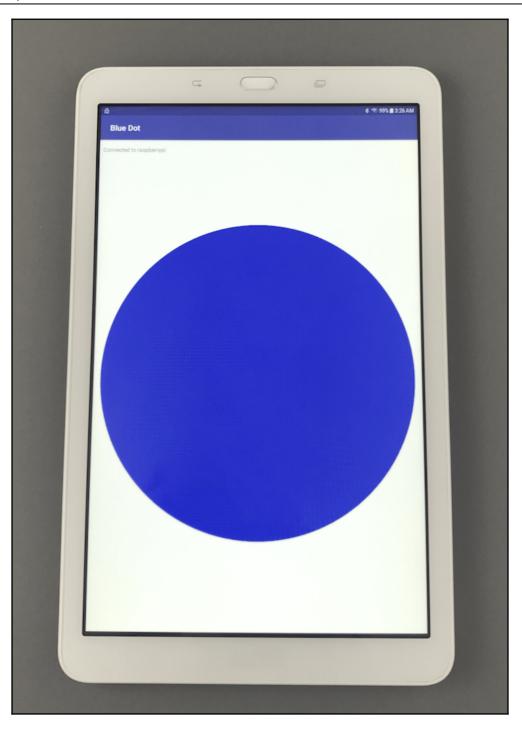

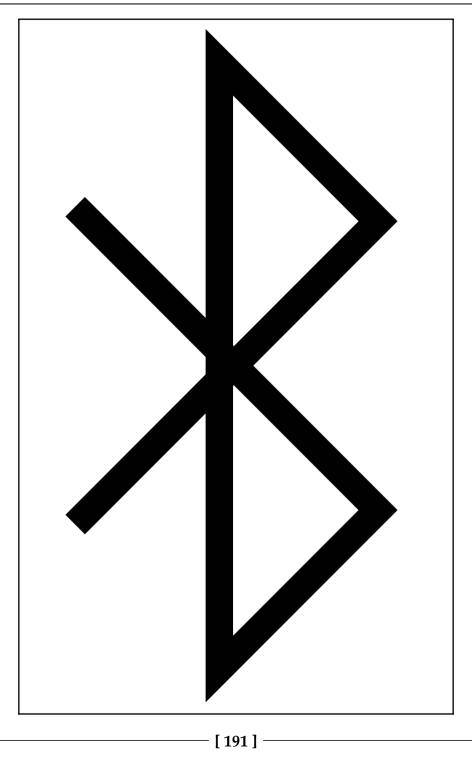

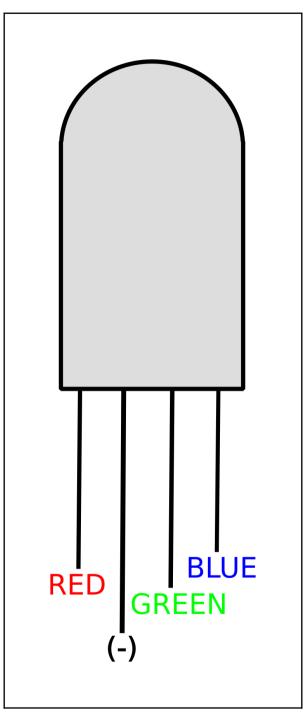

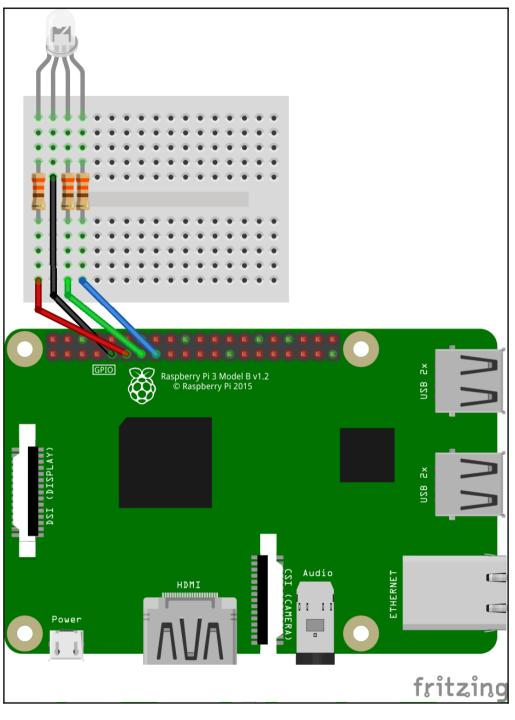

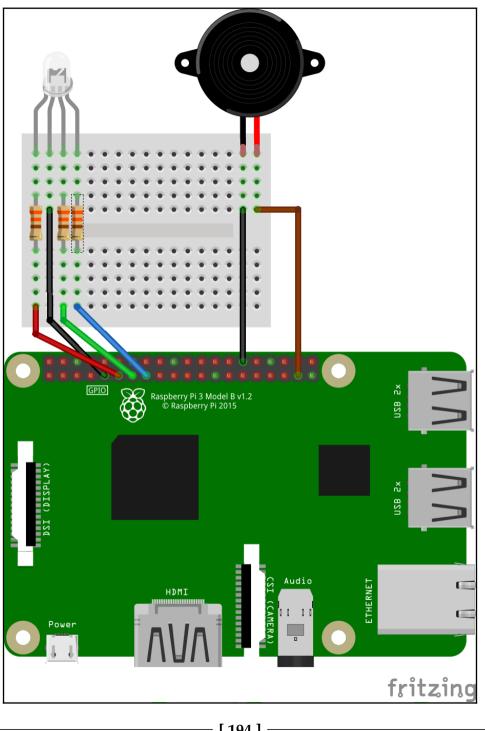

[194]

# **Chapter 21: Enhancing Our IoT Doorbell**

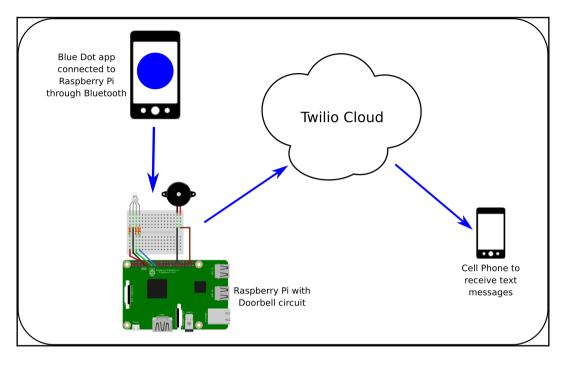

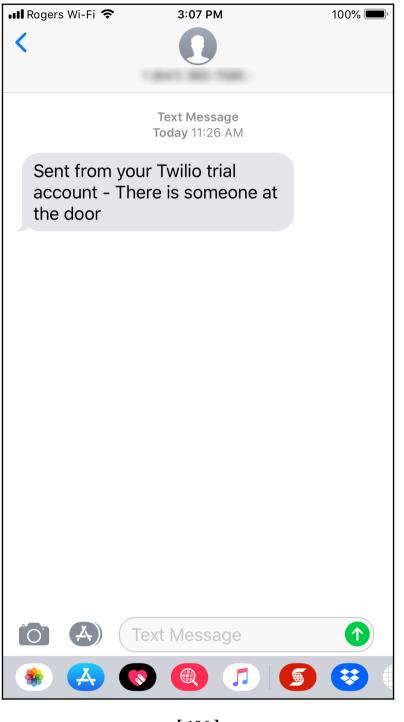

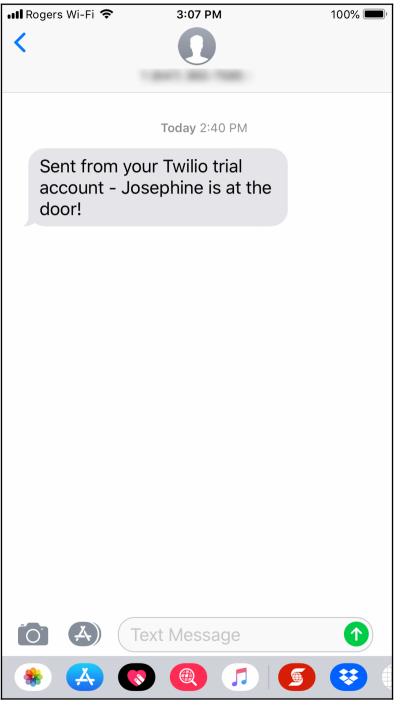

# Chapter 22: Introducing the Raspberry Pi Robot Car

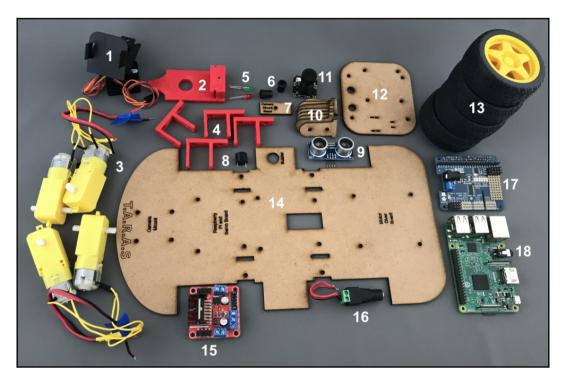

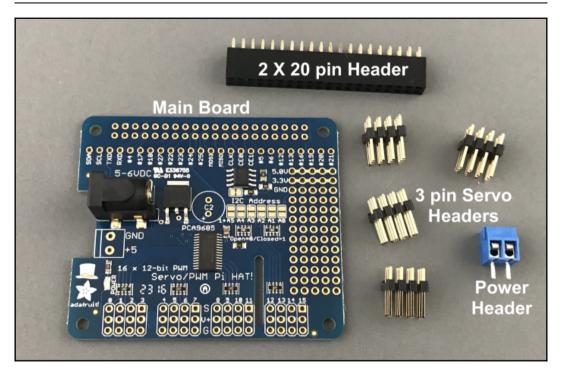

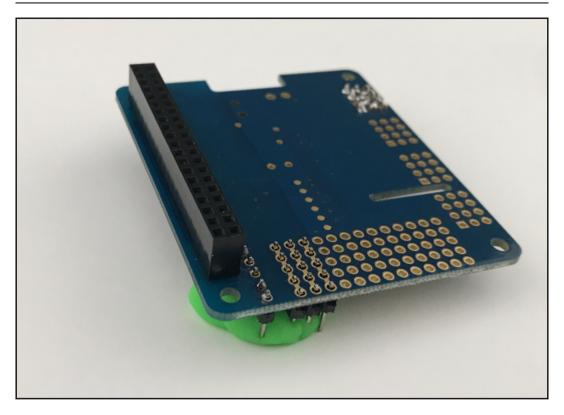

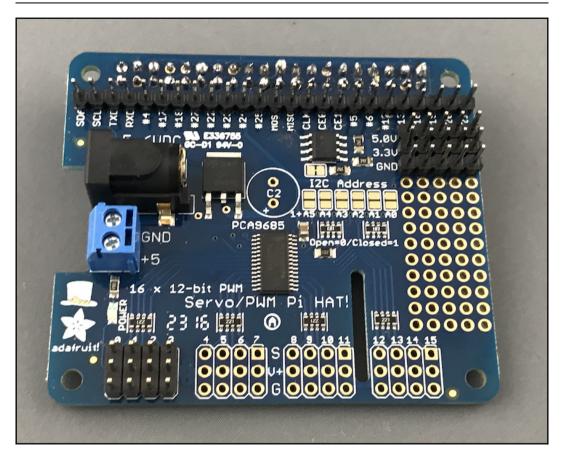

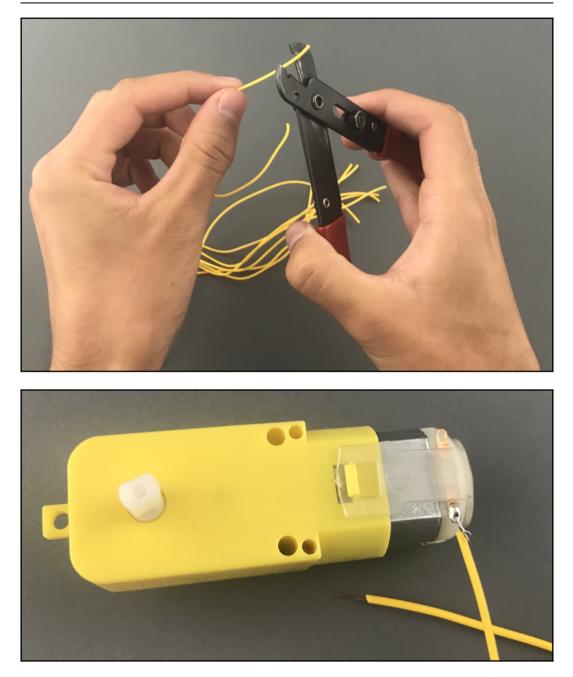

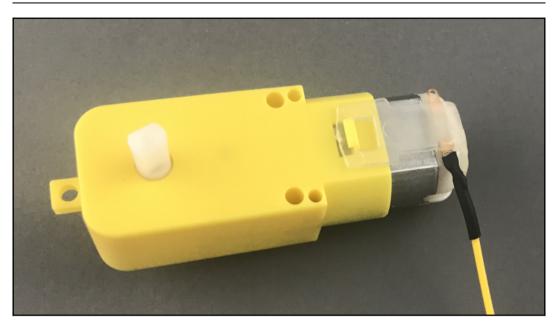

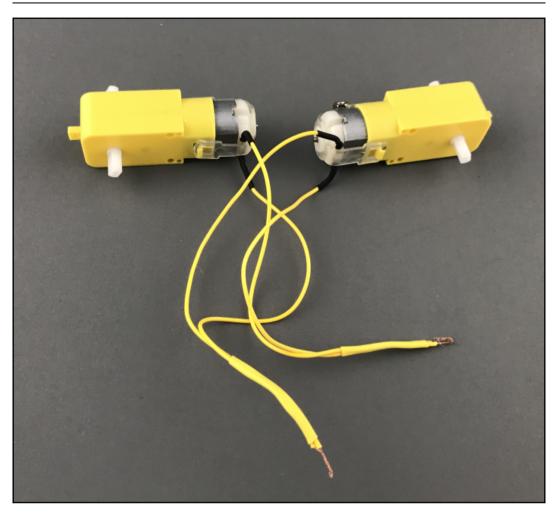

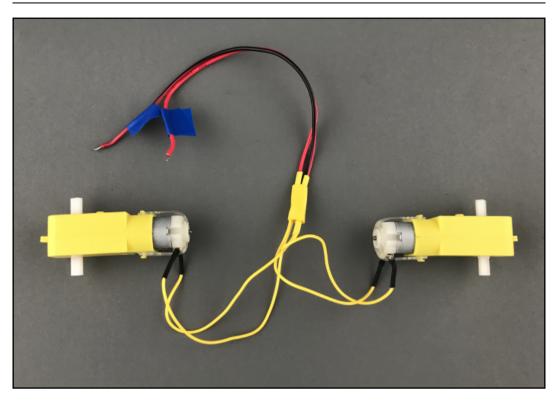

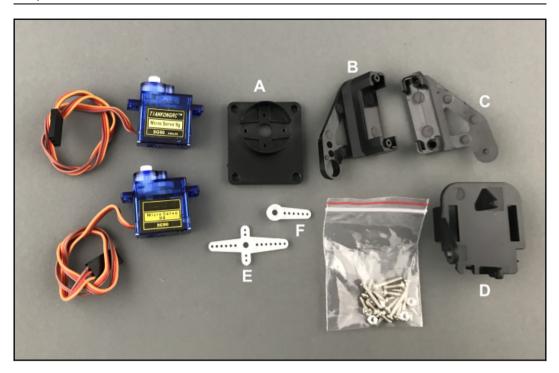

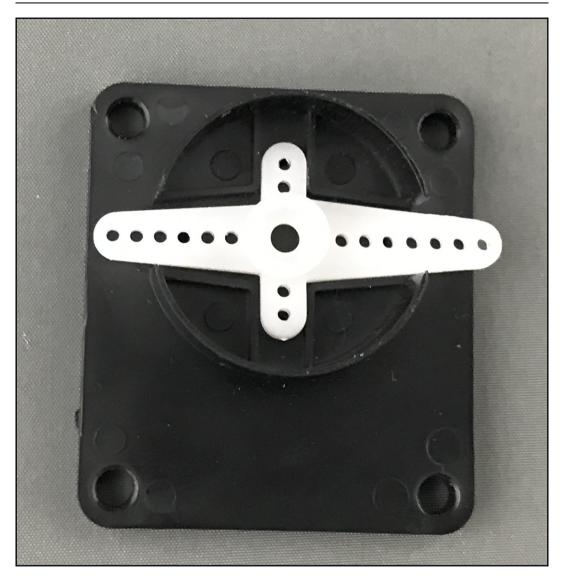

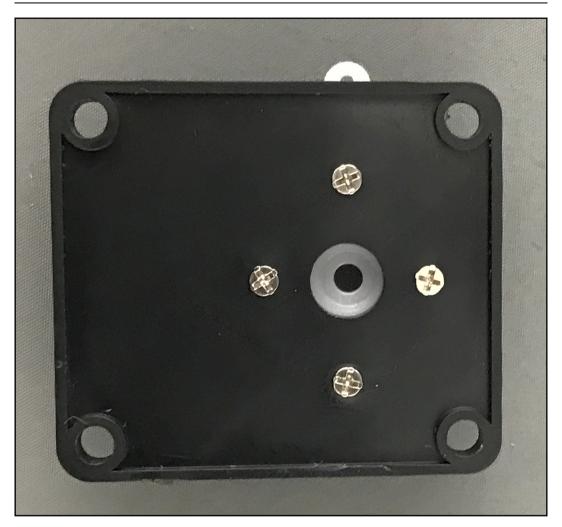

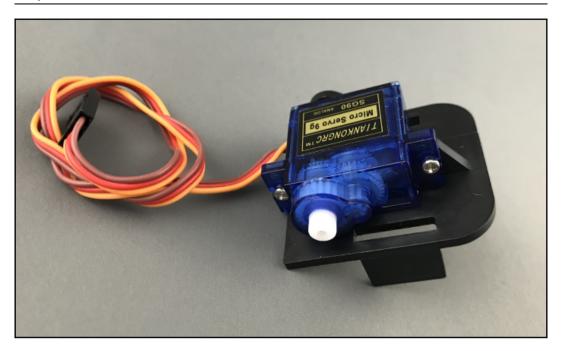

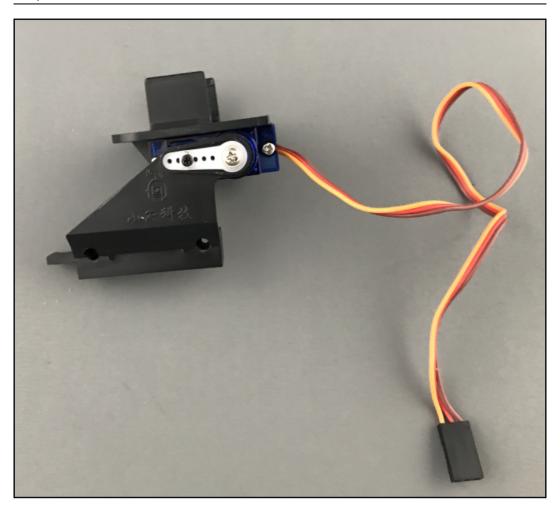

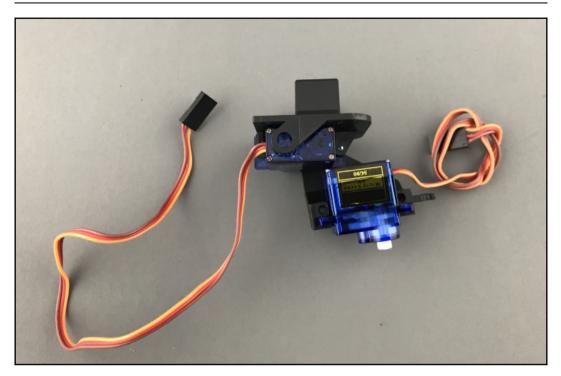

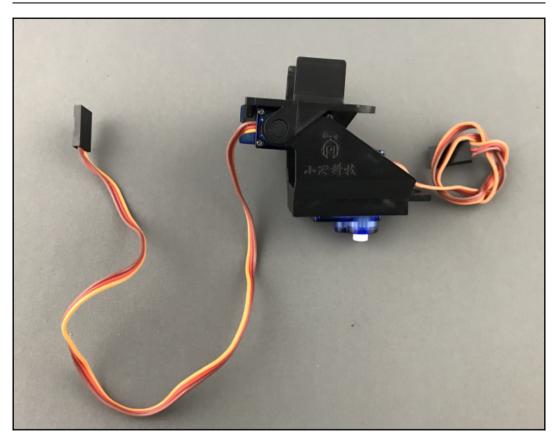

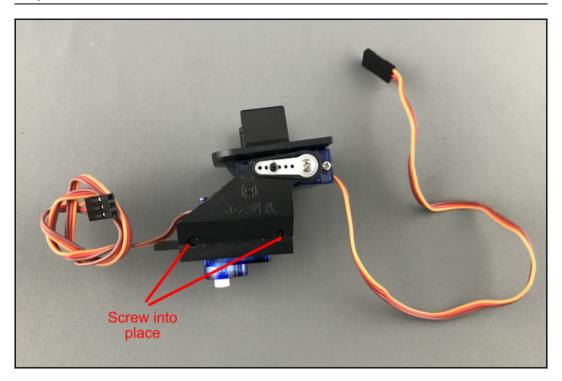

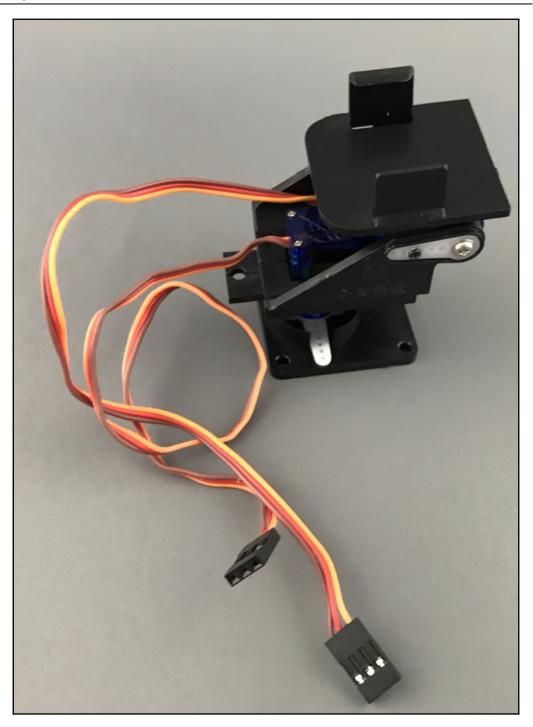

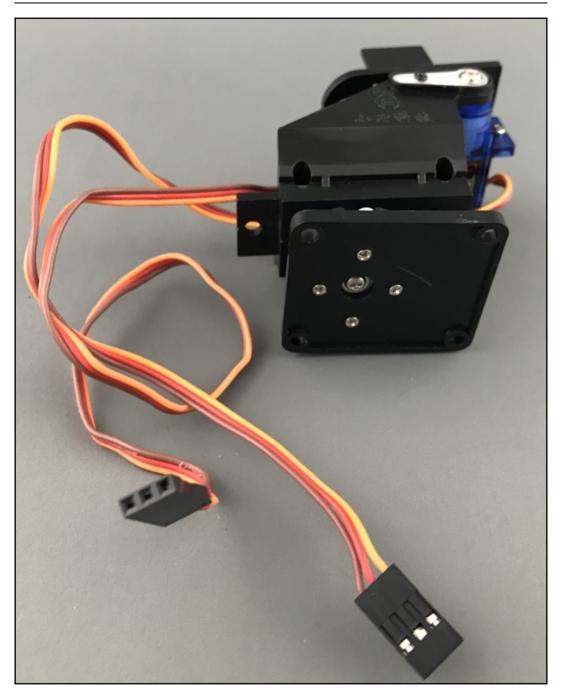

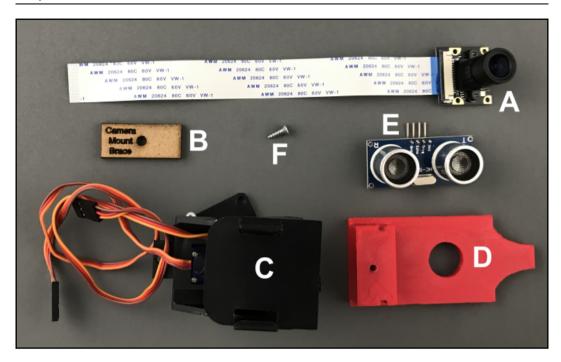

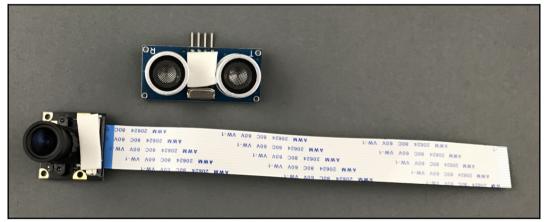

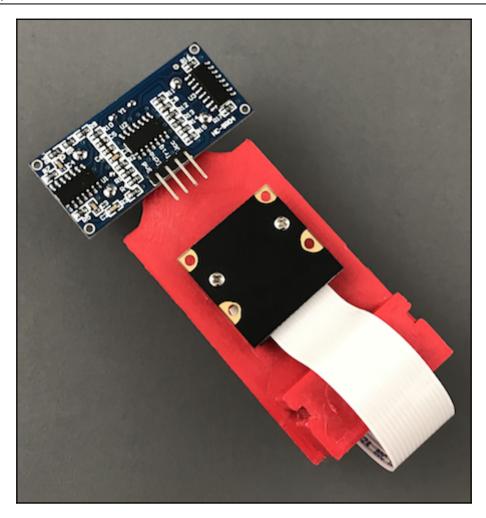

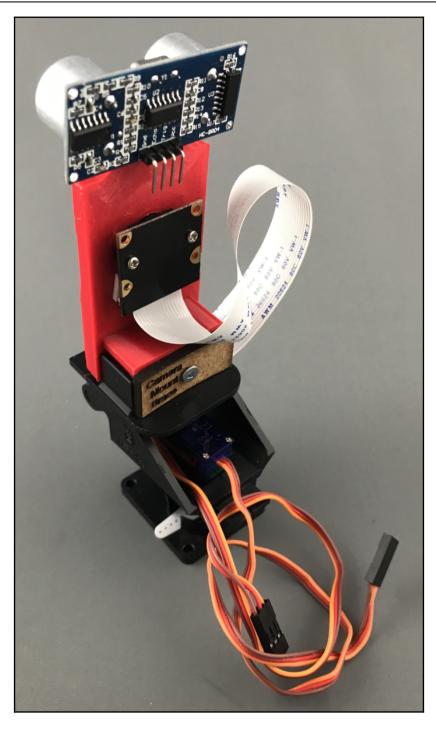

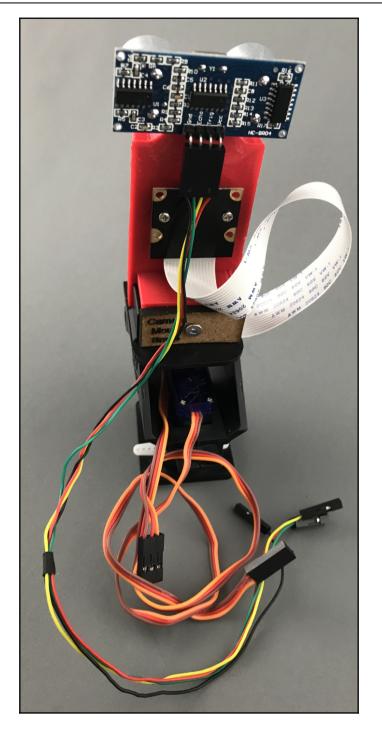

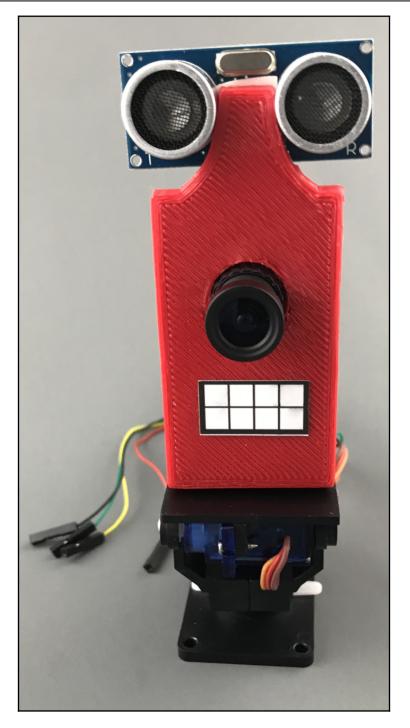

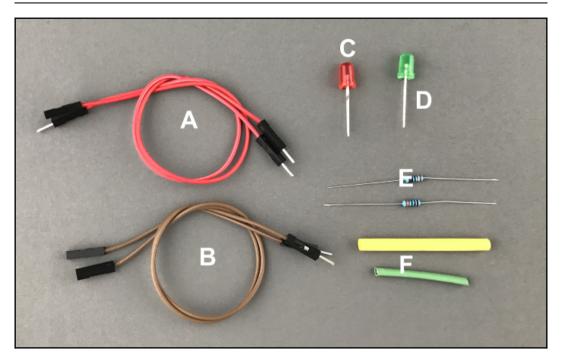

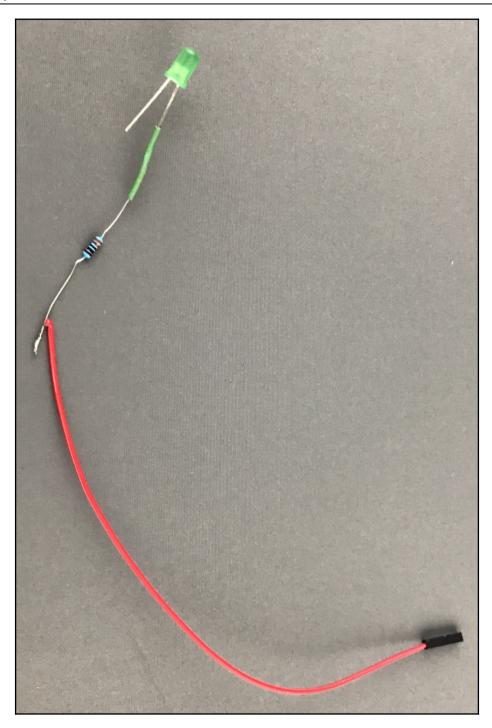

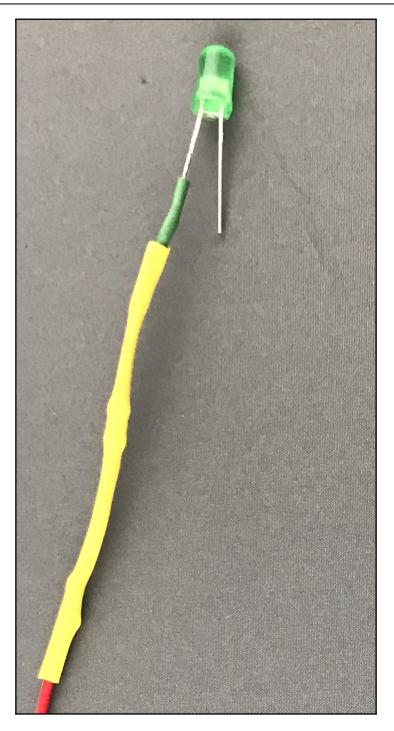

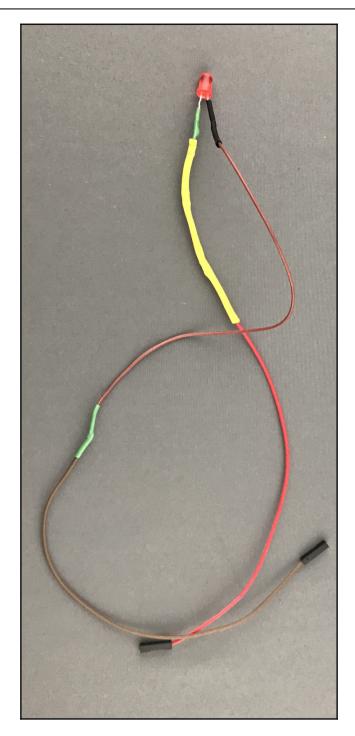

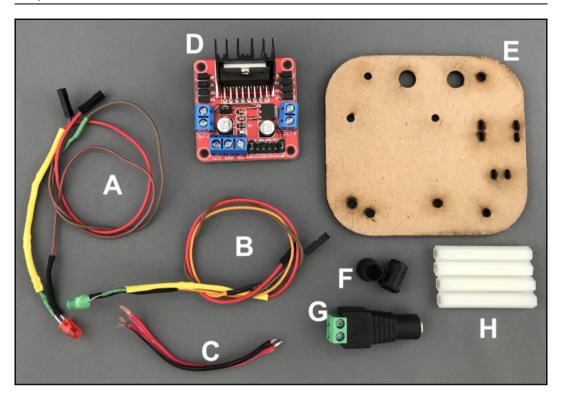

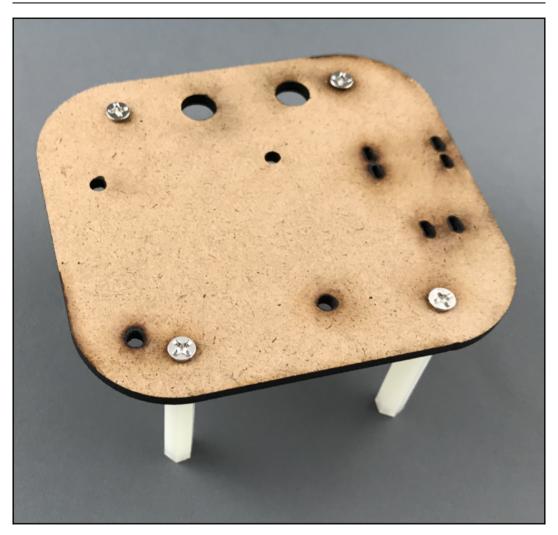

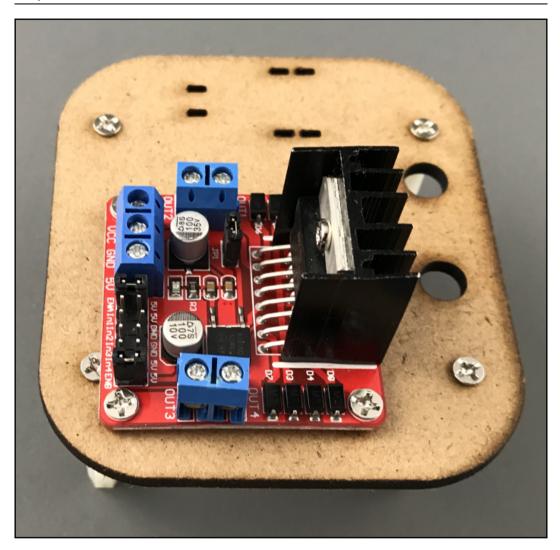

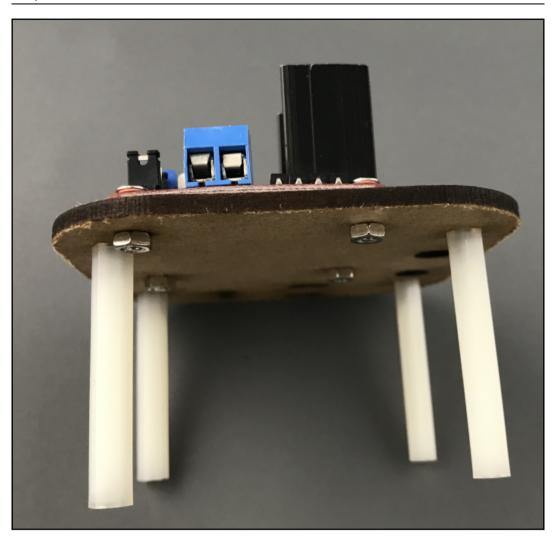

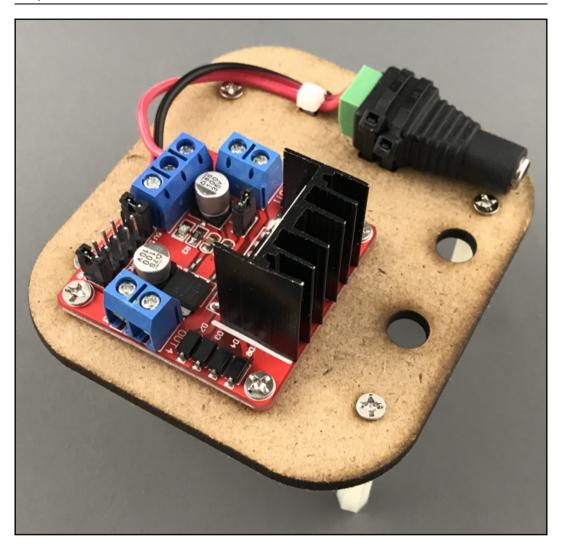

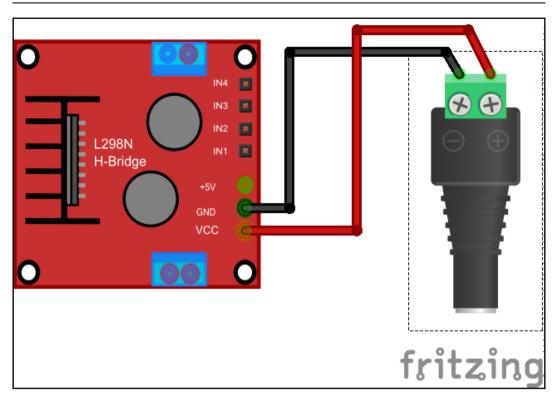

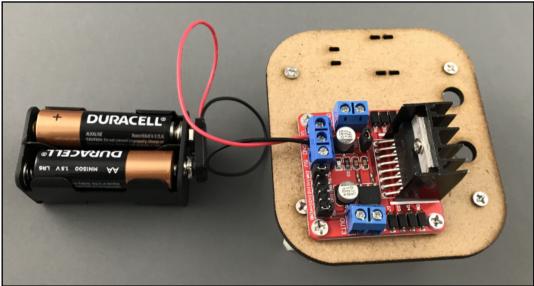

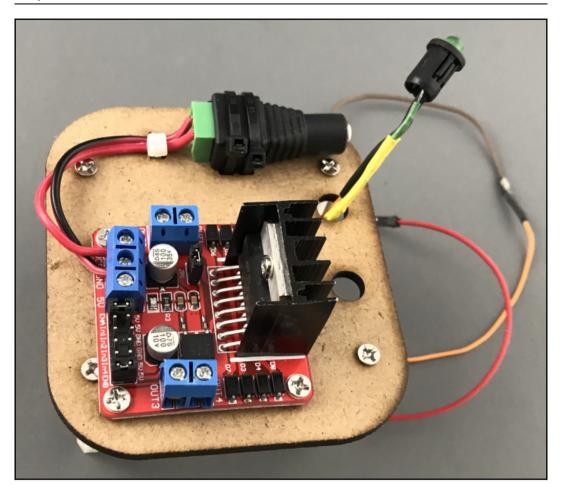

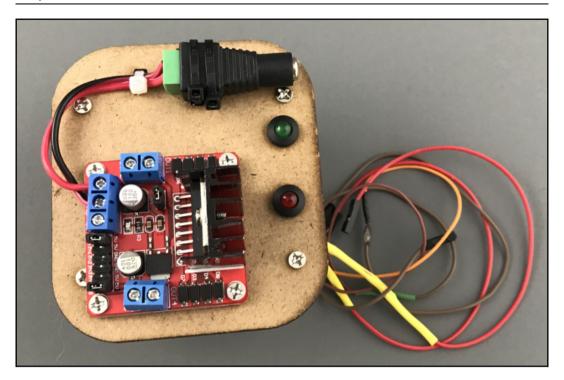

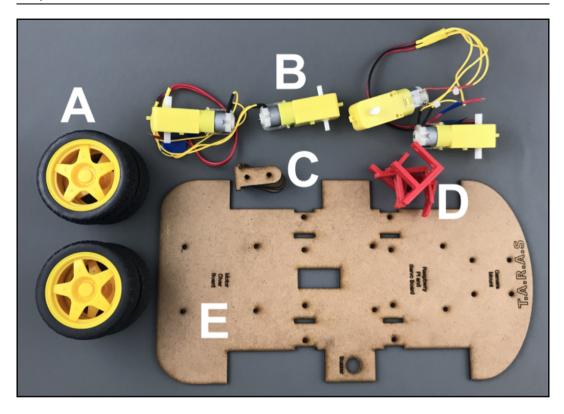

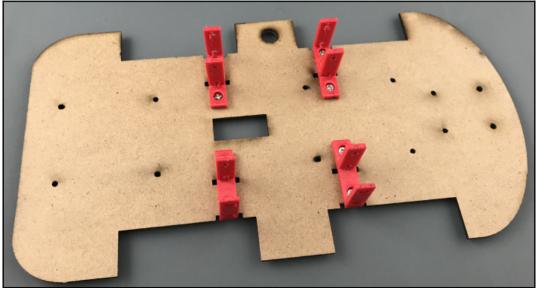

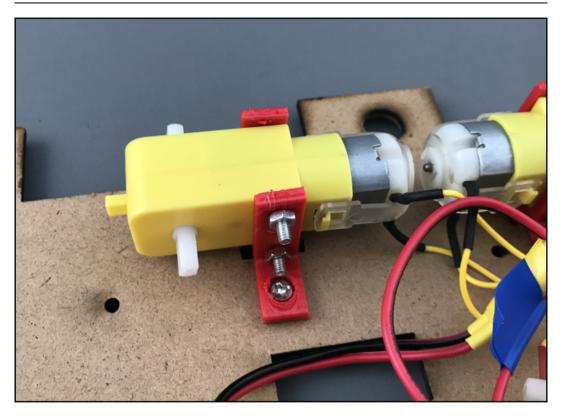

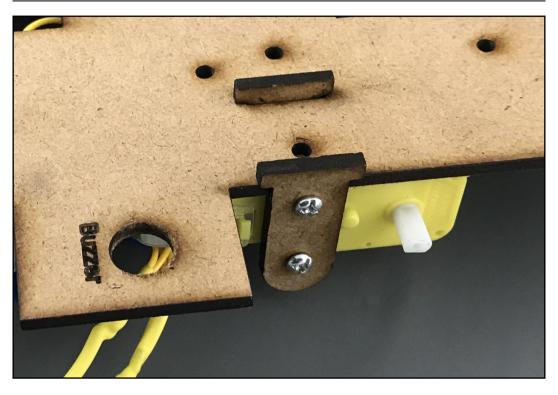

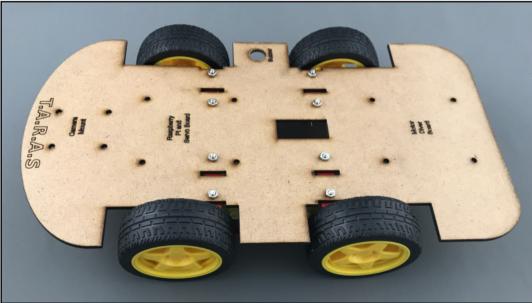

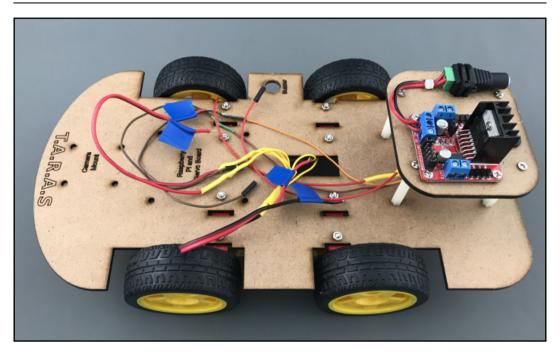

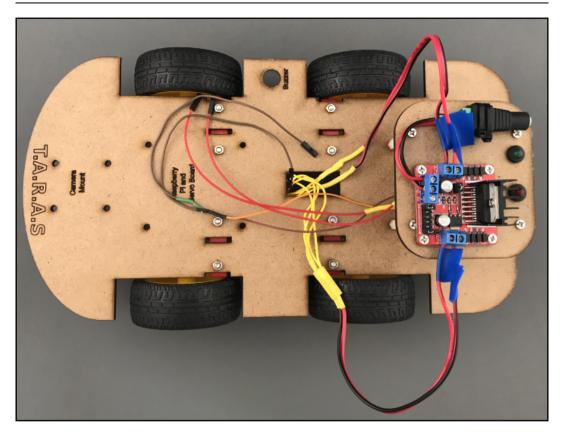

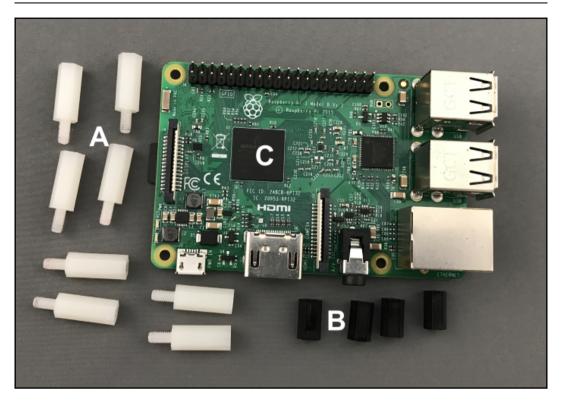

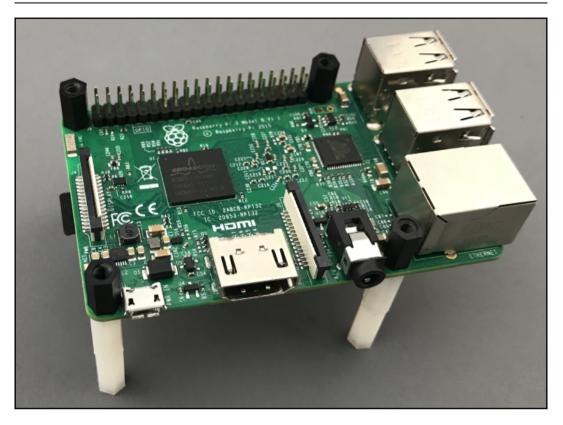

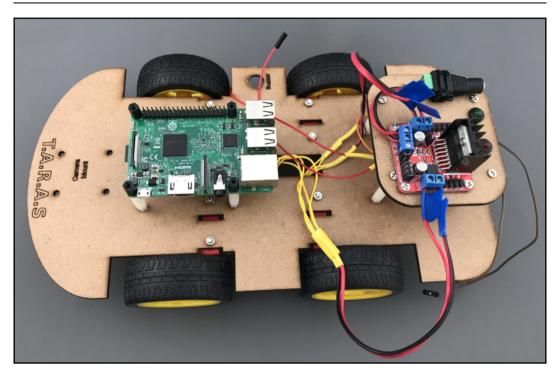

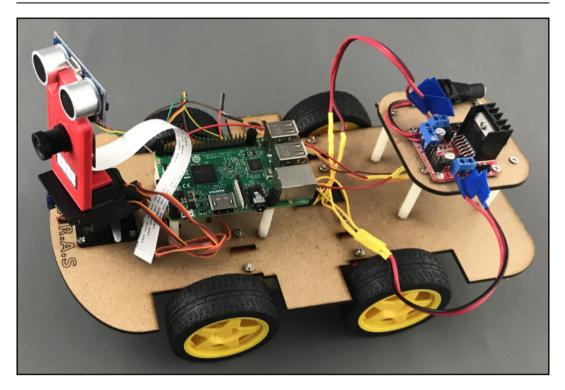

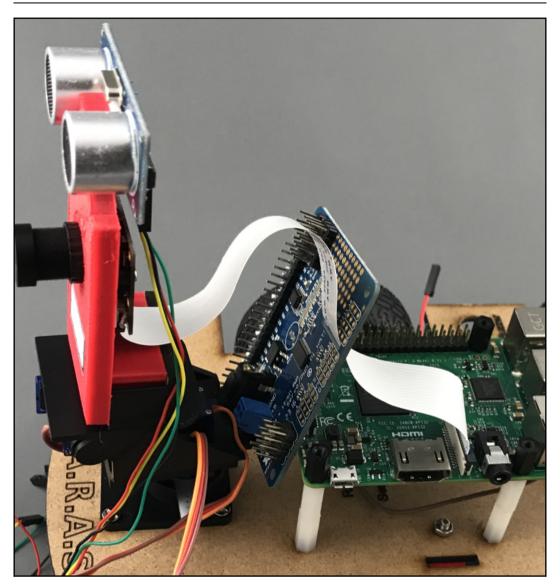

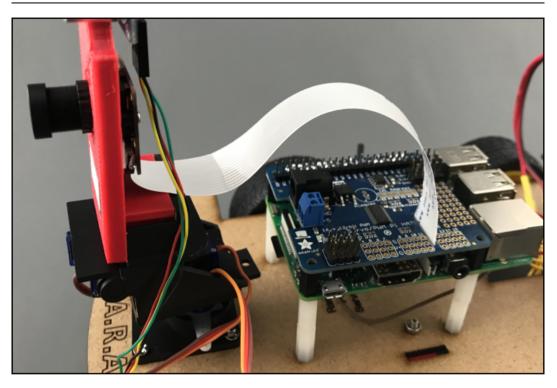

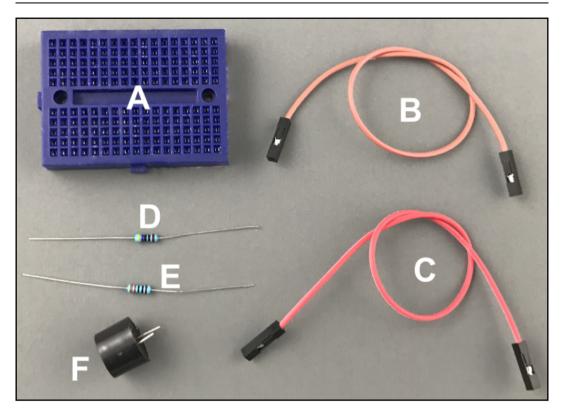

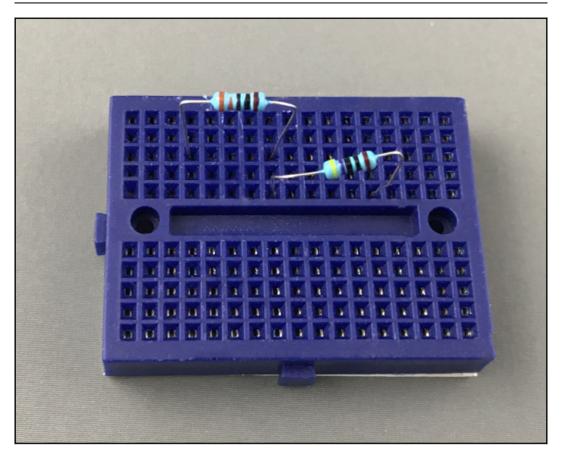

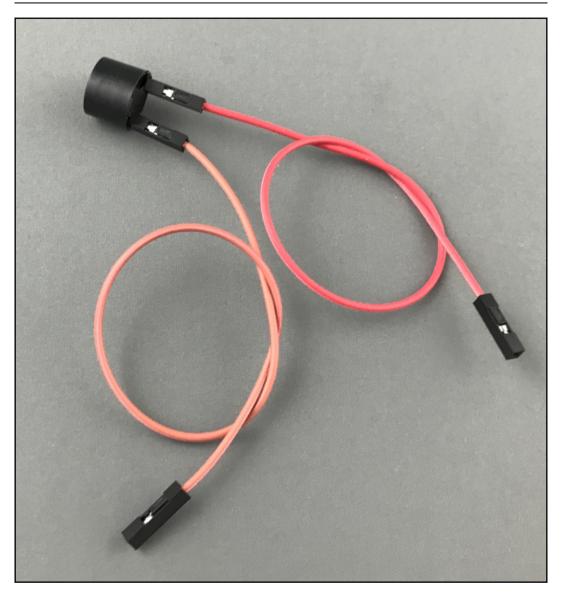

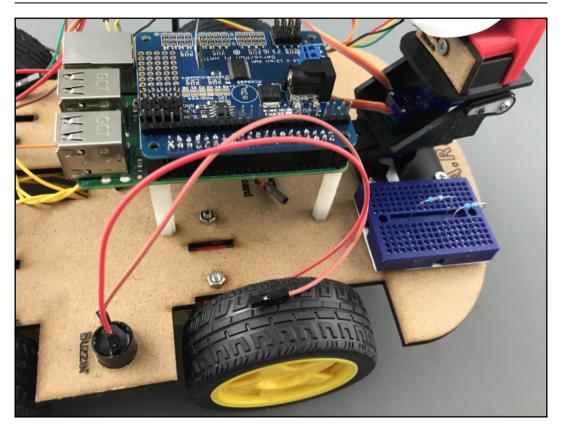

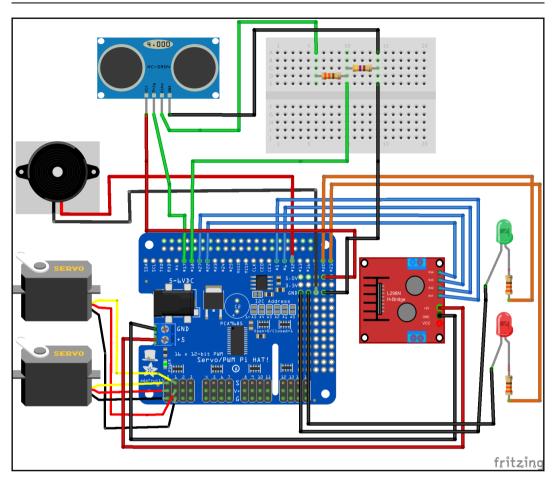

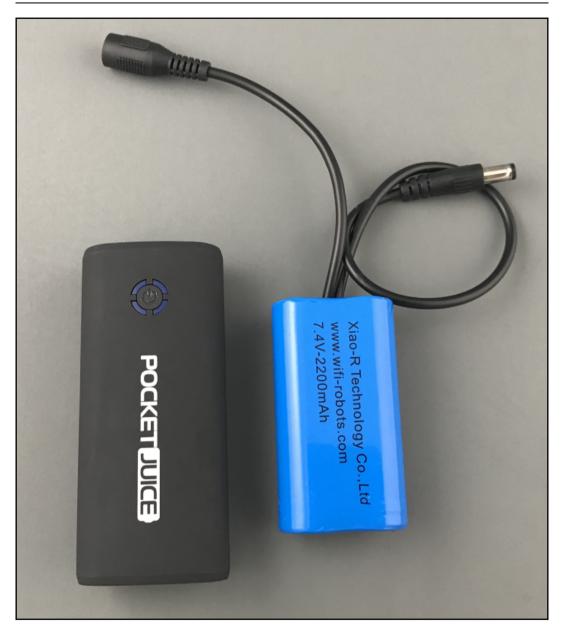

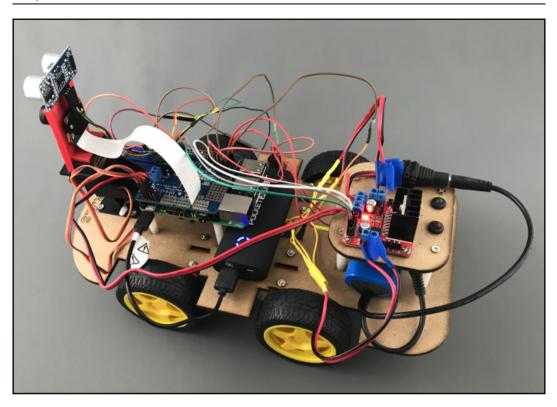

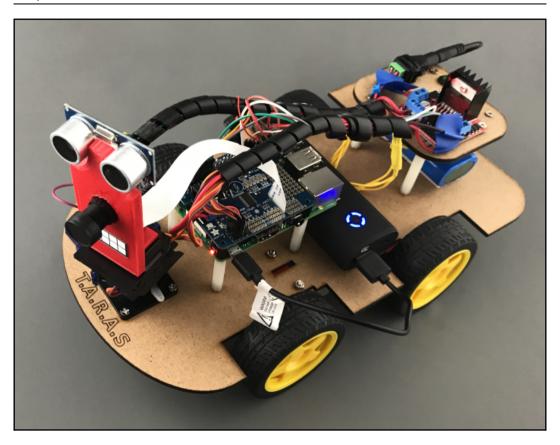

| Raspberry         | Pi Configuratio             | n <u>– – ×</u>               |
|-------------------|-----------------------------|------------------------------|
| System Interfaces | Performance                 | Localisation                 |
| Camera:           | • Enabled                   | ○ Disabled                   |
| SSH:              | • Enabled                   | ○ Disabled                   |
| VNC:              | ○ Enabled                   | <ul> <li>Disabled</li> </ul> |
| SPI:              | ○ Enabled                   | <ul> <li>Disabled</li> </ul> |
| I2C:              | Enabled                     | ○ Disabled                   |
| Serial Port:      | ○ Enabled                   | <ul> <li>Disabled</li> </ul> |
| Serial Console:   | <ul> <li>Enabled</li> </ul> | ○ Disabled                   |
| 1-Wire:           | ○ Enabled                   | <ul> <li>Disabled</li> </ul> |
| Remote GPIO:      | ○ Enabled                   | <ul> <li>Disabled</li> </ul> |
| ·                 | Са                          | incel OK                     |

```
Graphics
```

|                                                                                                    | Manage packages for /usr/bin/python3 _ 🗖                                                                                                    | × |
|----------------------------------------------------------------------------------------------------|----------------------------------------------------------------------------------------------------|---|
| I<br><install><br/>Adafruit-GPIO<br/>Adafruit-PCA9685<br/>Adafruit-PureIO<br/>automationhat<br/>blinker<br/>blinkt<br/>buttonshim<br/>Cap1xxx<br/>chardet<br/>click<br/>colorama<br/>any chardet</install> | Adafruit-PCA9685         Installed version: 1.0.1         Latest stable version: 1.0.1         Summary: Python code to use the PCA9685 PWM servo/LED controller with a Raspberry Pi or BeagleBone Black.         Author: Tony DiCola         Homepage: https://github.com/adafruit/Adafruit_Python_PCA9685/         PyPI page: https://pypi.org/project/Adafruit-PCA9685/ |   |
| cryptography<br>drumhat                                                                                                    | . Close                                                                                                    |   |

# Chapter 24: Connecting Sensory Inputs from the Robot Car to the Web

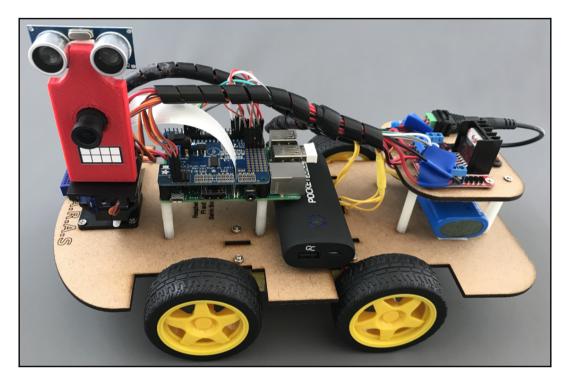

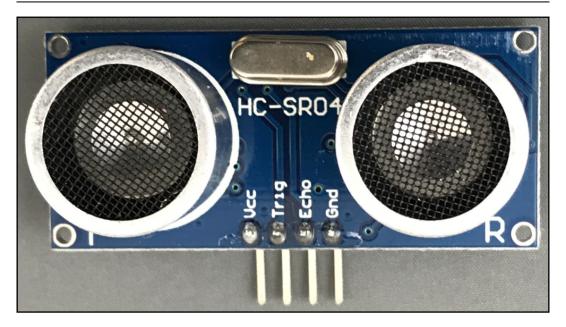

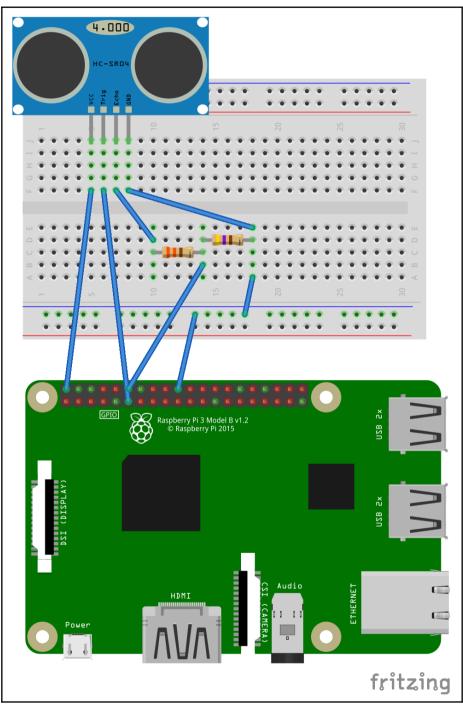

[ 256 ]

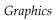

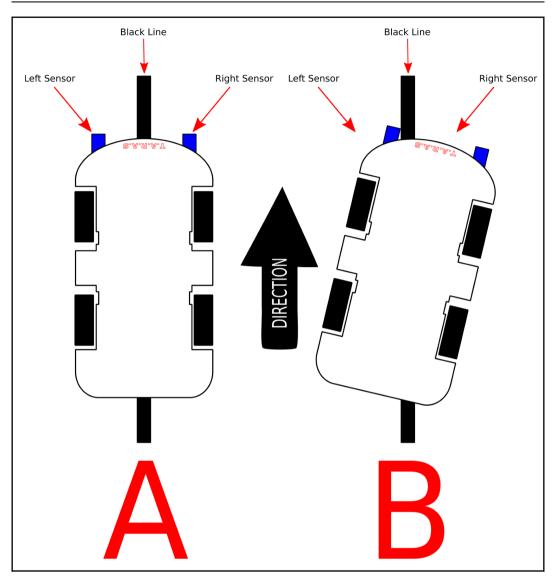

| evice     | ?                                                                                   | ×                                                                                          |
|-----------|-------------------------------------------------------------------------------------|--------------------------------------------------------------------------------------------|
|           |                                                                                     |                                                                                            |
| *         |                                                                                     |                                                                                            |
| otEyes    |                                                                                     |                                                                                            |
|           |                                                                                     |                                                                                            |
| type *    |                                                                                     |                                                                                            |
|           |                                                                                     |                                                                                            |
|           |                                                                                     |                                                                                            |
|           |                                                                                     |                                                                                            |
| s gateway |                                                                                     |                                                                                            |
|           |                                                                                     |                                                                                            |
|           | ement                                                                               |                                                                                            |
|           |                                                                                     |                                                                                            |
|           |                                                                                     | -                                                                                          |
|           |                                                                                     |                                                                                            |
|           |                                                                                     |                                                                                            |
| ADD       | CANCE                                                                               |                                                                                            |
|           | *<br>otEyes<br>type *<br>ult<br>s gateway<br>ption<br>ance measure<br>the Robot's l | *<br>otEyes<br>type *<br>ult<br>s gateway<br>ption<br>ance measurement<br>the Robot's Eyes |

| ROBO<br>Device de | TEYES<br>tails    |                  |            |        |           |                    |            | 0 × |
|-------------------|-------------------|------------------|------------|--------|-----------|--------------------|------------|-----|
| DETAILS           | ATTRIBUTES        | LATEST TELEMETRY | ALARMS     | EVENTS | RELATIONS | AUDIT LOGS         |            |     |
| Latest            | telemetry         |                  |            |        |           |                    |            | Q   |
| Las               | t update time     | Ke               | <u>ب</u> ۲ |        |           | Value              |            |     |
| 201               | 18-09-03 12:18:51 | di               | stance     |        |           | 3.8014476299285884 |            |     |
|                   |                   |                  |            |        | Page: 1 🔻 | Rows per page: 5 💌 | 1 - 1 of 1 | < > |

| 1 te     | lemetry unit selected |          |       |     |                 |     | 📑 знож о   | N WID | GET |
|----------|-----------------------|----------|-------|-----|-----------------|-----|------------|-------|-----|
| <b>~</b> | Last update time      | Кеу 个    |       |     | Value           |     |            |       |     |
|          | 2018-09-03 12:25:37   | distance |       |     | 7.5926653146743 | 766 |            |       |     |
|          |                       |          | Page: | 1 🕶 | Rows per page:  | 5 🔻 | 1 - 1 of 1 | <     | >   |

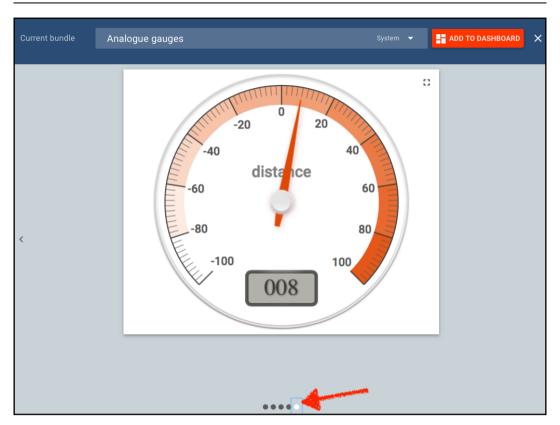

| Add v                                                                                      | Add widget to dashboard |     |        |  |  |  |  |
|--------------------------------------------------------------------------------------------|-------------------------|-----|--------|--|--|--|--|
| 0                                                                                          | Select existing da      |     |        |  |  |  |  |
| <ul> <li>Create new dashboard</li> <li>New dashboard title *</li> <li>RobotEyes</li> </ul> |                         |     |        |  |  |  |  |
| _                                                                                          |                         |     |        |  |  |  |  |
| <ul> <li>✓ 0</li> </ul>                                                                    | pen dashboard           | ADD | CANCEL |  |  |  |  |

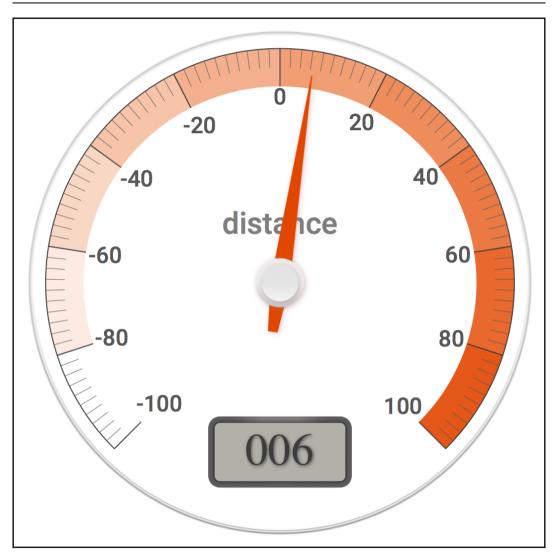

# Chapter 25: Controlling the Robot Car with Web Service Calls

|      | ADIAL GAU<br>dial gauge - Canva  | GE - CANVA   | S GA | UGES                                       | ? × |
|------|----------------------------------|--------------|------|--------------------------------------------|-----|
| DATA | SETTINGS                         | ADVANCED     | ACTI | and                                        |     |
|      | ources<br>um 1 datasource is all | owed.        |      |                                            | _   |
|      | Туре                             | Parameters   |      |                                            |     |
|      |                                  |              |      | distance: distance 🖍 🗙                     |     |
| 1.   | Entity 💌                         | RobotControl | ×    | Timeseries<br>Attributes                   | ×   |
|      |                                  |              |      | Maximum 1 timeseries/attribute is allowed. |     |

| DATA                                      | SETTINGS | ADVANCED | ACTIONS |
|-------------------------------------------|----------|----------|---------|
| General s<br><sub>Title</sub><br>RobotEye | C C      |          |         |
|                                           |          |          |         |

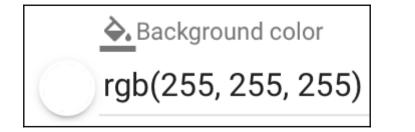

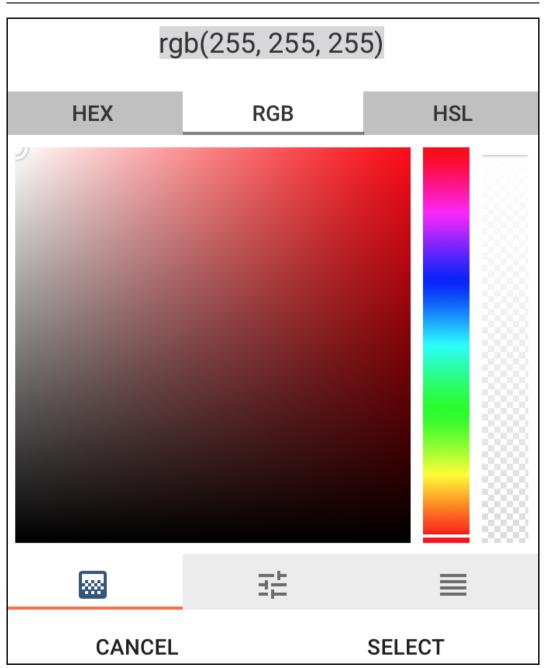

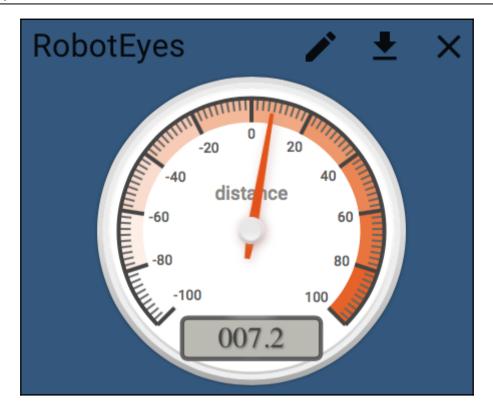

|             | OTEYES<br>Jauge - Canvas | Gauges   |         | ? × |
|-------------|--------------------------|----------|---------|-----|
| DATA        | SETTINGS                 | ADVANCED | ACTIONS |     |
|             |                          |          |         |     |
| Start ticks | angle                    |          |         |     |
| 45          |                          |          |         |     |
|             |                          |          |         |     |
| Ticks angl  | е                        |          |         |     |
| 270         |                          |          |         |     |
| Needle cir  | cle size                 |          |         |     |
| 10          |                          |          |         |     |
|             |                          |          |         |     |
| Minimum     | value                    |          |         |     |
| 0           |                          |          |         |     |
|             |                          |          |         |     |
| Maximum     | value                    |          |         |     |
| 100         |                          |          |         |     |

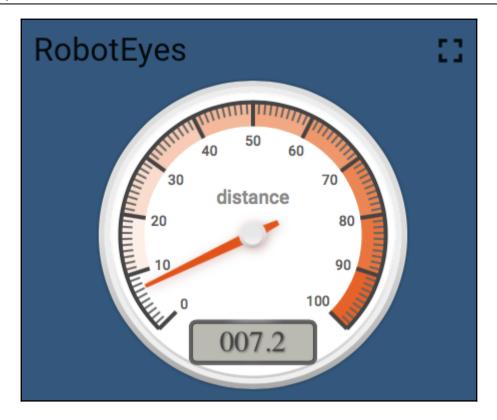

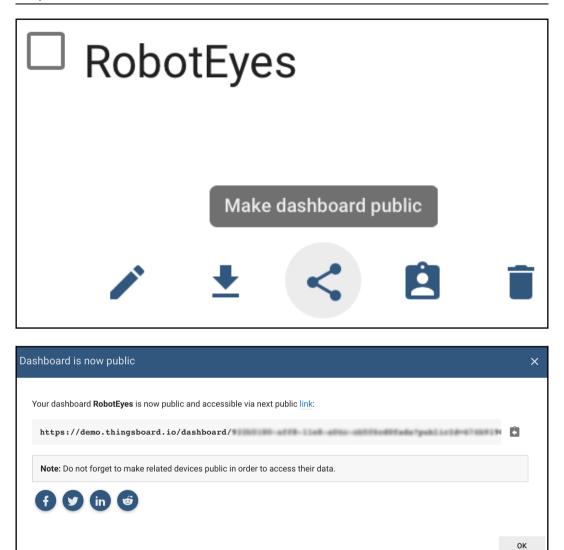

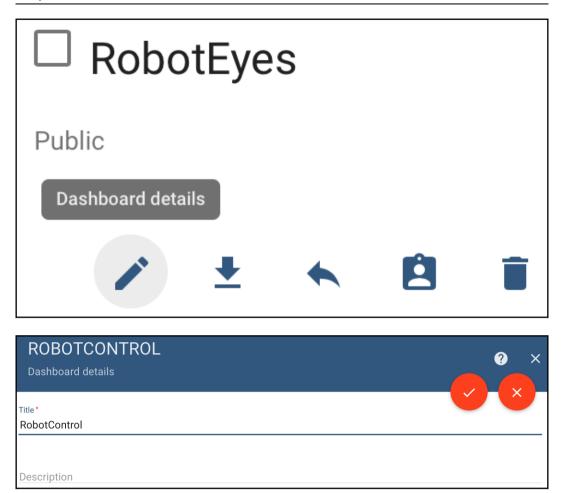

| SELECT WID     | OGET                      |        |   | × |
|----------------|---------------------------|--------|---|---|
| Current bundle | Control widgets           | System | • |   |
| CONTROL WIDGET |                           |        |   |   |
|                | Target device target set! |        |   |   |
|                |                           |        |   |   |
|                | Target device isiter set! |        |   |   |
|                | 1                         |        |   |   |
|                | Switch control            |        |   |   |
|                | OFF                       |        |   |   |

|                                           | EN TAIL LI<br>Control | IGHT                                    |       |                               |           |                   |                   | <b>?</b> | × |
|-------------------------------------------|-----------------------|-----------------------------------------|-------|-------------------------------|-----------|-------------------|-------------------|----------|---|
| DATA                                      | SETTINGS              | ADVANCED                                | ACTIO | NS                            |           |                   |                   |          |   |
| General s<br><sup>Title</sup><br>Green Ta | -                     |                                         |       | Title s<br>1 -<br>2<br>3<br>4 | {<br>font | :Size":<br>Weight | "16px",<br>": 400 |          |   |
| 🖌 Dis                                     | splay title 🗸         | Drop shadow                             | En:   | able fu                       | llscreen  | Widget s<br>1 {]  | tyle<br>}         |          |   |
| <u>♣</u> Bad<br>#fff                      | ckground color        | <u>A</u> Text color<br>rgba(0, 0, 0, 0, | ).87) | Padding<br><b>0px</b>         |           |                   | Margin            |          |   |

| GREEN TAIL LIGHT<br>Switch Control |                           |          |         | ? × |
|------------------------------------|---------------------------|----------|---------|-----|
| DATA                               | SETTINGS                  | ADVANCED | ACTIONS | ×   |
| RPC set valu                       | ue method<br>eenTailLight |          |         |     |

### **Chapter 26: Building the JavaScript Client**

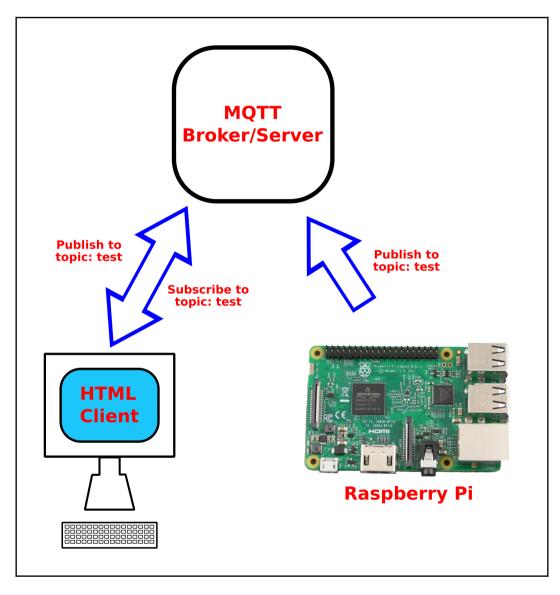

| Create an account                          |                                           |  |  |  |
|--------------------------------------------|-------------------------------------------|--|--|--|
| E-m                                        | nail                                      |  |  |  |
|                                            | Sign up                                   |  |  |  |
| Authenticate through a third-party service |                                           |  |  |  |
| 0                                          | Sign in with GitHub G Sign in with Google |  |  |  |
|                                            |                                           |  |  |  |

| Create an account |                                                                                                    |          |  |  |
|-------------------|----------------------------------------------------------------------------------------------------|----------|--|--|
|                   |                                                                                                    |          |  |  |
|                   |                                                                                                    |          |  |  |
| Welcome to Cloud  | MQTT! Please choose a password, read and accept our agreements to                                                                                                    | proceed. |  |  |
| E-mail:           | play (1998) piral con                                                                                                    |          |  |  |
|                   |                                                                                                    |          |  |  |
| Password:         |                                                                                                    |          |  |  |
|                   |                                                                                                    |          |  |  |
| Confirm password: |                                                                                                    |          |  |  |
| Agreements:       | I've read and agree to the Terms of Service and Privacy Policy                                                                                                    |          |  |  |
|                   | © Yes ○ No                                                                                                    |          |  |  |
| Consent:          | Please email me updates regarding feature announcements, performance suggestions, feedback                                                                                                    |          |  |  |
|                   | surveys and special offers Second Second Sec |          |  |  |
|                   |                                                                                                    |          |  |  |
|                   | Submit                                                                                                    |          |  |  |
|                   |                                                                                                    |          |  |  |
|                   |                                                                                                    |          |  |  |

|    | eate new insta                  |                                                                                          |                            |                                     |    |                                                       |
|----|---------------------------------|------------------------------------------------------------------------------------------|----------------------------|-------------------------------------|----|-------------------------------------------------------|
| No | credit card Please add a credit | card if you want to subscribe to a paid plan                                             |                            |                                     |    |                                                       |
|    |                                 | •                                                                                        |                            |                                     |    |                                                       |
|    |                                 | Plan                                                                                     | Region                     | Configure<br>(Dedicated plans only) | 0  | Confirm                                               |
| S  | elect a plan and nan            | <b>1e</b> - Step 1 of 4                                                                  |                            |                                     |    |                                                       |
|    | Name                            | Name to describe your instance                                                           |                            |                                     |    | Plan                                                  |
|    | Plan                            | Cute Cat (Free)                                                                          |                            |                                     | \$ |                                                       |
|    | Tags                            | Type or click here                                                                       |                            |                                     | •  |                                                       |
|    |                                 | Tags are used to separate your instances betwee<br>easier navigation and access control. |                            |                                     | r  |                                                       |
|    |                                 | Tags allow admins to manage team members acc                                             | ess to different groups of | instances.                          |    |                                                       |
|    |                                 |                                                                                          |                            |                                     |    | Cute Cat                                              |
|    |                                 |                                                                                          |                            |                                     |    | See the plan page to learn about the different plans. |
|    |                                 |                                                                                          |                            |                                     |    | Cancel Select Region                                  |

| Select a region and da | Select a region and data center - Step 2 of 4 |   |                |  |  |
|------------------------|-----------------------------------------------|---|----------------|--|--|
| Data center            | US-East-1 (Northern Virginia)                 | ¢ |                |  |  |
|                        | aws                                           |   |                |  |  |
| « Back                 |                                               |   | Cancel Confirm |  |  |

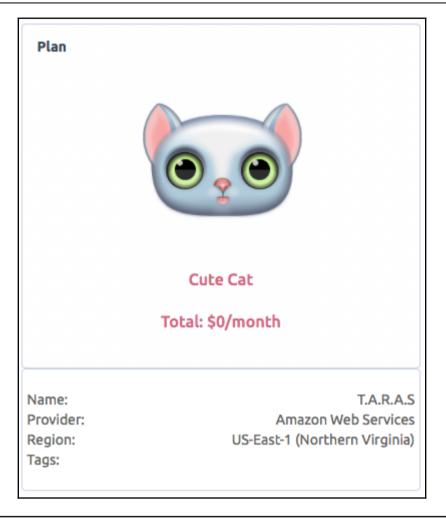

| T.A.R.A.S. | Cat | Amazon Web Services US-East-1 (Northern Virginia) | Edit |  |
|------------|-----|---------------------------------------------------|------|--|
|            |     |                                                   |      |  |

| Instance info              |                      |
|----------------------------|----------------------|
| Server                     | m15.cloudmqtt.com    |
| User                       | ychzdsuq C Restart   |
| Password                   | t00uz5DWCsQ_ CRotate |
| Port                       | 18086                |
| SSL Port                   | 28086                |
| Websockets Port (TLS only) | 38086                |
| Connection limit           | 5                    |

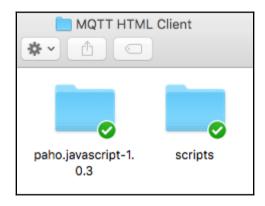

| MQT"                  | in MQTT HTML Client       |         |  |
|-----------------------|---------------------------|---------|--|
| <b>₩</b> • <b>≡</b> • |                           |         |  |
| HTML index.html       | paho.javascript-1.<br>0.3 | scripts |  |
|                       |                           |         |  |

| ] | MQTT Message Client   |                   |   |
|---|-----------------------|-------------------|---|
|   | Send test Message     | Subscribe to test |   |
|   | Waiting for MQTT mess | age               |   |
| ~ | Connected!            |                   | 3 |

| Received messages ~ |                              |  |  |
|---------------------|------------------------------|--|--|
| Торіс               | Message                      |  |  |
| test                | Hello from JavaScript client |  |  |
|                     |                              |  |  |

| Received messages |                         | * |
|-------------------|-------------------------|---|
| Торіс             | Message                 |   |
| test              | Hello from Raspberry Pi |   |

| MQTT Message Client     |                   |  |  |
|-------------------------|-------------------|--|--|
| Send test message       | Subscribe to test |  |  |
| Hello from Raspberry Pi |                   |  |  |

### **Chapter 27: Putting It All Together**

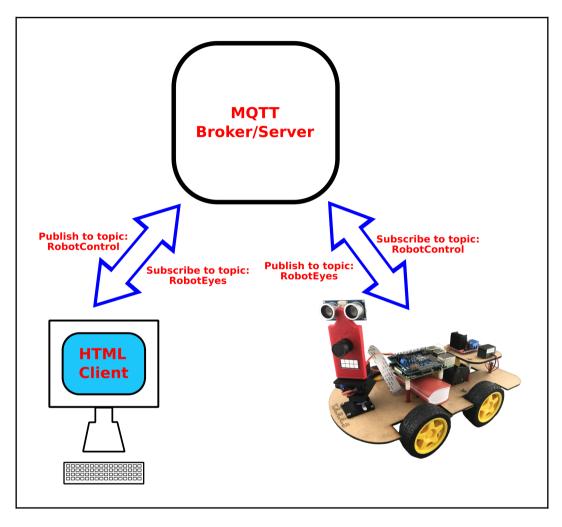

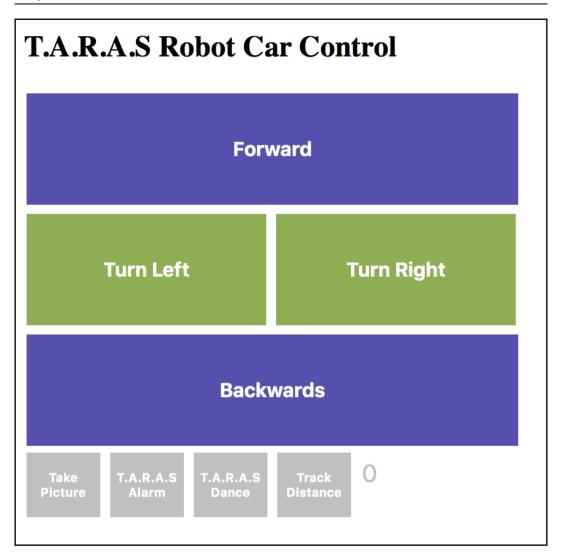

| HTML JavaScript Client |                    |          |        |  |  |
|------------------------|--------------------|----------|--------|--|--|
|                        |                    | Q Search |        |  |  |
|                        | paho.javascript-1. | scripts  | styles |  |  |
|                        | 0.3                |          | ,      |  |  |

| Received messages |         |  |  |  |
|-------------------|---------|--|--|--|
| Торіс             | Message |  |  |  |
| RobotControl      | Forward |  |  |  |

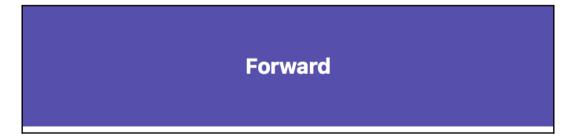

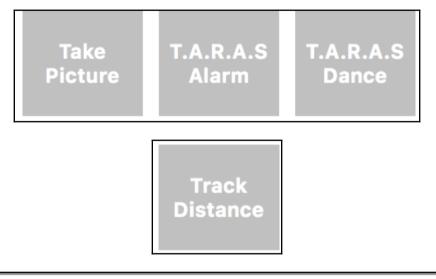

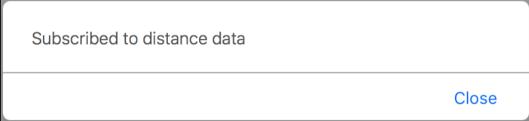

|                     | pi@raspberrypi: ~/RPi_Cam_Web_Interface _ □ ×                                                                                                    |    |
|---------------------|----------------------------------------------------------------------------------------------------|----|
| File Edit Tabs Help | bb Tidey. RPi Cam v6.4.30                                                                                                    | ~  |
|                     | D TIUEY. RPI Cam V0.4.30                                                                                                    |    |
|                     |                                                                                                    |    |
|                     |                                                                                                    |    |
|                     | Configuration Options                                                                                                    |    |
|                     | Cam subfolder:     html<br>yes       Autostart:(yes/no)     yes       Server:(apache/nginx/lighttpd)     apache       Webport:     80       User:(blank=nologin)     80       Password:     no       jpglink:(yes/no)     no       phpversion:(5/7)     7 |    |
|                     |                                                                                                    | l  |
|                     |                                                                                                    |    |
|                     |                                                                                                    |    |
|                     |                                                                                                    | Į. |

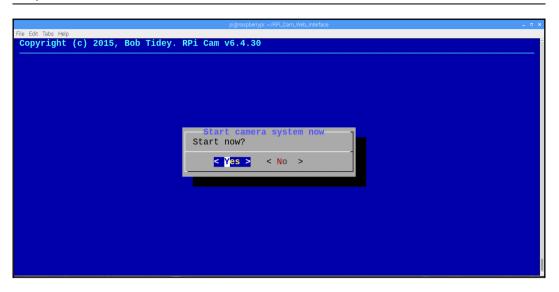

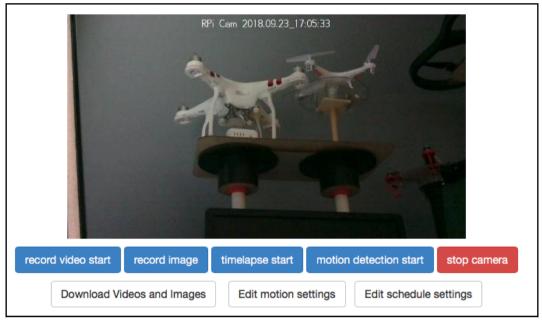

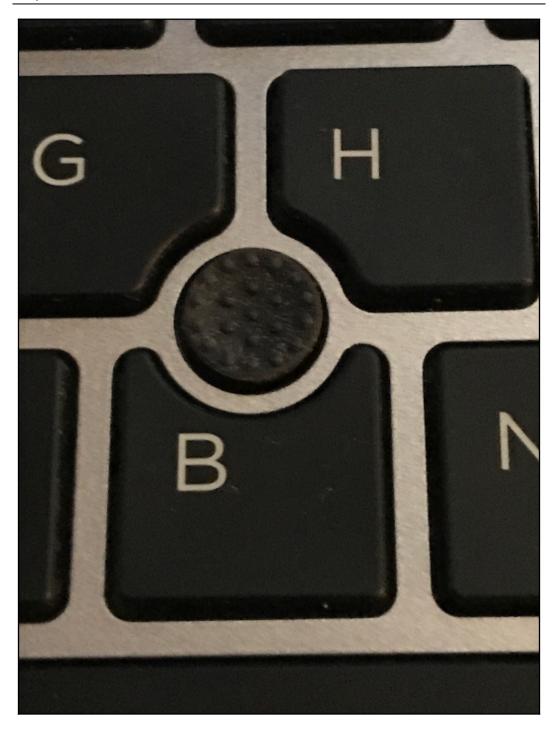

Graphics Bundle Ends Here

## Index